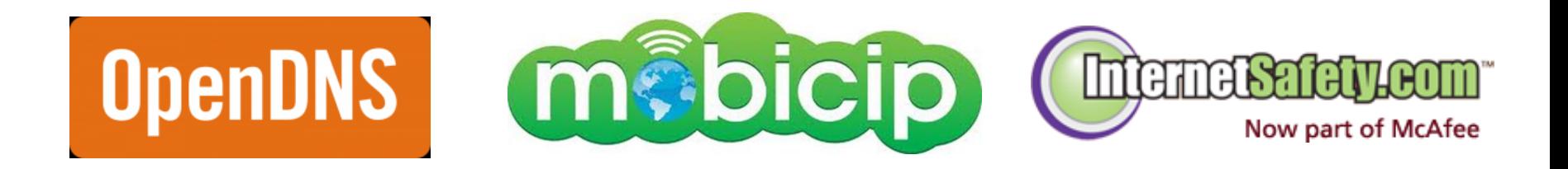

# *Filtering the Web*

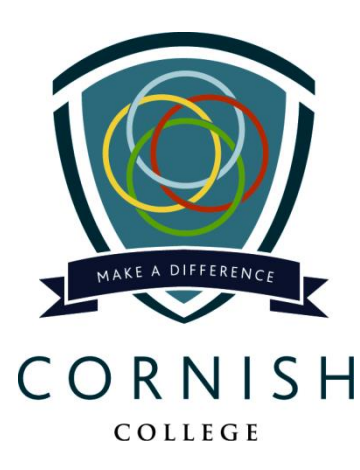

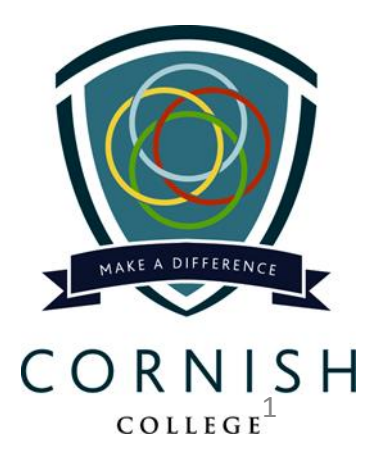

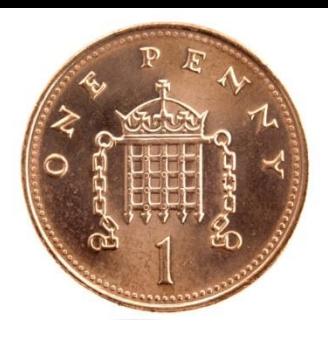

# *My Thoughts*

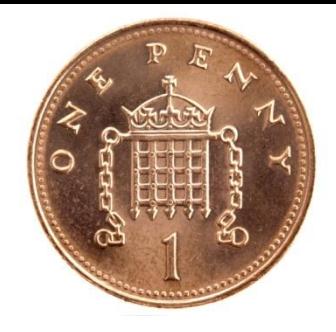

- Parental Control Software is *not* the "Silver Bullet" to our problem of protecting and monitoring our children while they are online.
- Educating our children how to use the WWW in an appropriate manner, *is the solution*.
	- *We believe that explicitly teaching students about safe and responsible online behaviours is essential and is best taught in partnership with parents/guardians.* (Cornish College ICT User Agreement)

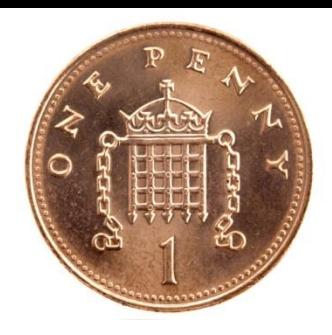

# *My Thoughts*

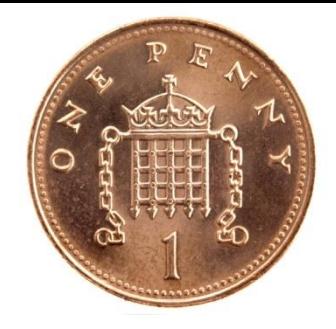

- Our children do *not* understand how iPads and computers work.
- Constantly monitoring your child while they are on iPads and computers is not practical.
- Computers can be "locked down" (and should be)
	- The default user settings for a new computer is for the user to have unrestricted access to everything on the computer.

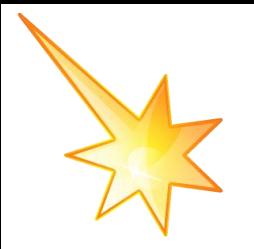

# *I Wish I Could ….*

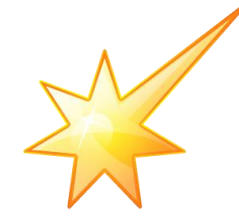

- **Block access to inappropriate web sites**
	- adult / hate / gambling / drugs sites
- **Turn the internet off at defined times**
	- Off at 8:00 pm and on at 8:00 am
- **Block access to specific web sites whenever I want.**
	- YouTube / Facebook
- **Review what my children have been viewing on their computers.**
- **Stop my wife shopping on the internet.**

– Possible, but not worth the hassles.

## *Parental Control Software What is it?*

- **Key Features Include ….**
	- **Filters / Blocks unsafe Web content**
		- adult / hate / gambling / drugs sites
	- **Set time limits for computer / internet access**
	- **Monitor emails / instant messages (IM)**
	- **Logs user activity**
		- Websites visited
		- Websites blocked
		- Time on computer

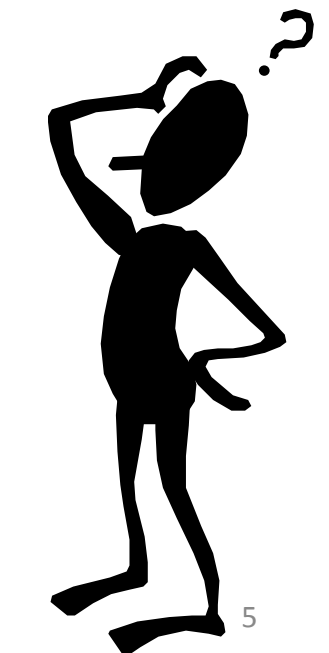

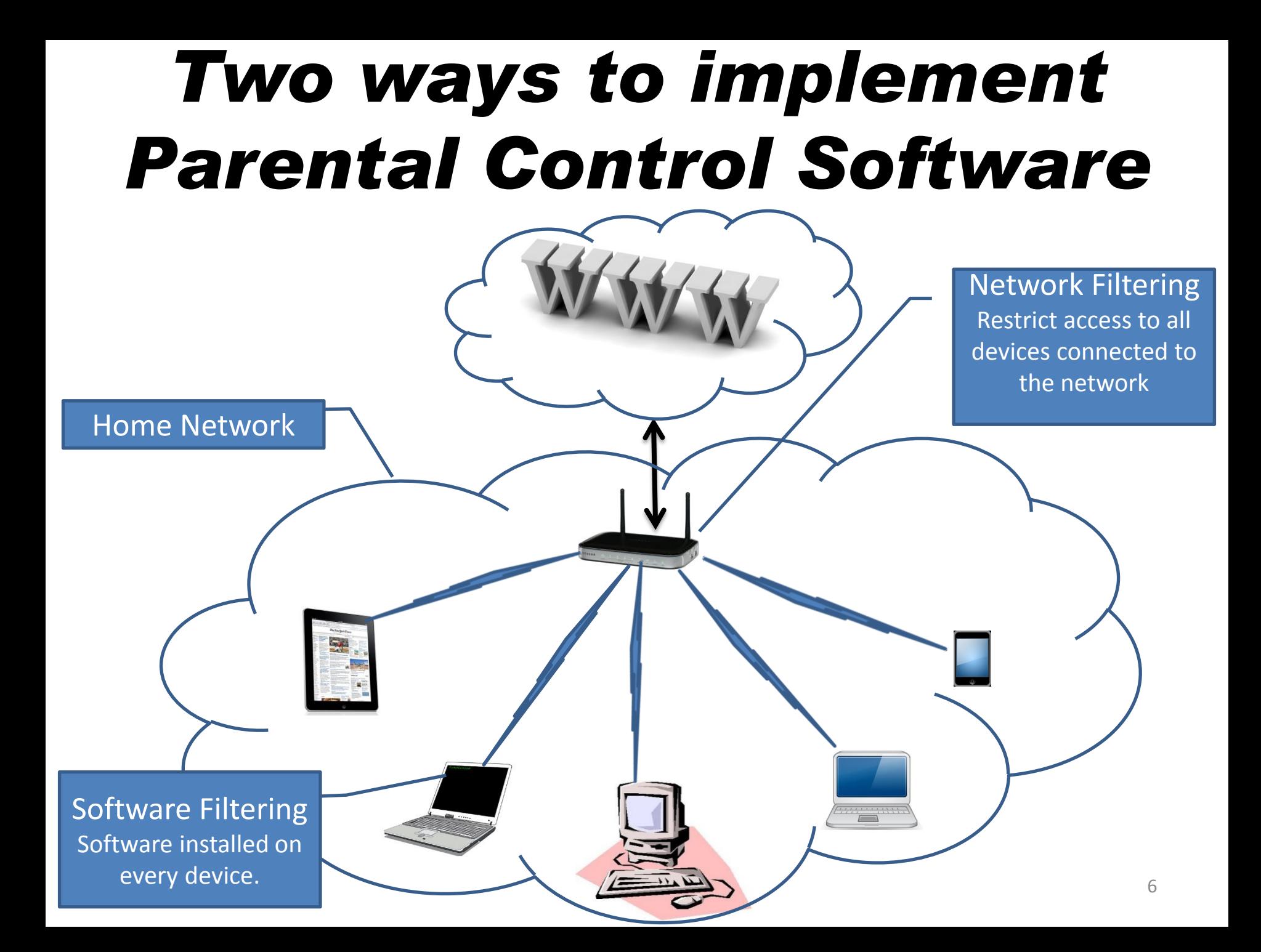

## *Parental Control Software*

Two ways to implement Parental Control Software

1. Install software on individual computer

Software suppliers include …

- McAfee Safe Eyes / McAfee Family Protection (new product)
- Mobicip
- **Net Nanny**
- K9 Web Protection
- WebWatcher
- 2. Install software on the network
	- Filters all computers attached to the network
	- OpenDNS
	- Norton ConnectSafe

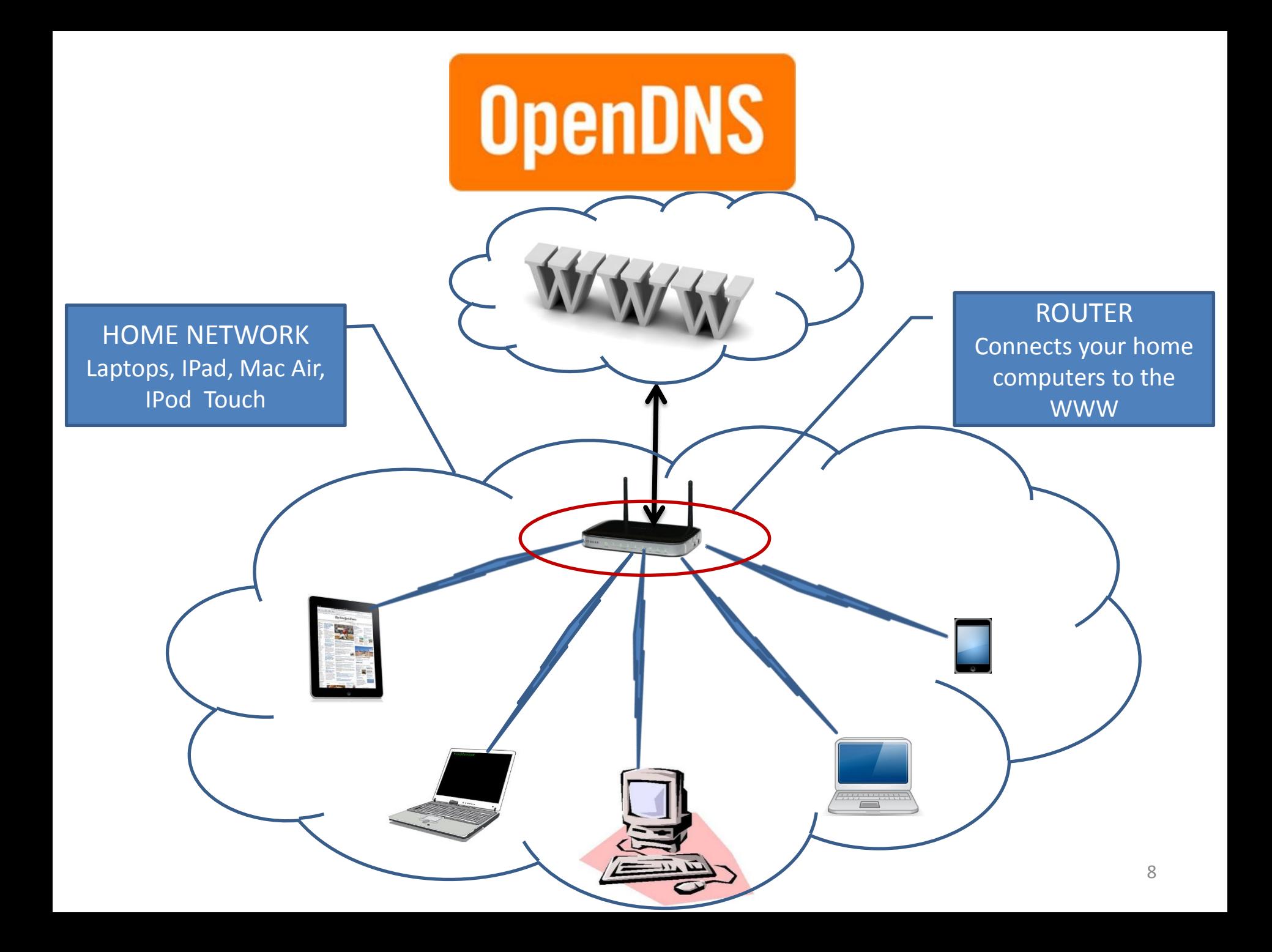

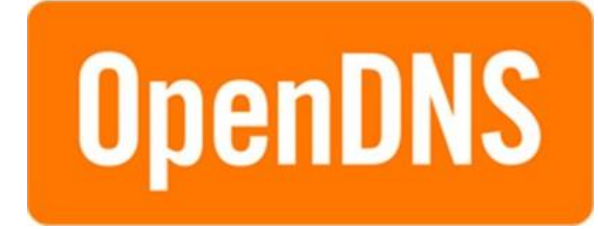

## **How does your computer find the Cornish College web site?**  www.cornishcollege.vic.edu.au

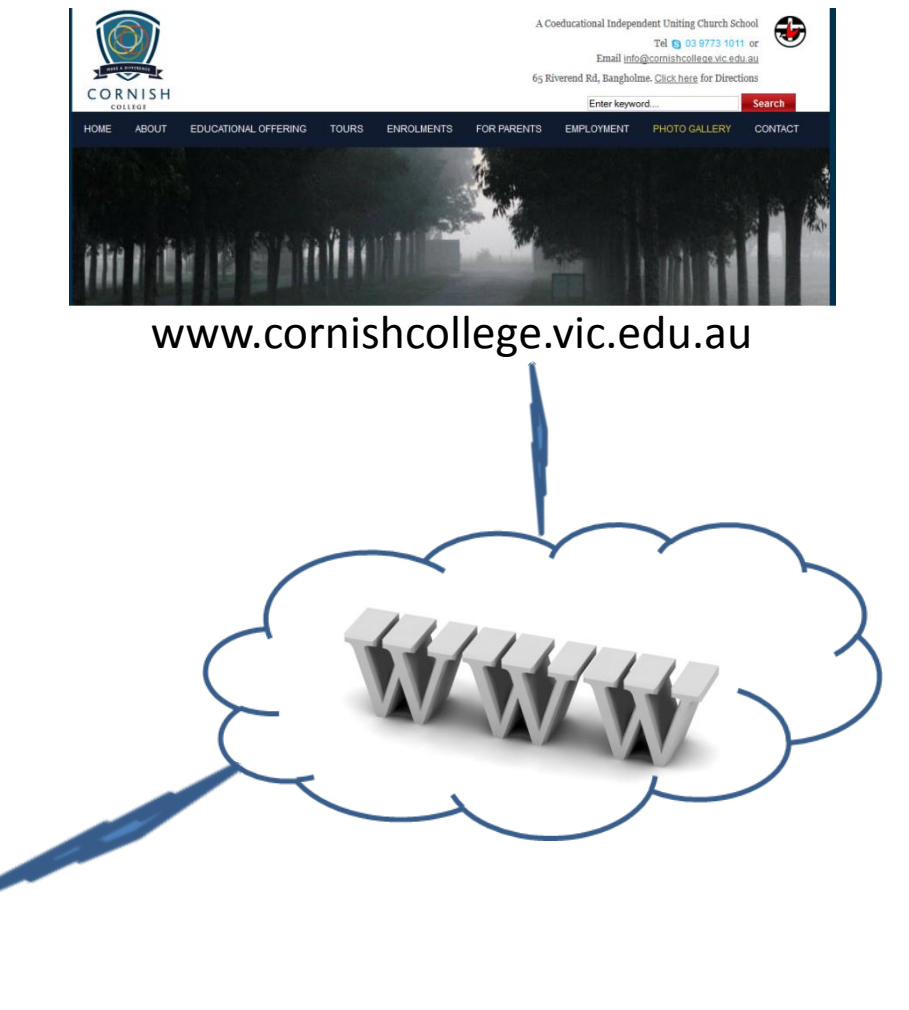

Home Computer

Home Router

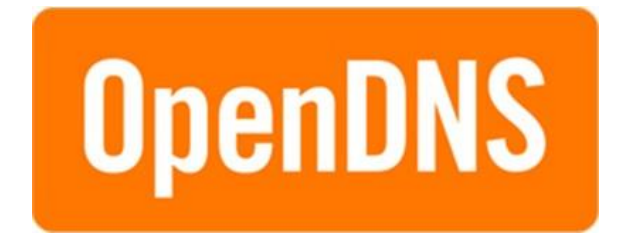

- **How does your computer find the Cornish College web site?**
	- People understand Web site address (URLs).
		- www.cornishcollege.vic.edu.au
	- Computers understand IP addresses.
		- 112.140.177.187
	- DNS stands for "Domain Name System"
		- It's "the phonebook for the Internet."
	- DNS server translates Web site address into IP addresses
		- www.cornishcollege.vic.edu.au = 112.140.177.187

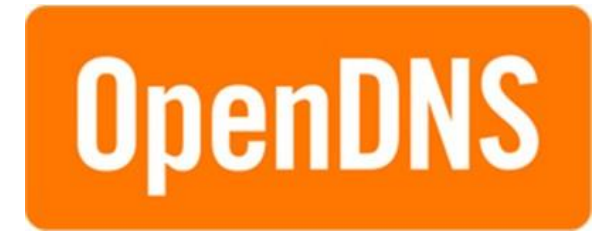

## How Does DNS Work?

- 1. User types URL [\(www.cornishcollege.vic.edu.au](http://www.cornishcollege.vic.edu.au/)) into browser
	- A URL means nothing to a computer it needs an IP address
- 2. Home computer asks the "router" if it knows the IP address of the URL
	- Router does not know, but it has the address of the DNS server which does know.
- 3. Home computer then asks DNS server if it knows the IP address of URL
	- DNS server has a list of all URLs and the corresponding IP addresses
- 4. DNS server converts the URL into an IP address
	- [www.cornishcollege.vic.edu.au](http://www.cornishcollege.vic.edu.au/) = 112.140.177.187
- 5. DNS server sends the IP address back to the home computer
- 6. Home computer can now find [www.cornishcollege.vic.edu.au](http://www.cornishcollege.vic.edu.au/) by using the IP address (112.140.177.187)

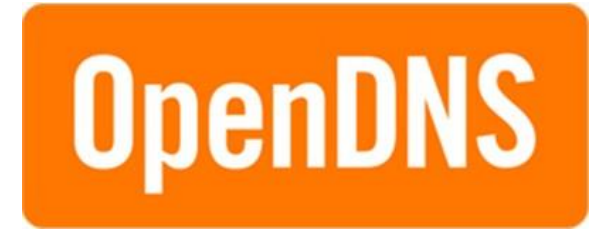

## Would You Be Interested In This ….

Every time you requested an IP address from a DNS server, it checked the content of the site before sending you the IP address.

- If the site content is appropriate, you are sent the IP address
- If the site content is inappropriate, you are not sent the IP address.

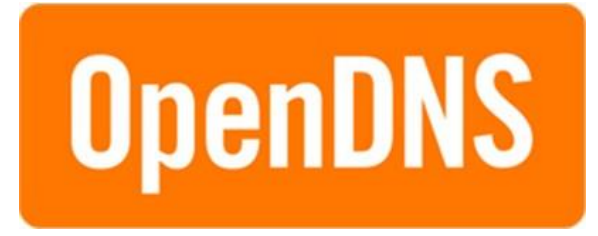

## Would You Be Interested In This ….

### **www.cornishcollege.vic.edu.au**

- **Educational Institutions**
- **Religious**

Send IP Address…. 123.654.852.145

### **www.bom.gov.au**

- **News/Media**
- **Government**

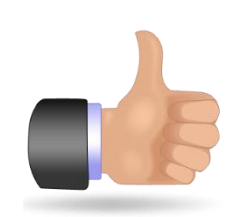

Send IP Address…. 589.154.783.658

### **www.adults-only.com**

- **Adult Themes**
- **Nudity**
- **Pornography**

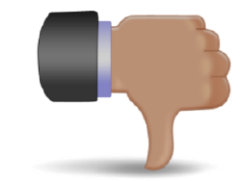

Do not send IP Address

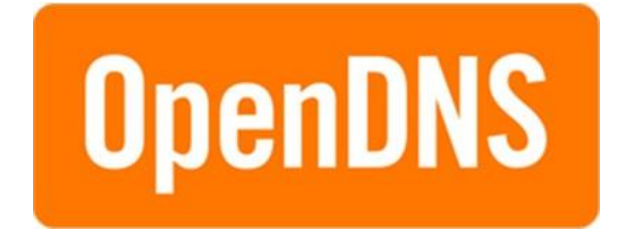

OpenDNS offers three different levels of protection.

- OpenDNS FamilyShield *(This is the one for you.)*
- OpenDNS Home
- OpenDNS Home VIP

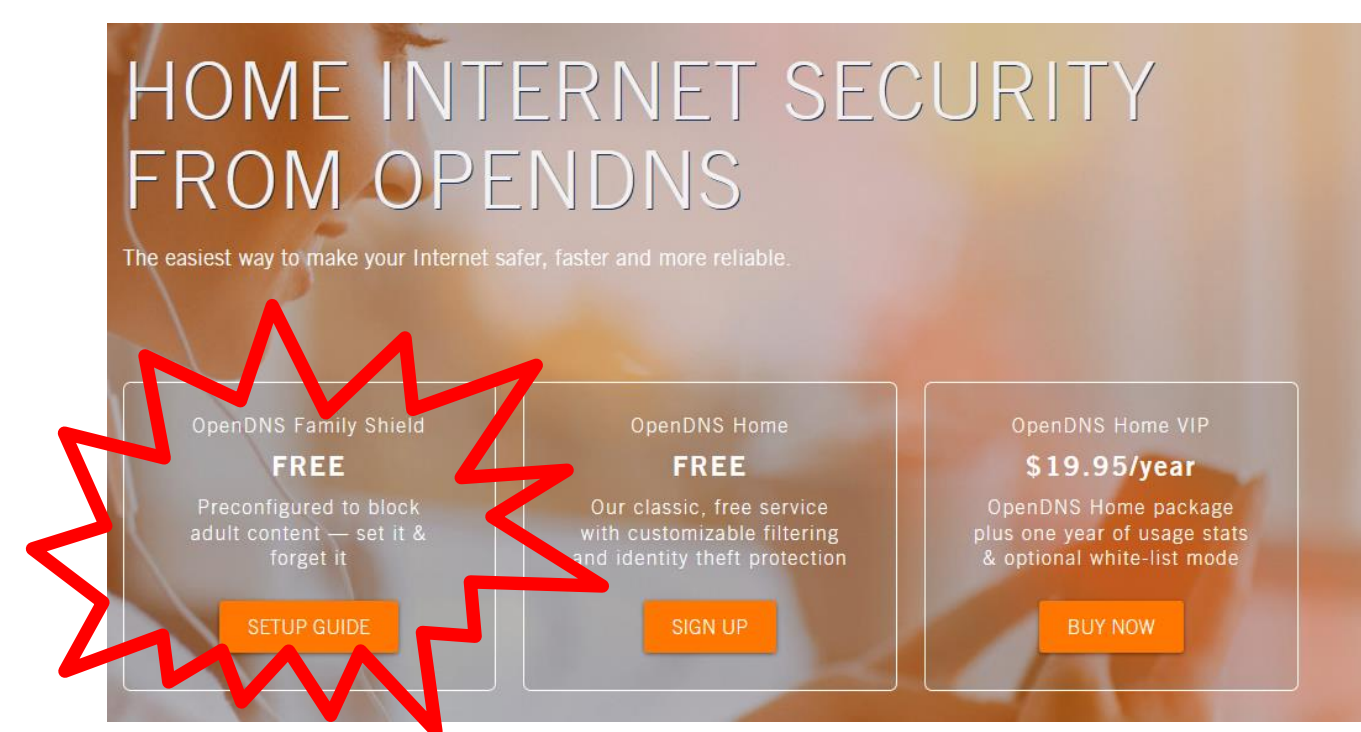

<https://www.opendns.com/home-internet-security/parental-controls/opendns-familyshield/>

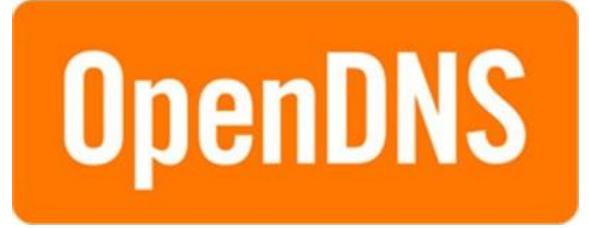

### OpenDNS FamilyShield (Easiest to setup)

- Blocks 6 predefined categories
	- Pornography
	- Sexuality
	- Tasteless
	- Proxy
	- Phishing, Malware
- No account to configure.
- No settings to customize.
- No downloads or software to install.

<https://store.opendns.com/familyshield>

All that is required is to change your 'router' DNS address to …. 208.67.222.123 208.67.220.123

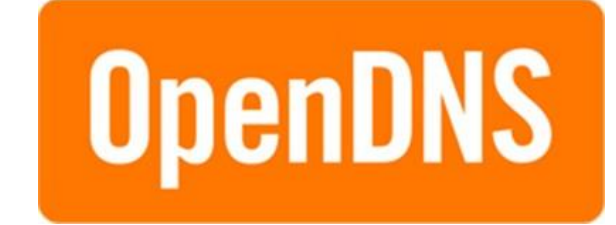

#### How to configure a Netgear Router

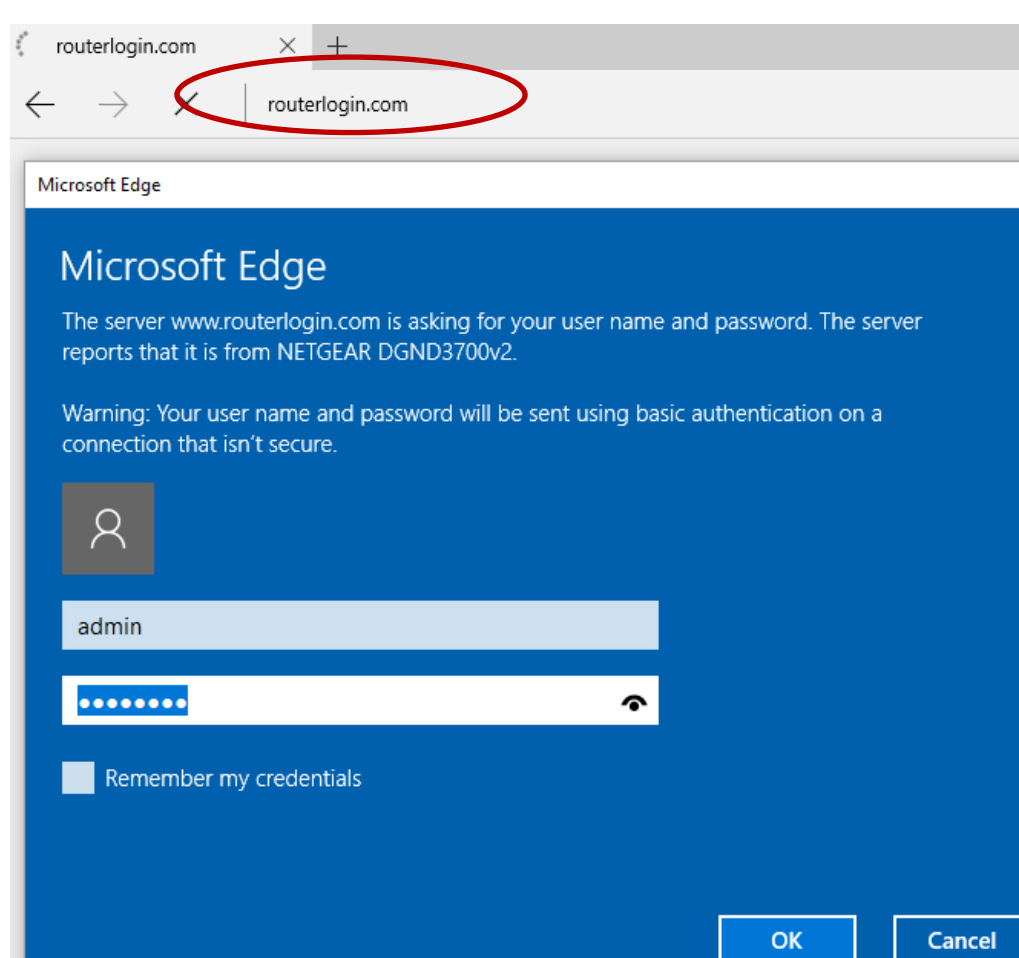

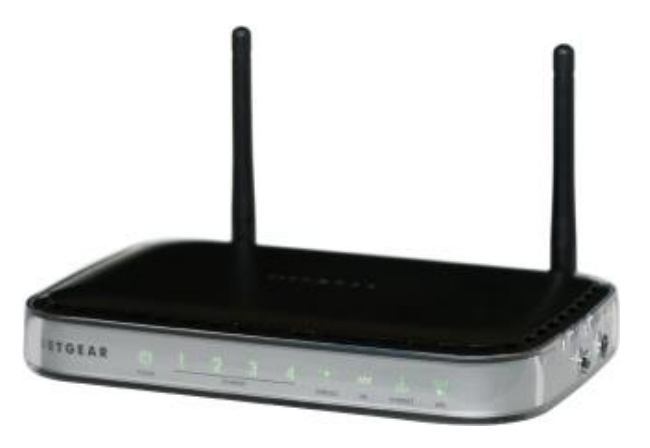

Example :- Netgear router Open a browser (Safari, FireFox, IE) Type: [www.routerlogin.com](http://www.routerlogin.com/) into browser Default username : admin Default password : password

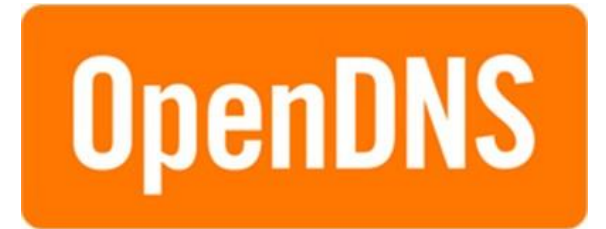

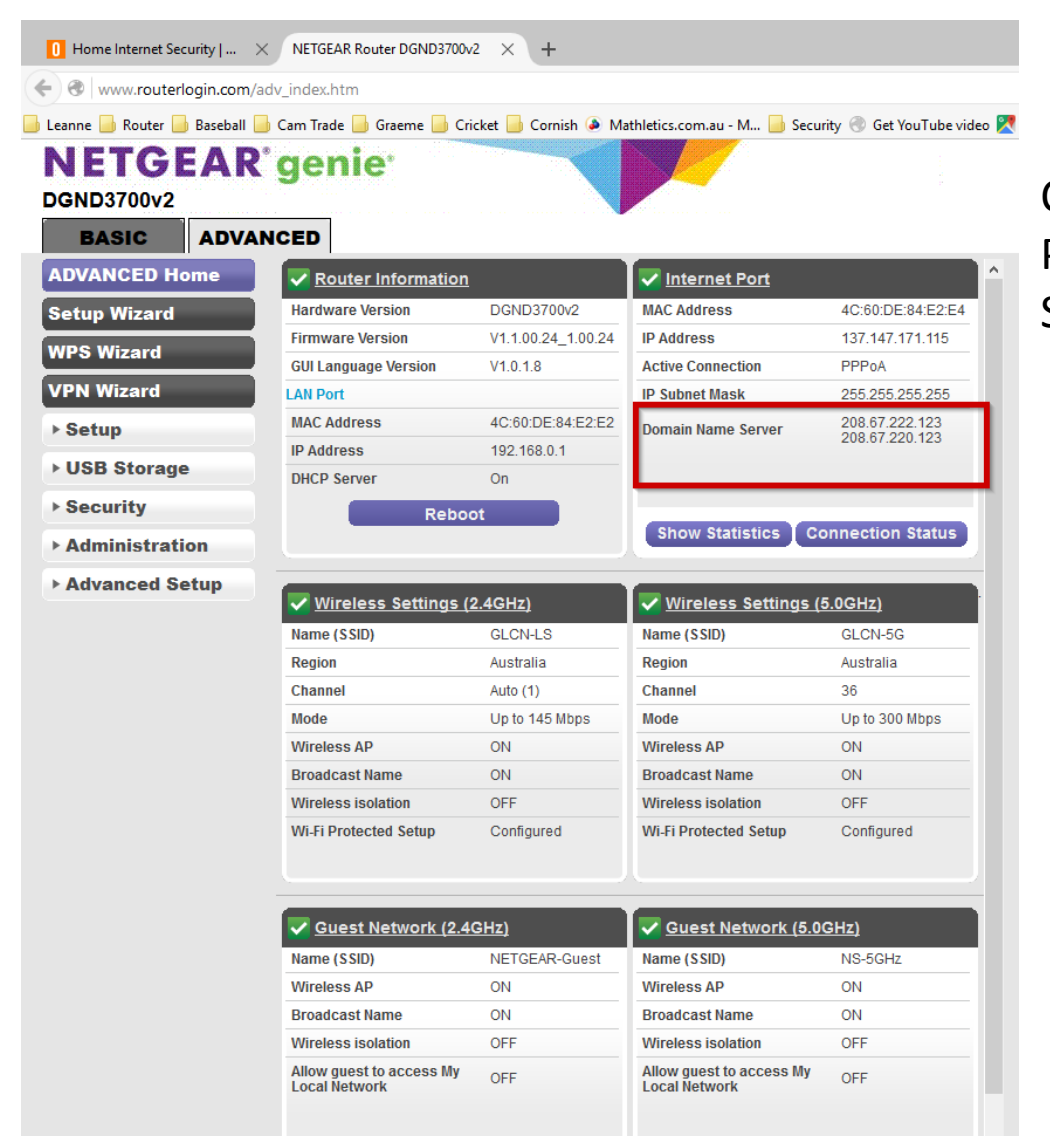

Change the Domain Name Server (DNS) Primary :208.67.222.123 Secondary : 208.67.220.123

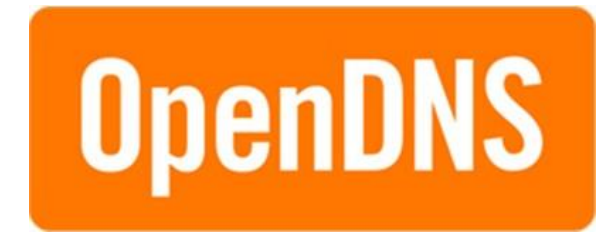

### It is easy to change your Router DNS address

OpenDNS has step by step instructions here ….. <https://store.opendns.com/familyshield>

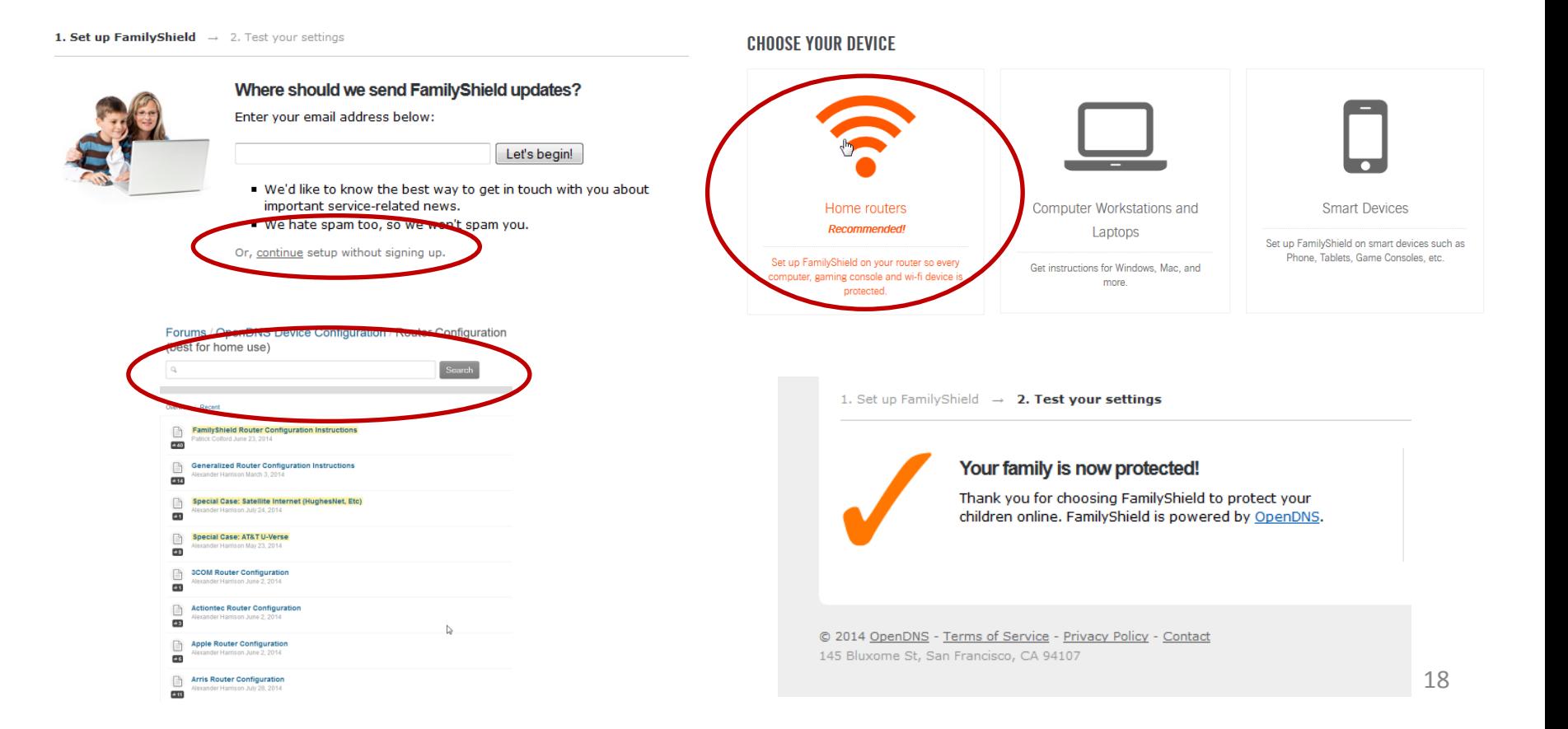

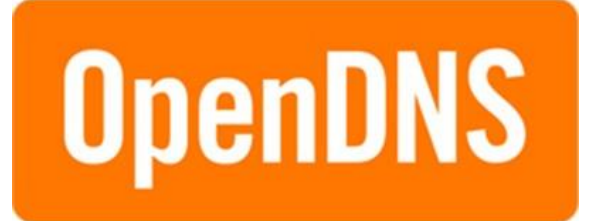

Sorry, but www.boobs.com is blocked on this network.

This site was categorized in: Pornography, Nudity, Adult Themes

#### **OUR SPONSORS**

#### **Nanny Cam Alarm Clock(s)**

**Sponsored Links** 

Trusted by Courts, Judges, Police, and Parents! Free phone techsupport www.zetronix.com

#### One Trade. Once A Week.

This year we've seen gains of 72%, 42% and 60% in less than 6 months.

www.ProfitableTrading.com

#### **Underwater Camera**

Looking For Underwater Camera? Find It Nearby With Local.com! Local.com

#### **Underwater Camera 70% off**

Underwater Camera at BEST-DEAL.com. Over 6.000 shops & 23 Mil products!

www.Underwater-Camera.best-deal.com

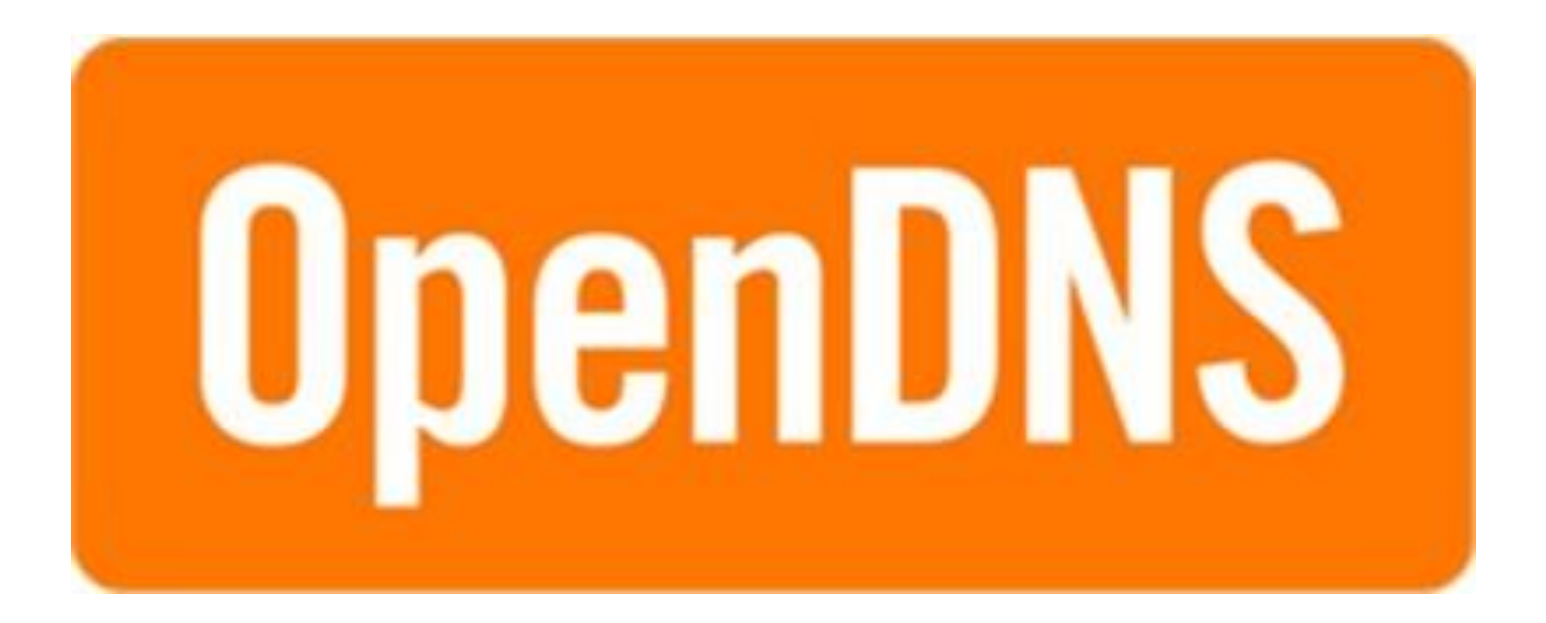

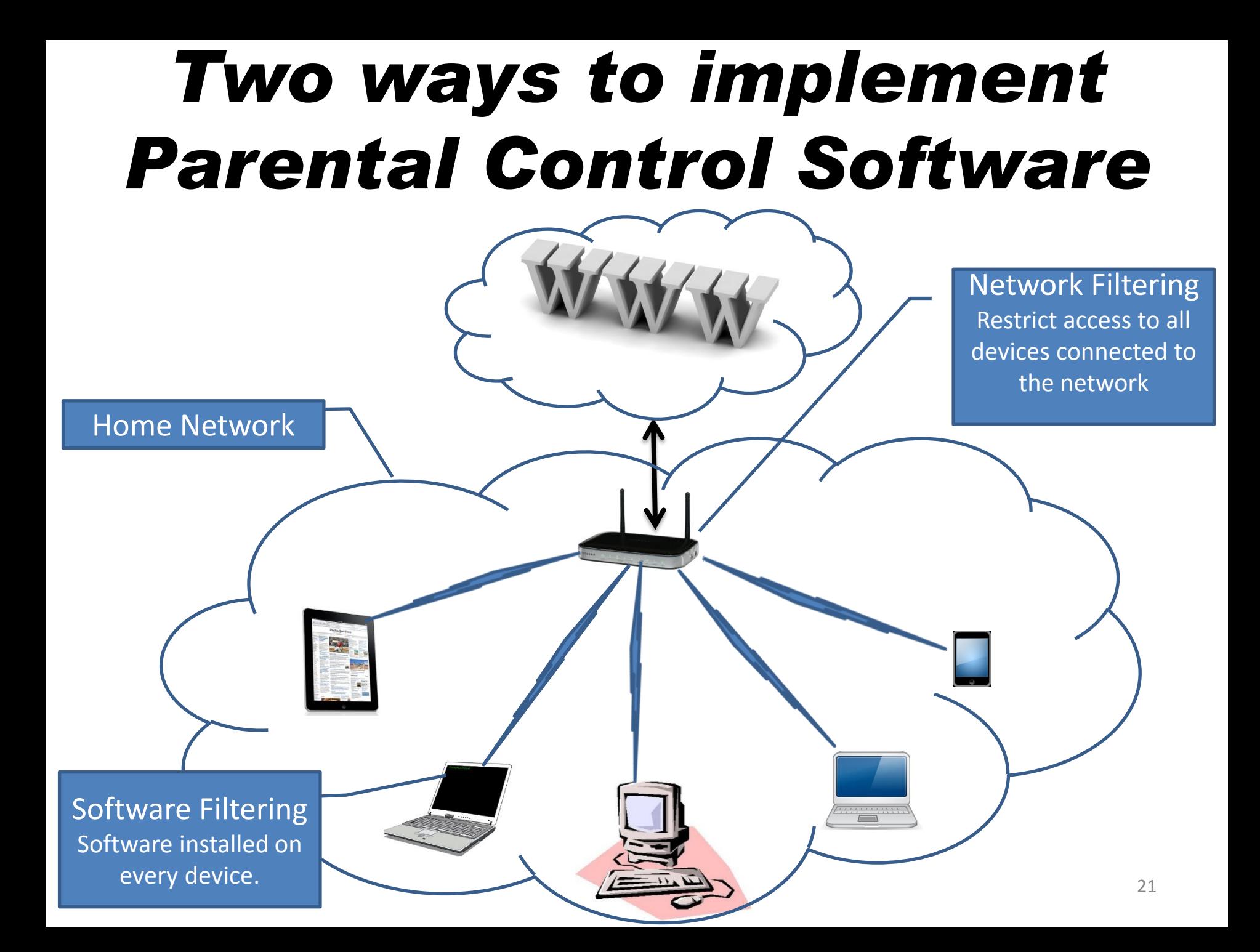

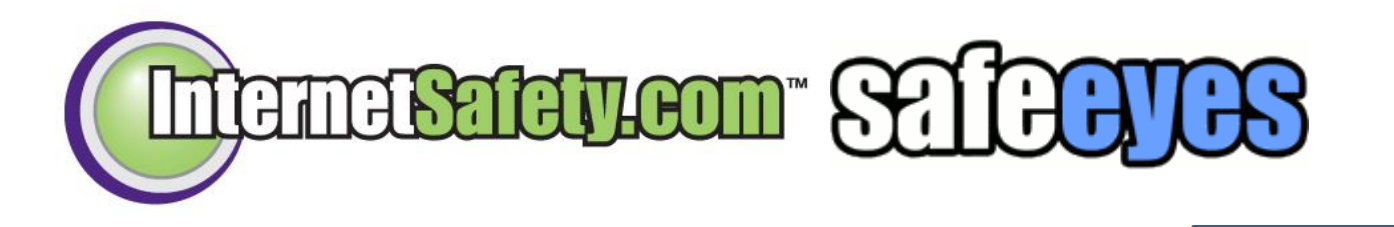

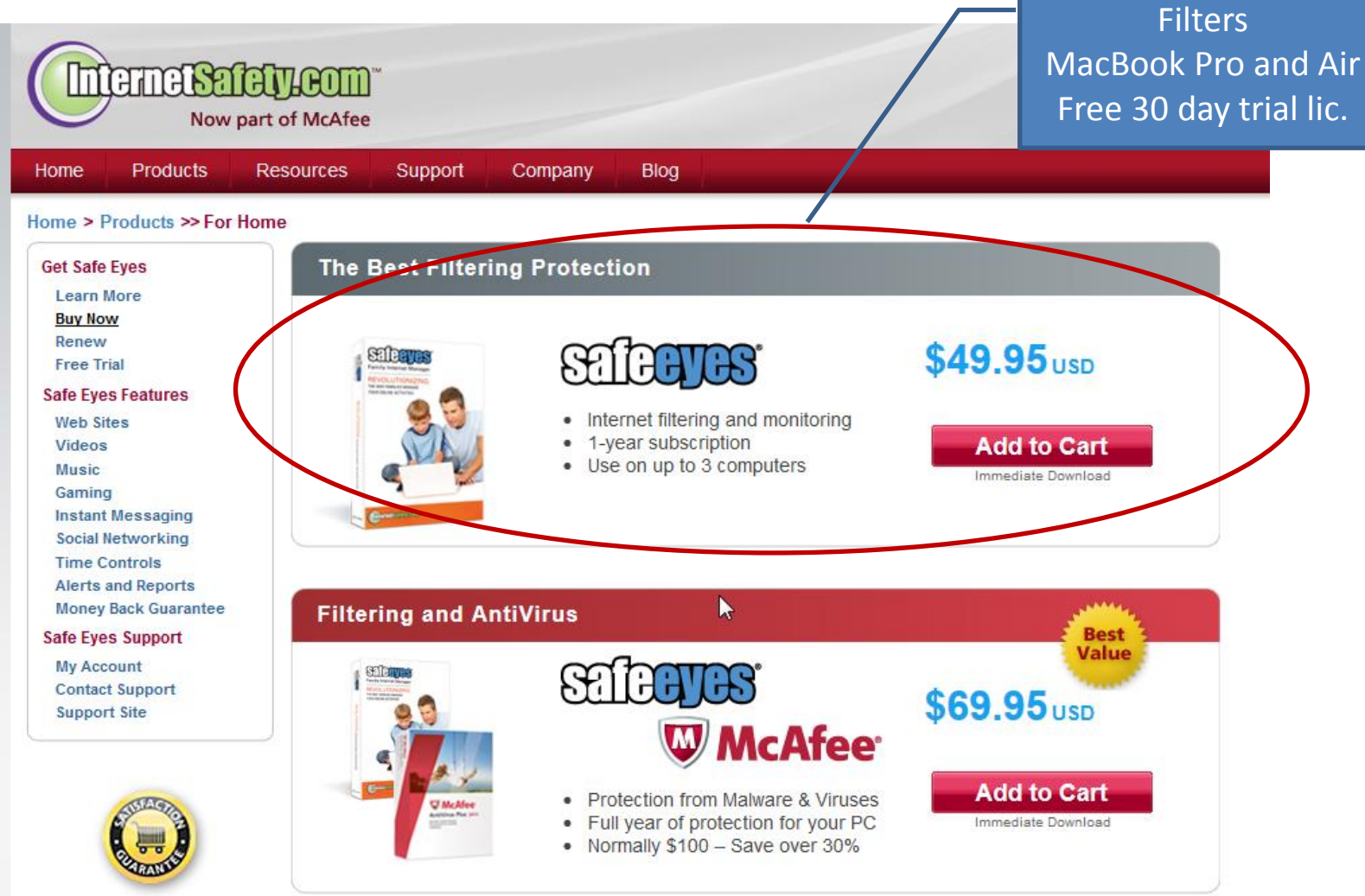

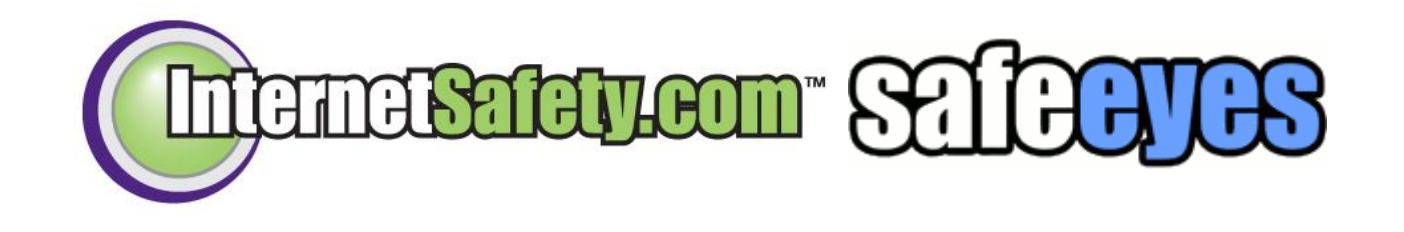

*Install Safe Eyes on the device*

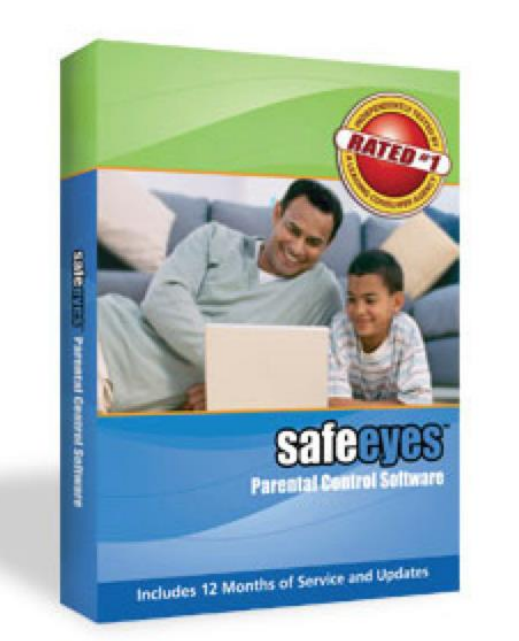

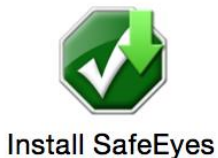

SafeEyes

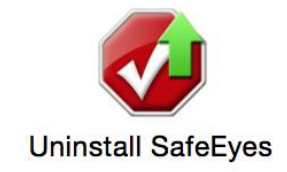

Do not attempt to uninstall Safe Eyes manually as you may damage your system software. Always use the uninstaller provided with Safe Eyes to remove the software.

> Copyright 2014 InternetSafety.com. Inc. All rights reserved. Safe Eyes is a registered trademark for InternetSafety.com. Inc.

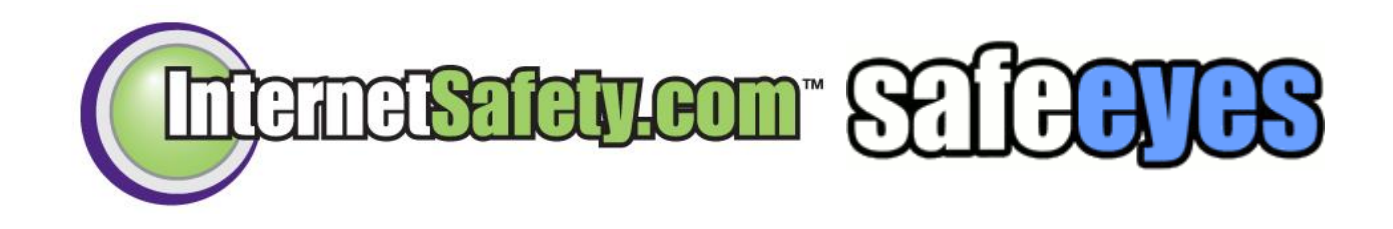

*Allows you to remotely access Safe Eyes from any location that has internet access.*

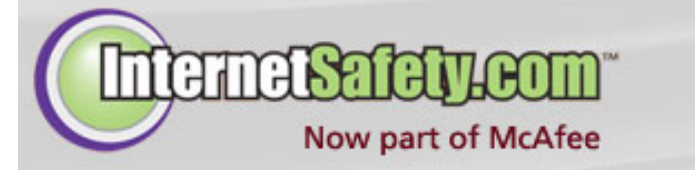

## **My Account**

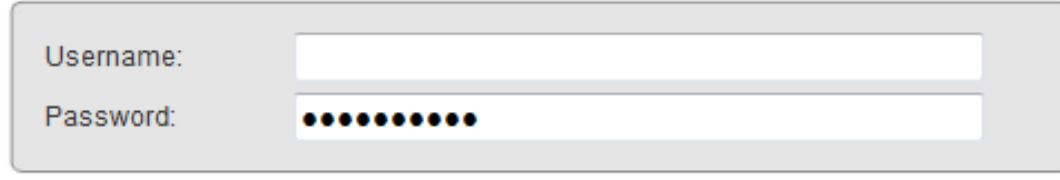

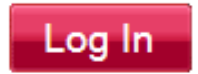

If you would like help, please call 1-877-944-8080.

Looking for a free trial? Click here!

https://secure.parentalctrl.com/myaccount/default.php

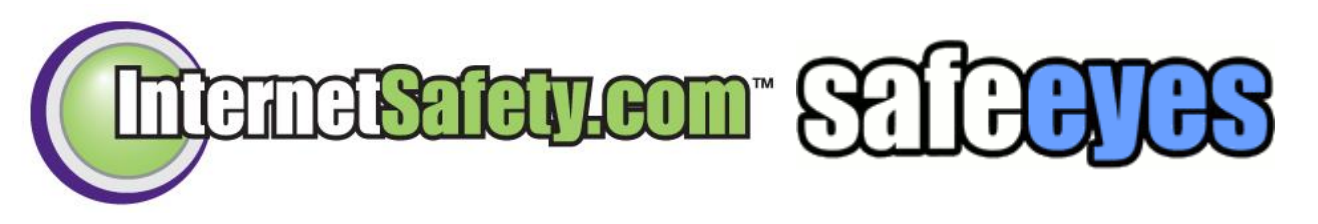

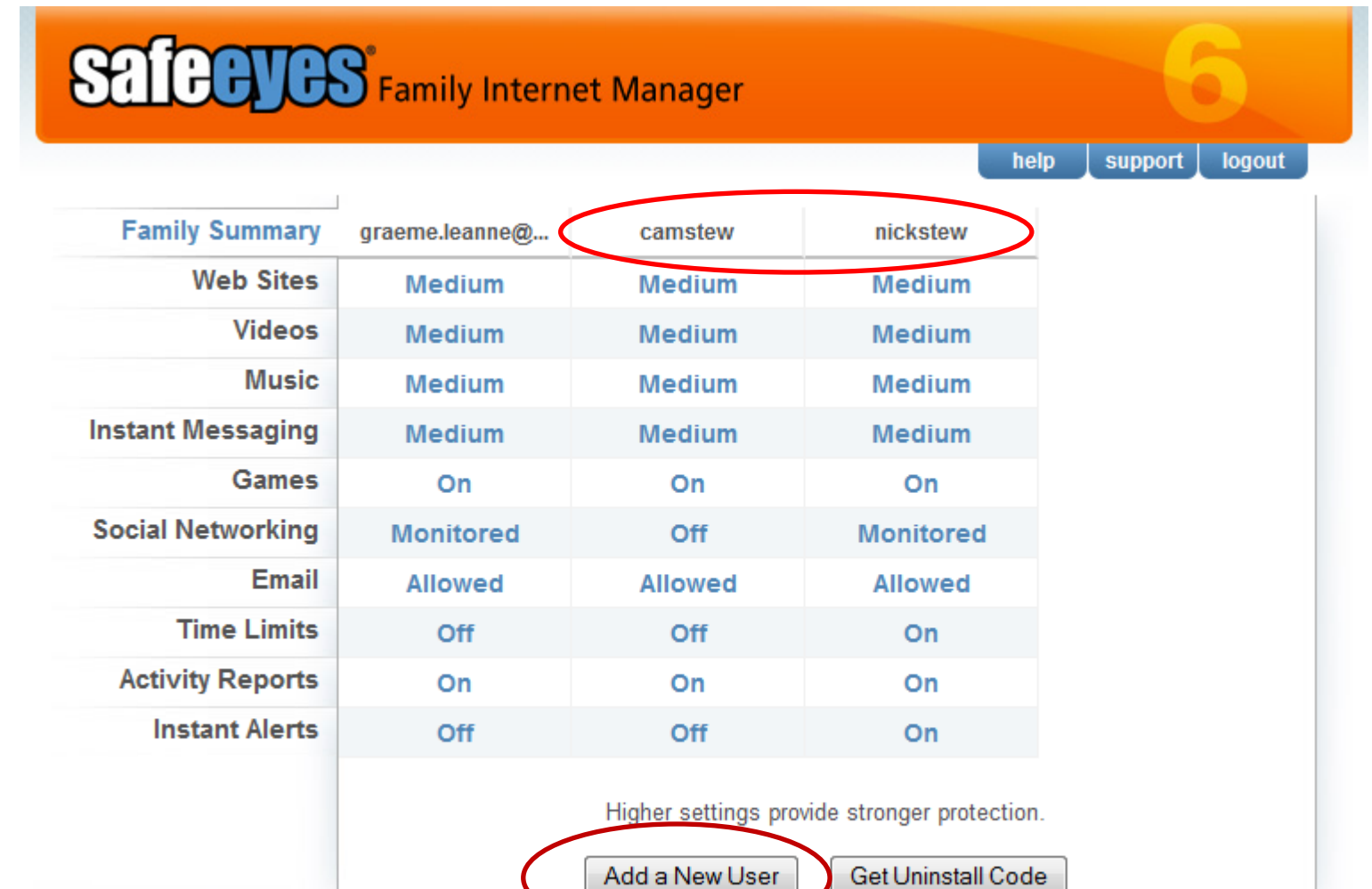

InternetSafety.com

**Advanced Settings** You are protected until: 01-24-2016

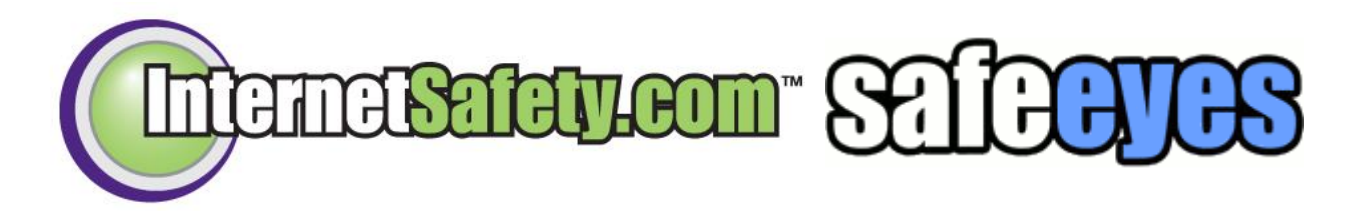

*Web Filtering*

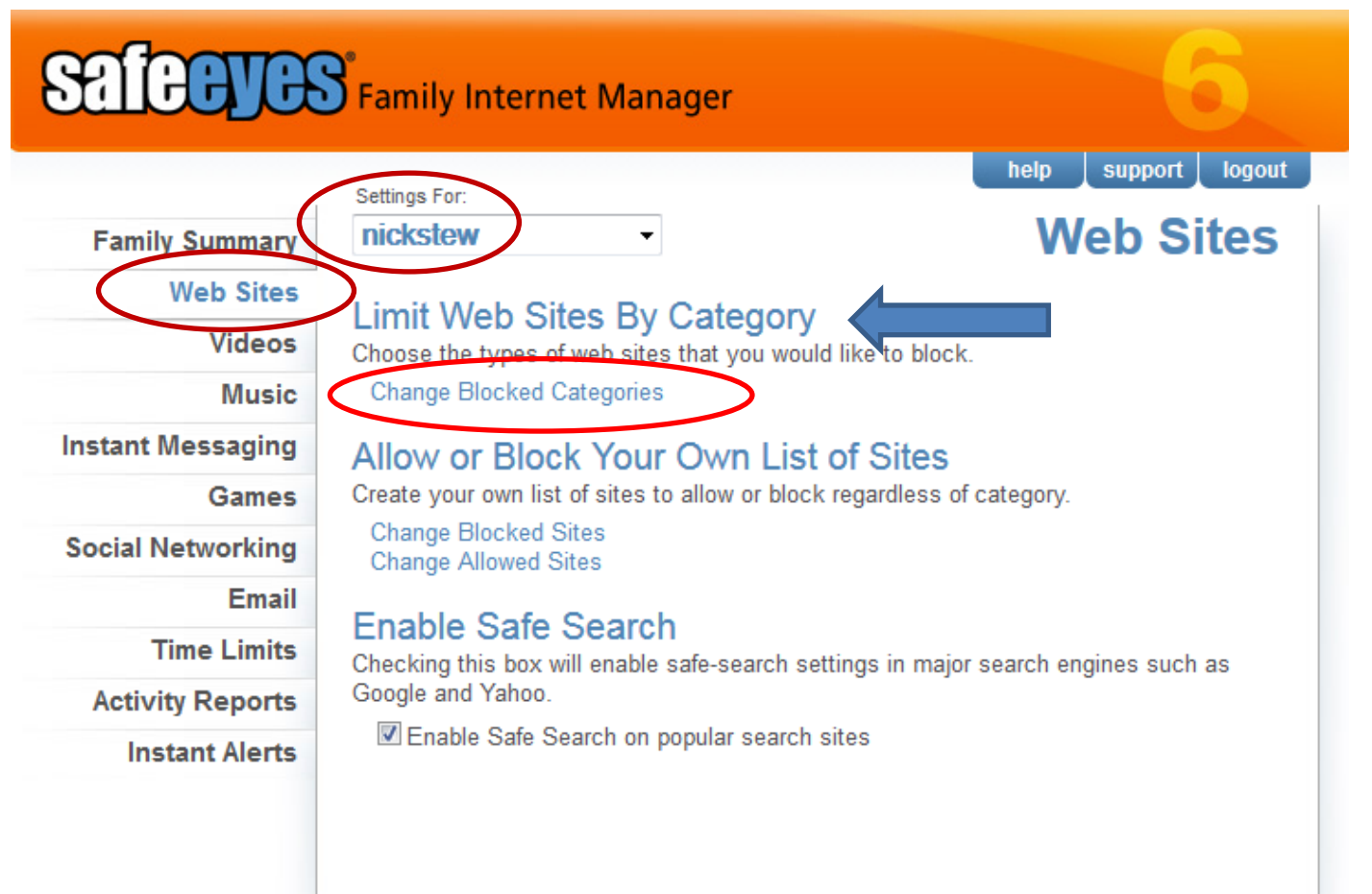

**Advanced Settings** You are protected until: 01-24-2016 26

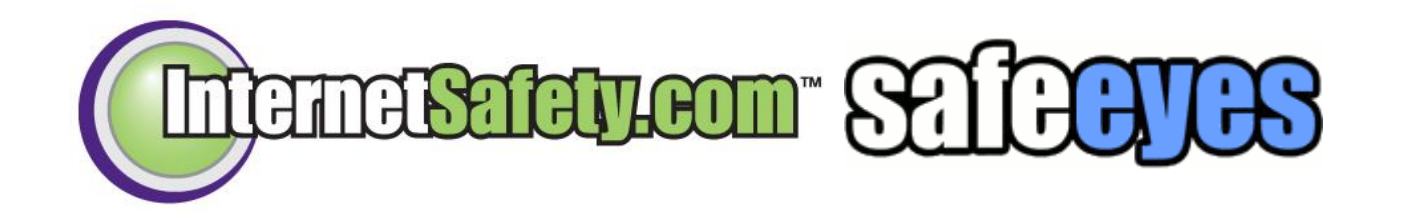

### *Categories*

#### **Web Site Categories**

#### **Select Blocked Categories**

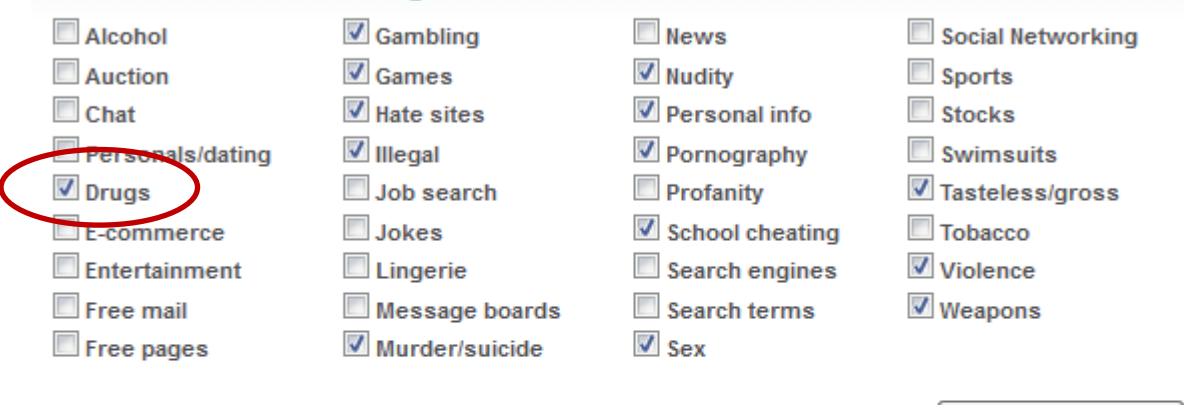

Save Categories

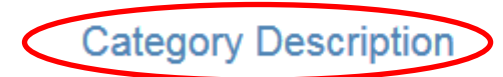

#### **Drugs**

Sites that promote or advocate recreational drug use. This category is not limited to controlled substances; prescription drugs are also included. The Drugs category includes sites that contain information about topics such as growing, buying, or selling marijuana, glass pipes, or bongs; mixing a legal substance with alcohol, running methamphetamine labs, or inhaling various forms of fumes.

 $\mathbf{x}$ 

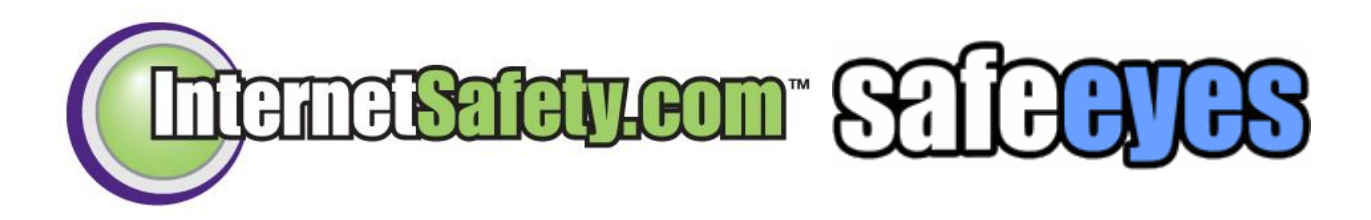

## **Safety BS** Family Internet Manager

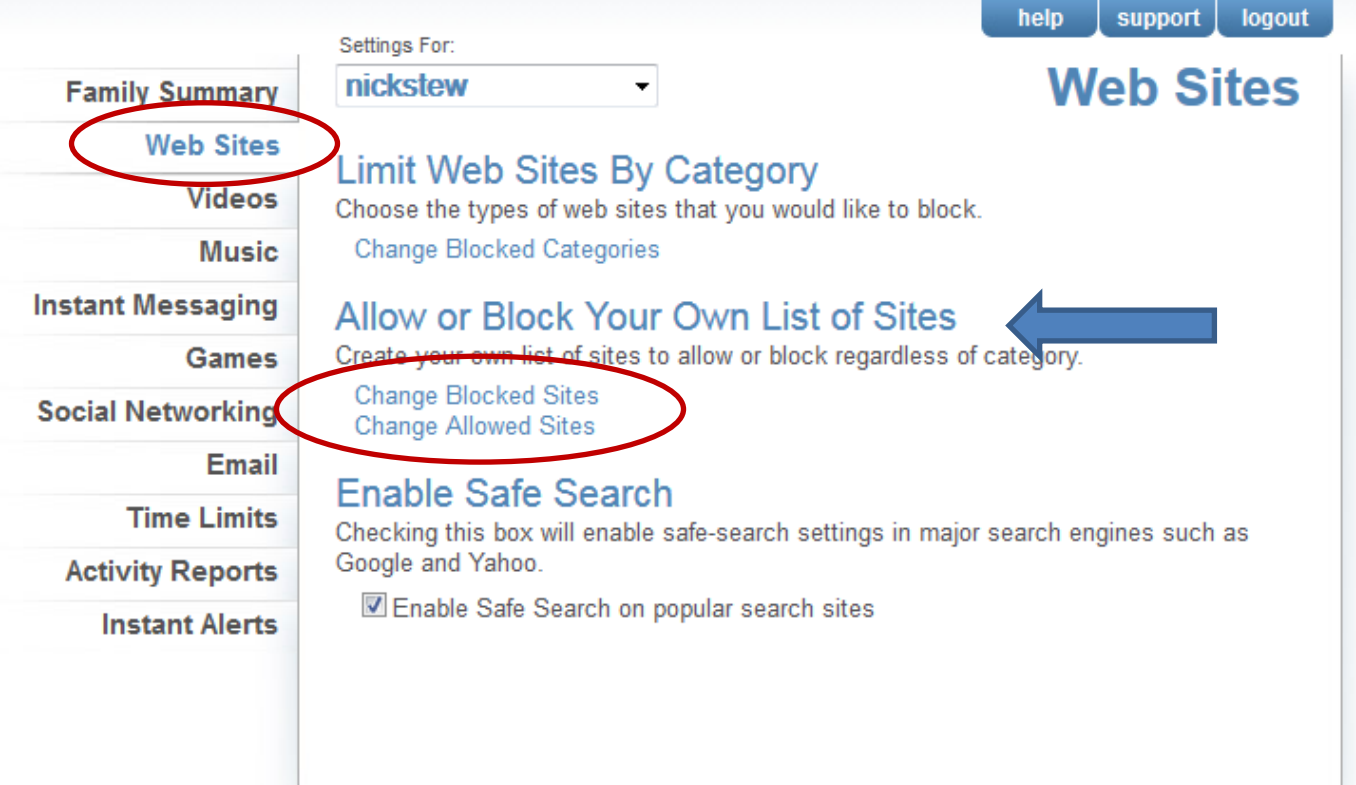

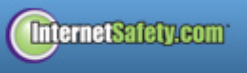

**Advanced Settings** You are protected until: 01-24-2016

28

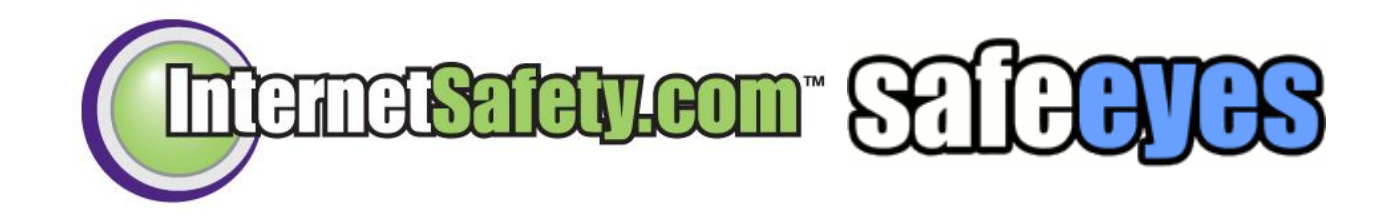

*Blocked Sites*

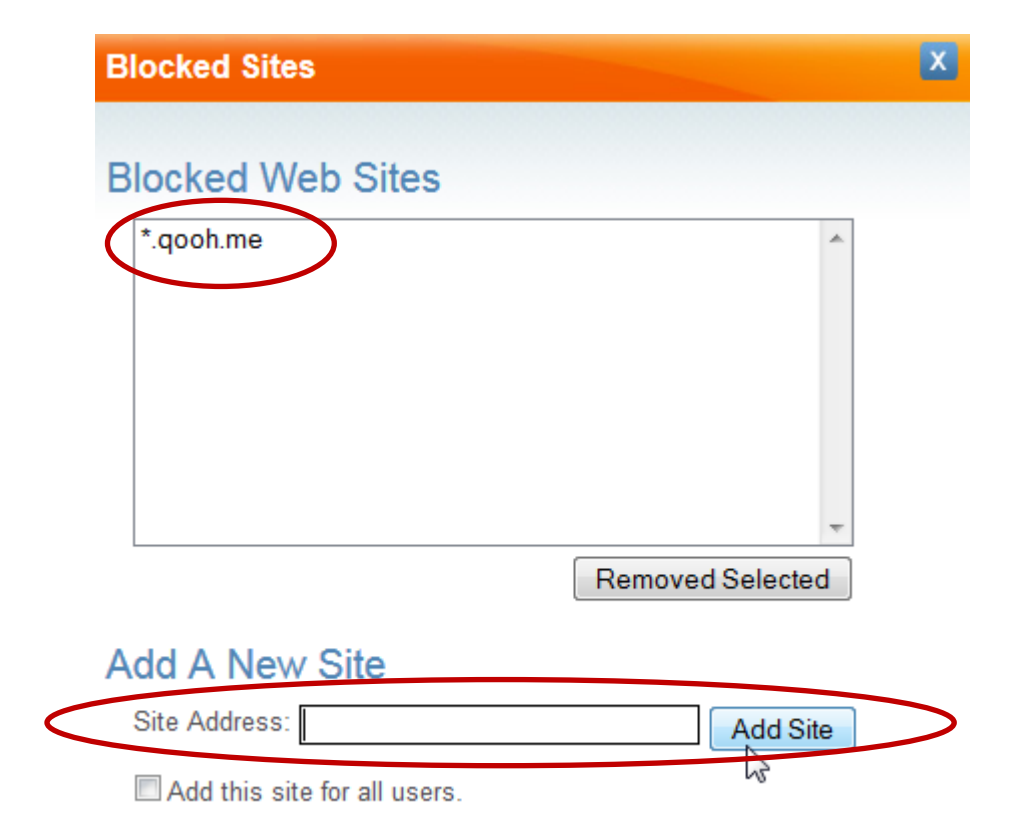

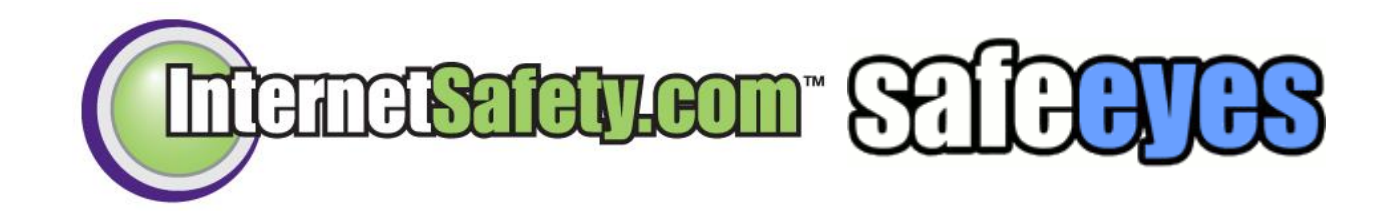

*Allowed Sites*

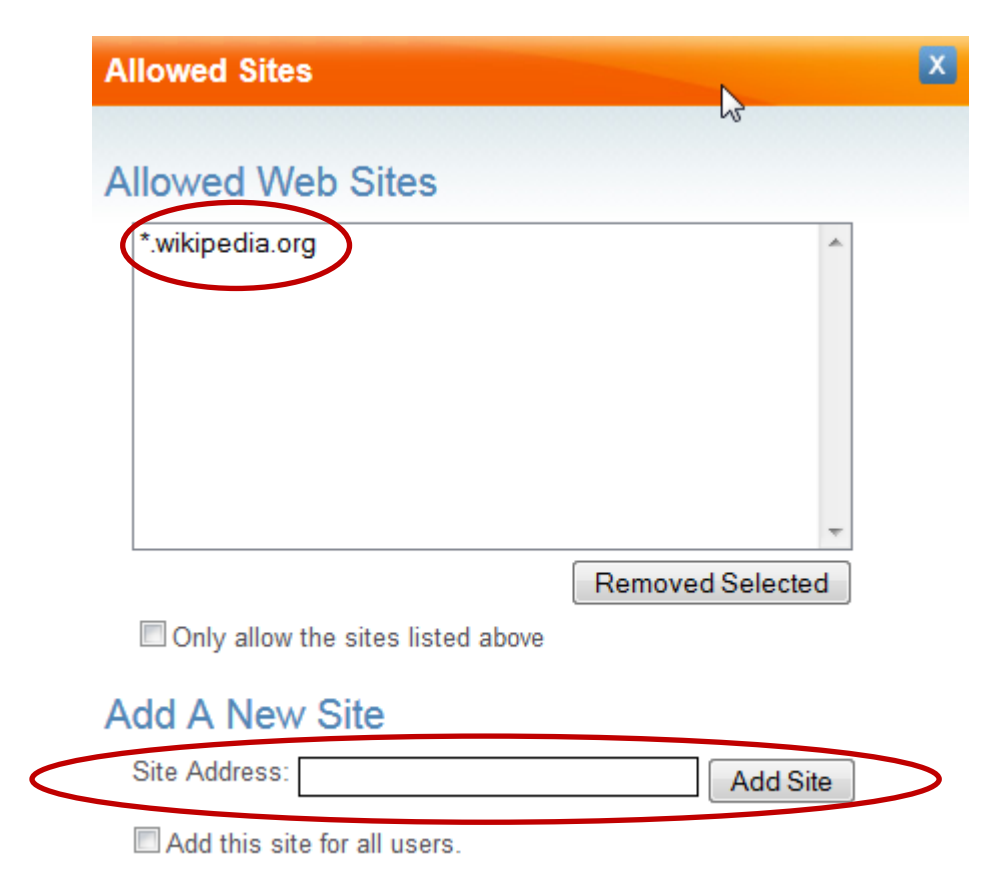

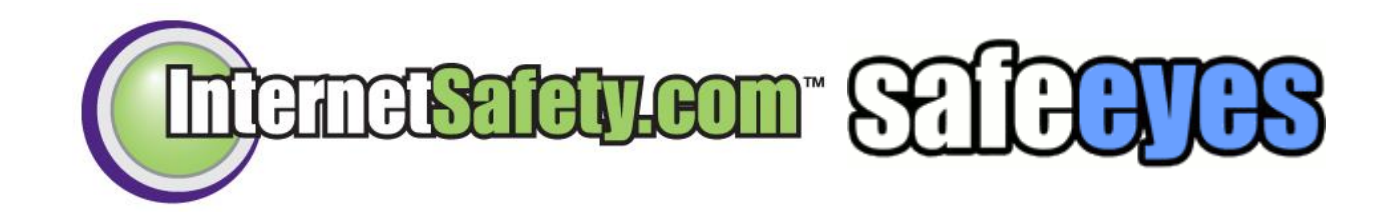

*Safe Search*

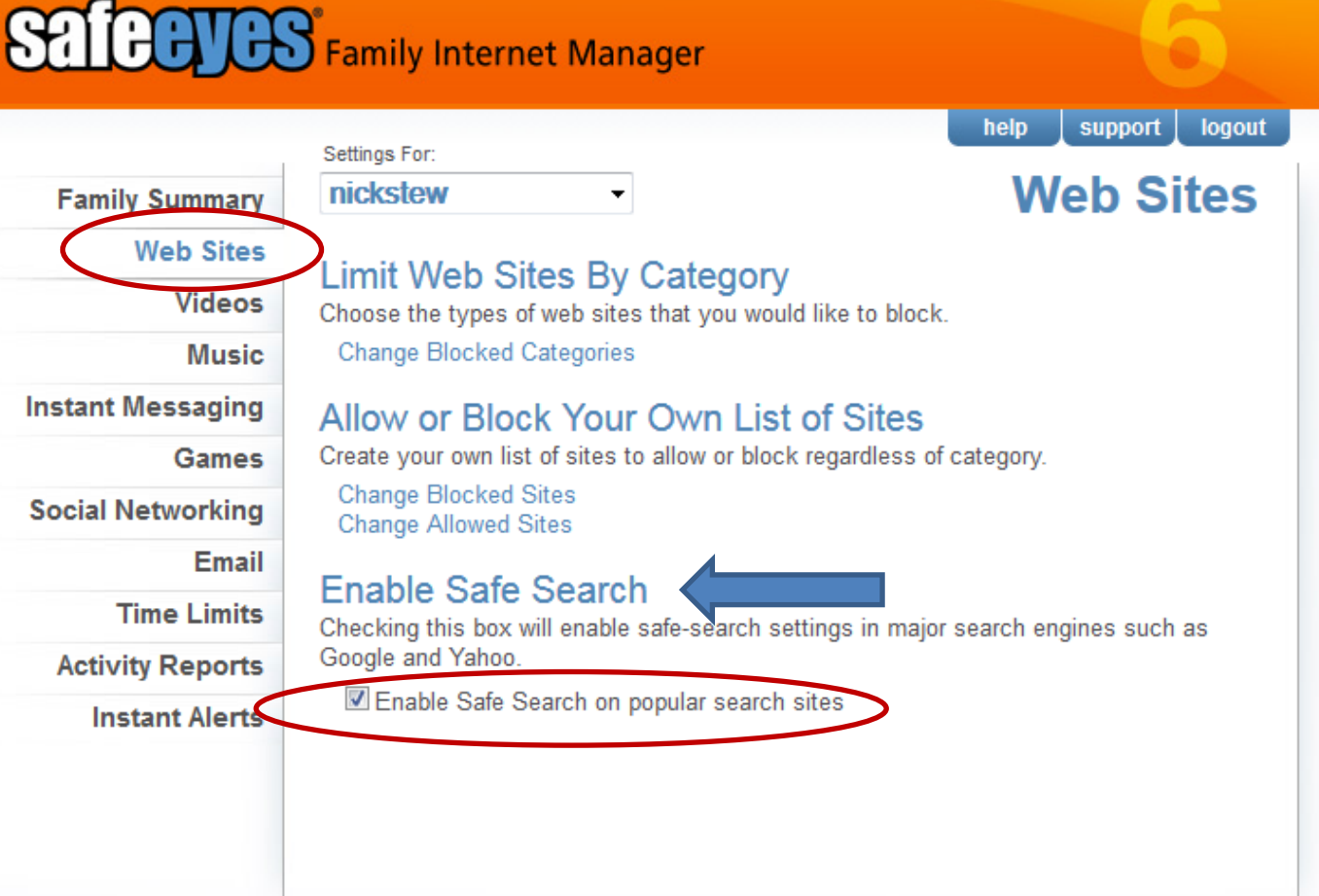

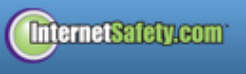

**Advanced Settings** You are protected until: 01-24-2016 31

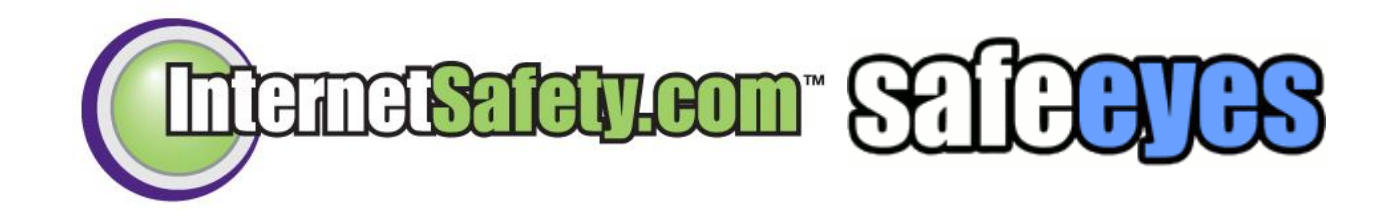

### *Safe Search*

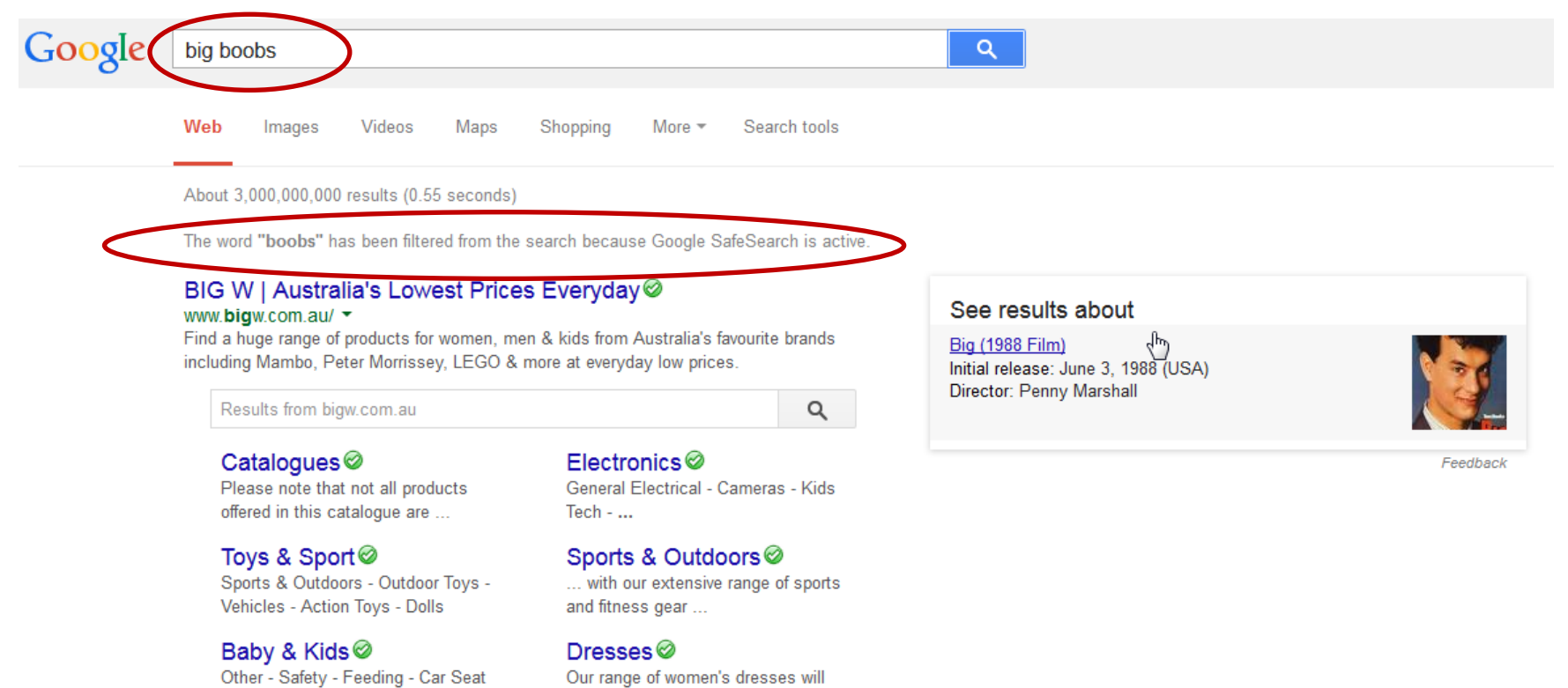

suit any size, shape and style ...

Accessories - Stroller Accessories

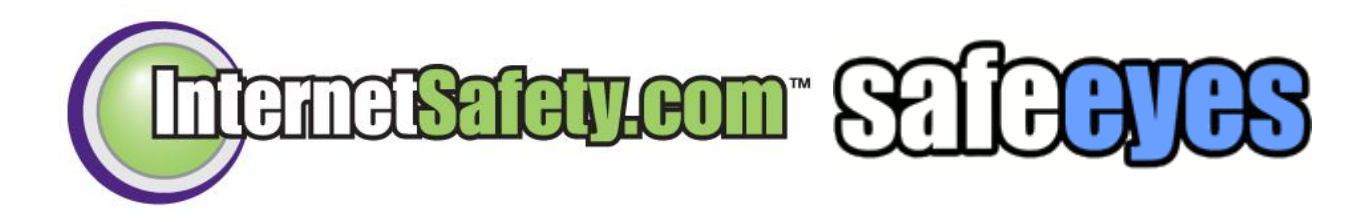

*Videos*

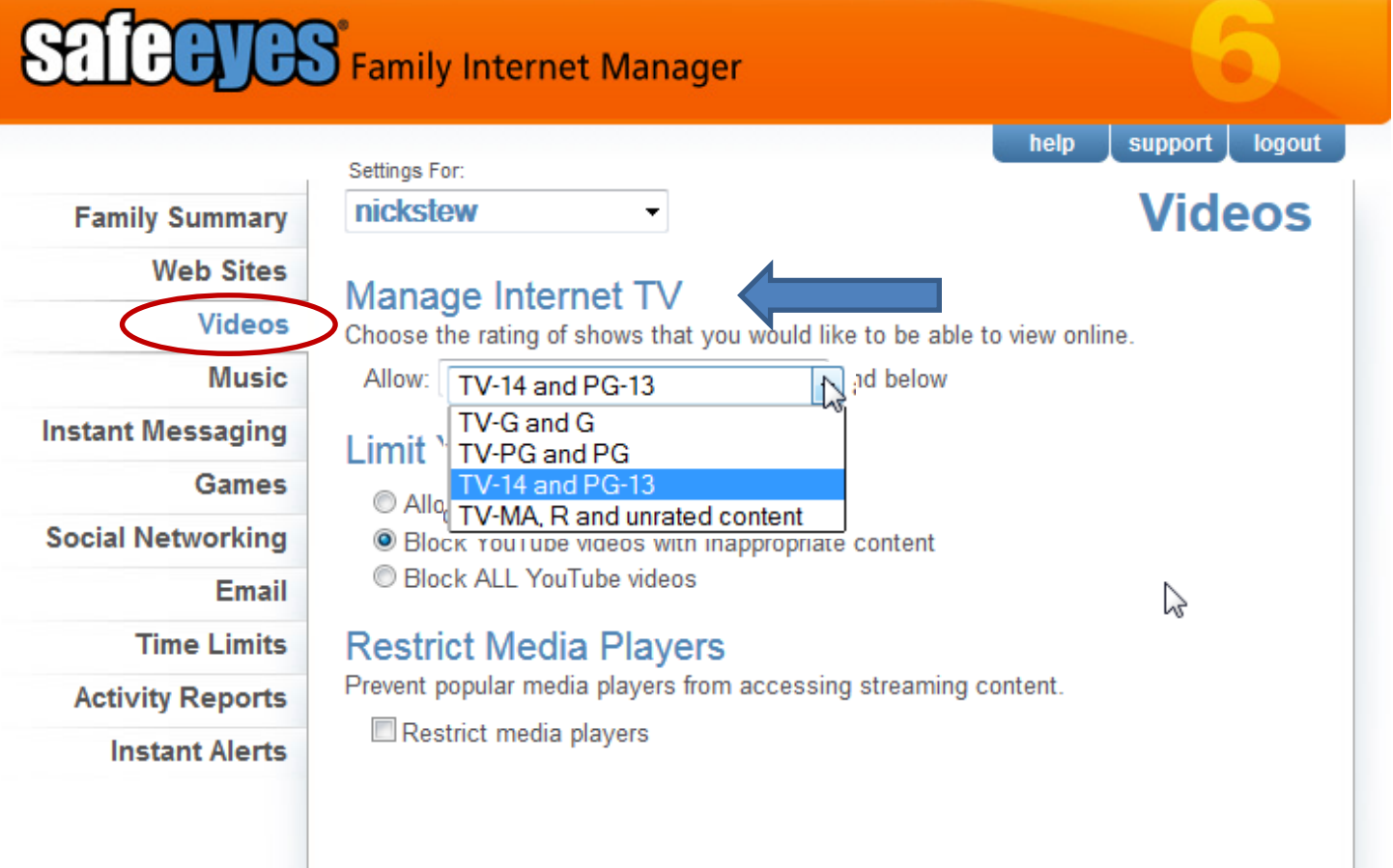

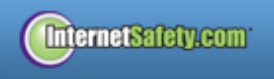

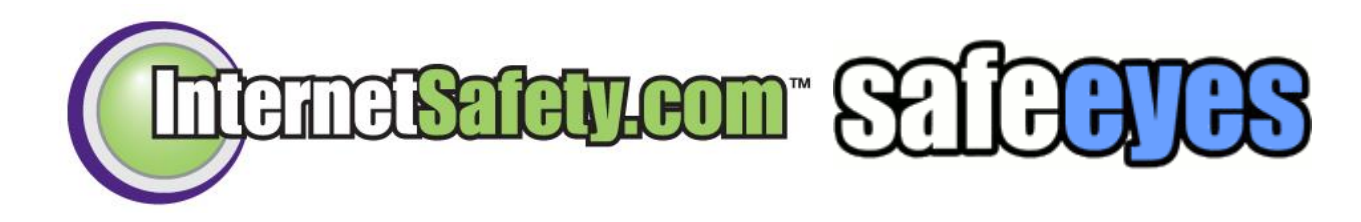

*Videos*

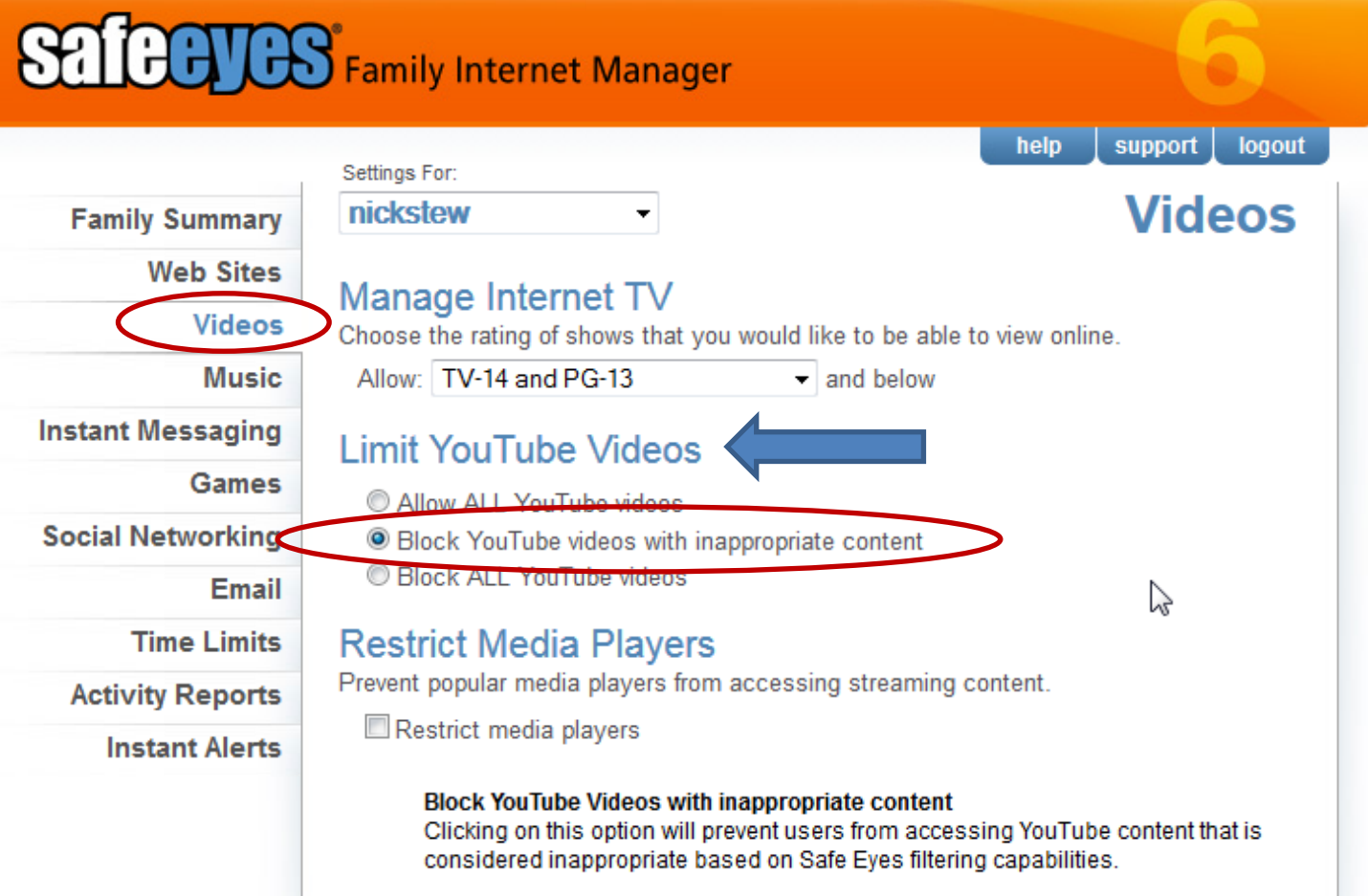

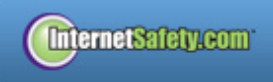

Advanced Settings<br>34-24-2018 You are protected until: 01-24-2018

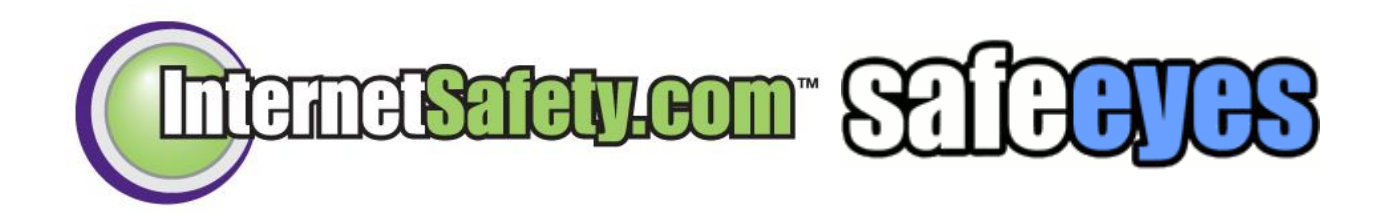

*Videos*

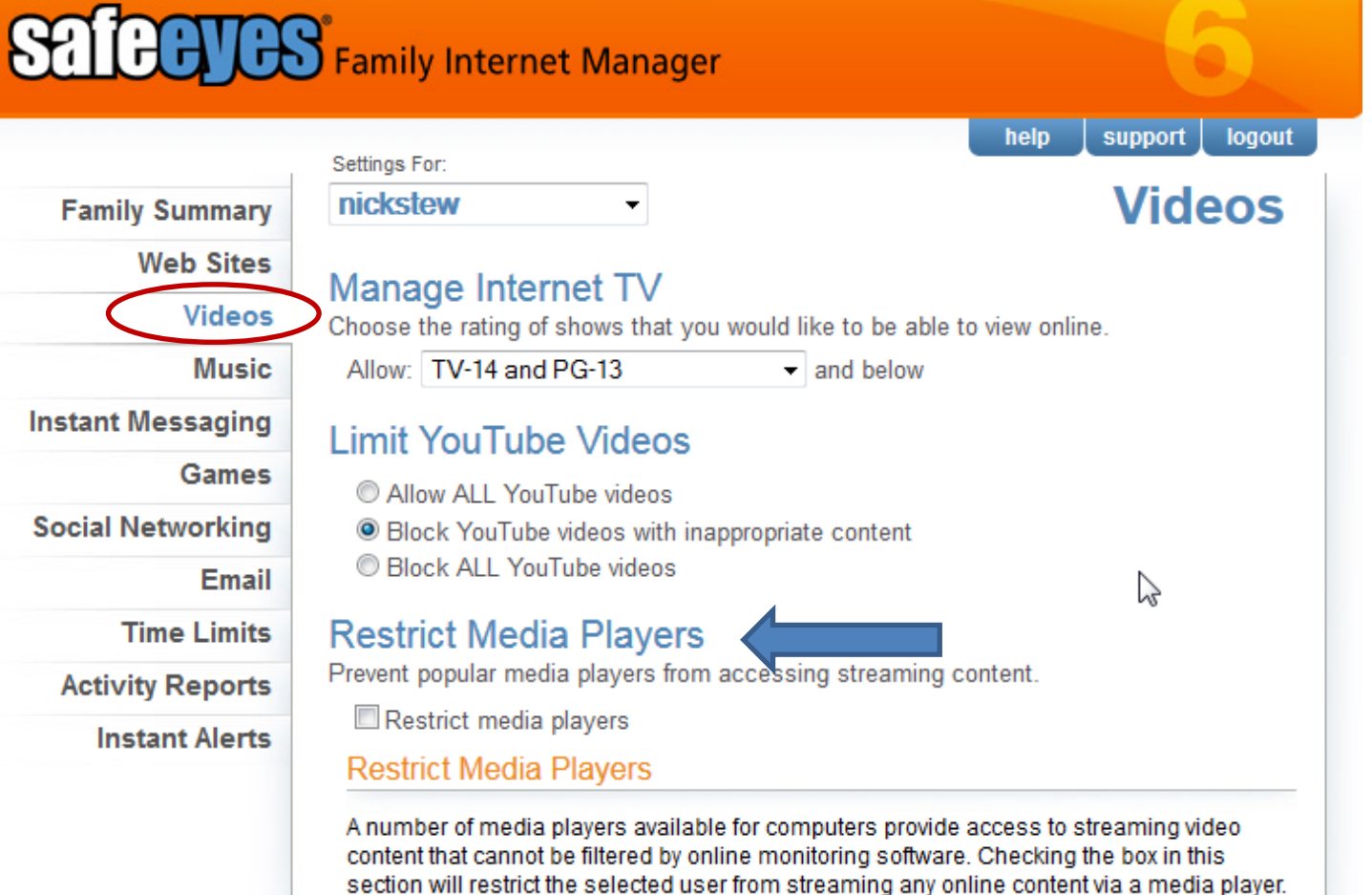

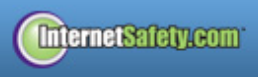

Advanced Settings<br>35-24-2018 You are protected until: 01-24-2018

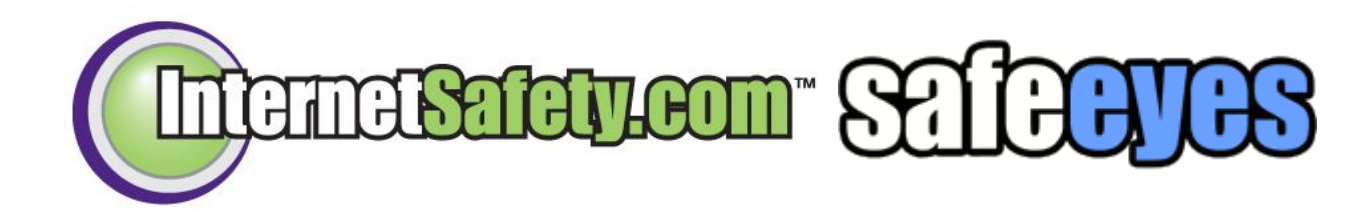

*Music*

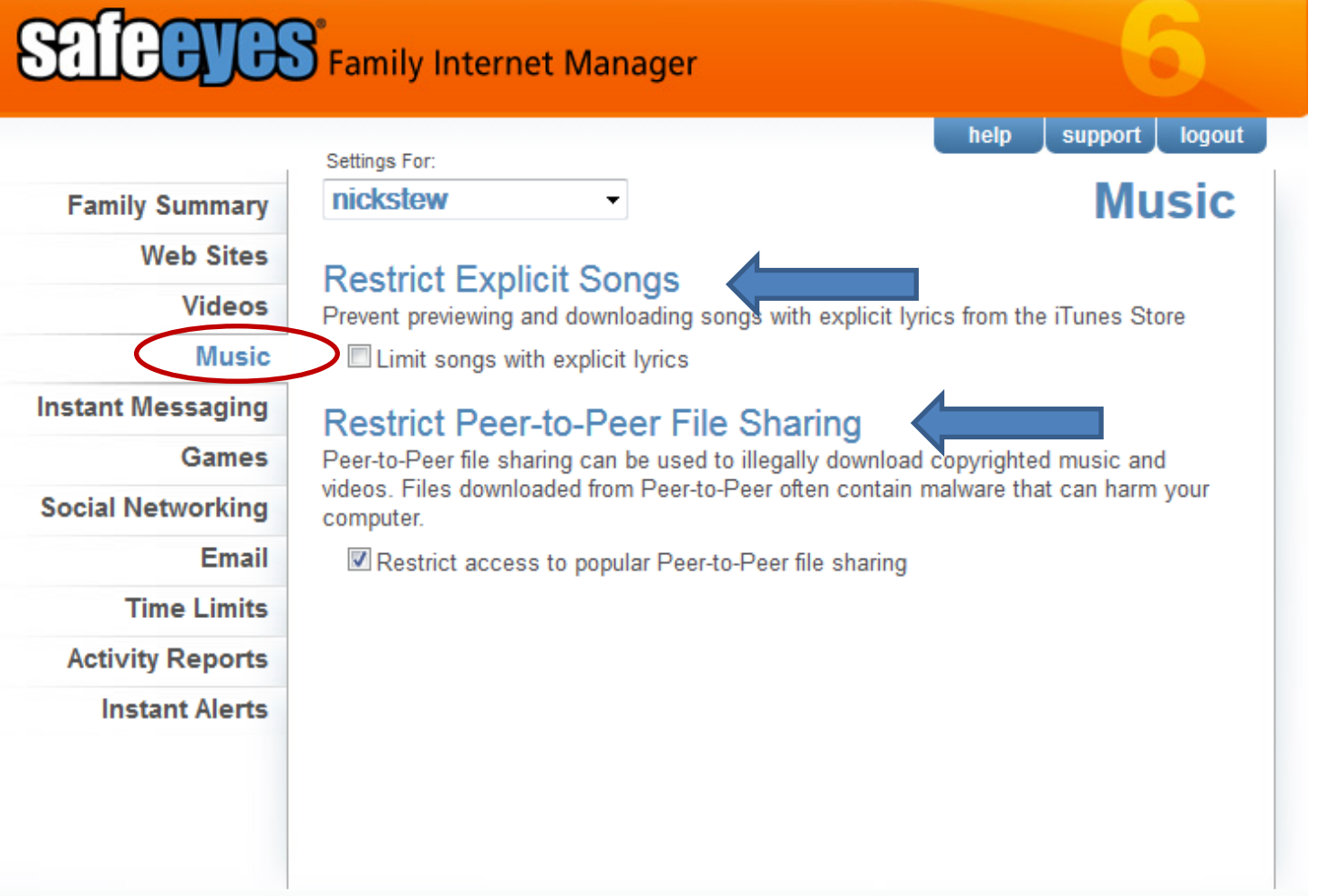

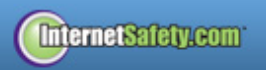
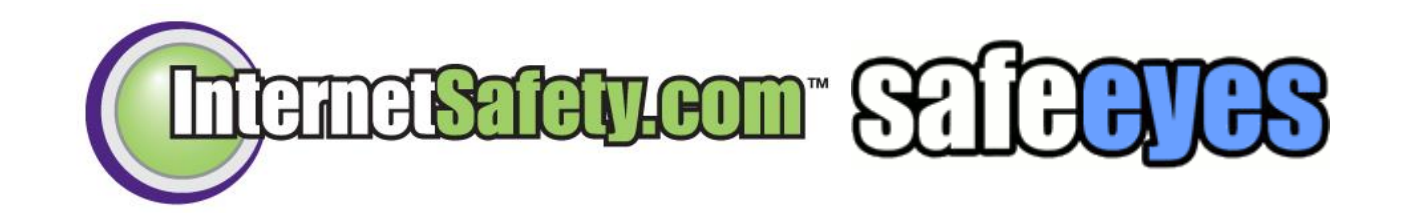

**SAIGHUSS** Family Internet Manager

*Instant Messaging*

### logout help support Settings For: **Instant Messaging** nickstew **Family Summary**  $\blacktriangledown$ **Web Sites Block Instant Messaging Videos** Block access to Yahoo!, AIM, MSN/Live Messenger, and ICQ **Music Monitor Instant Messaging Instant Messaging** Record conversations in Yahoo!, AIM, MSN/Live Messenger, and ICQ Games **Social Networking Block Web-based Chat Rooms** Email ■ Block access to web-based instant messengers and chat rooms **Time Limits Activity Reports Instant Alerts**

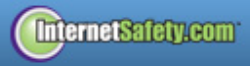

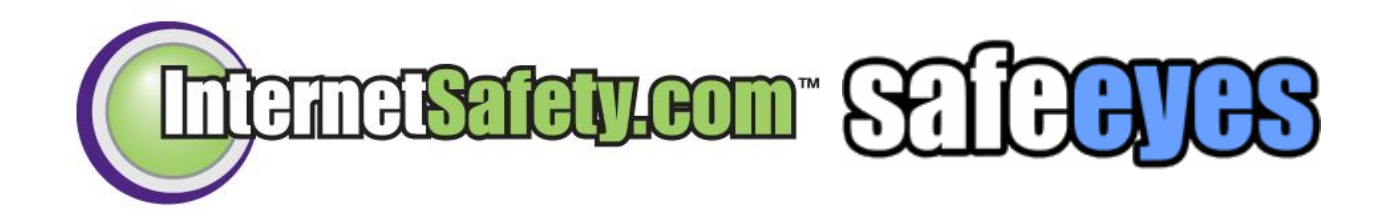

*Games*

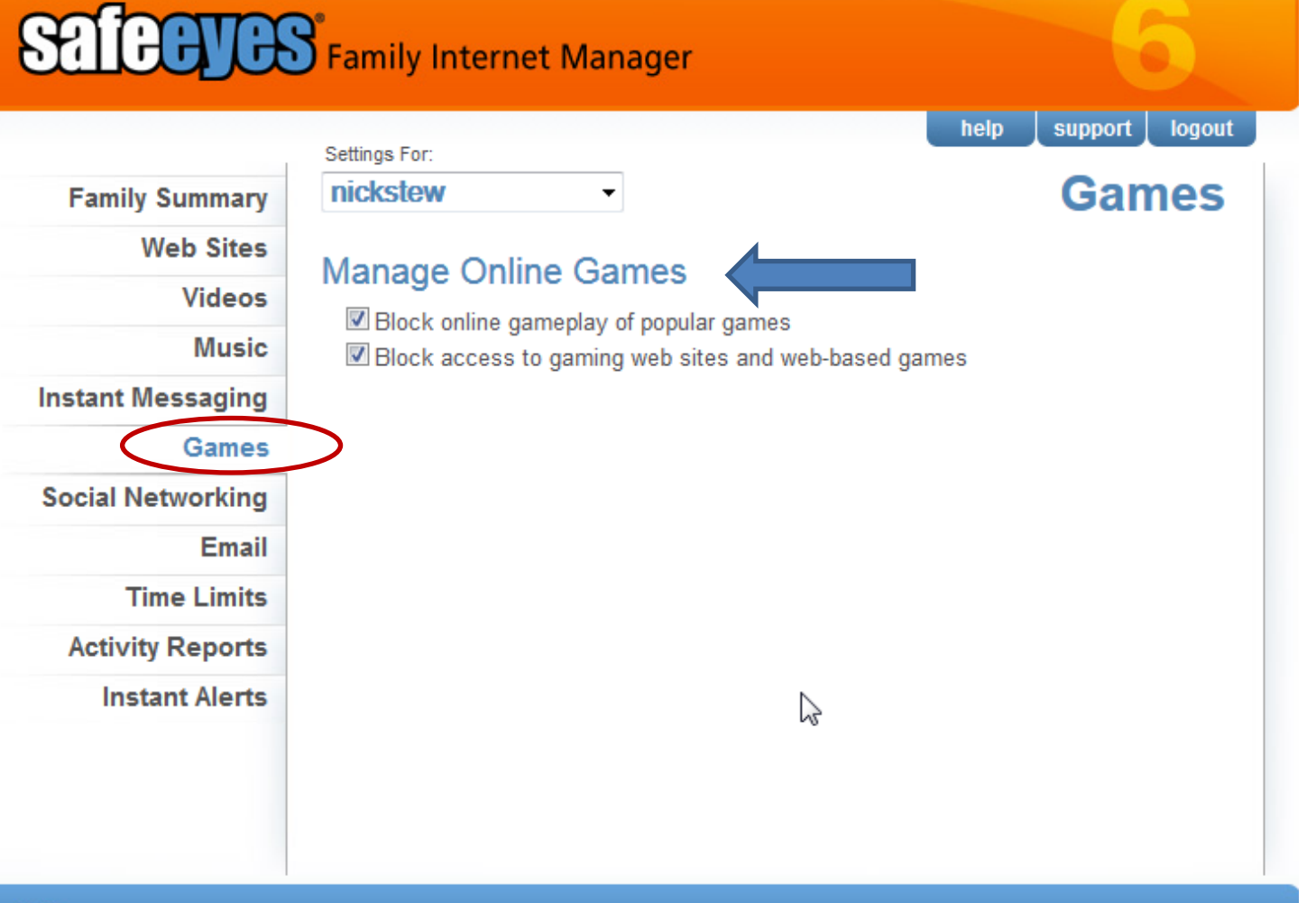

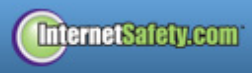

Advanced Settings<br>24-2018:01-24 You are protected until:

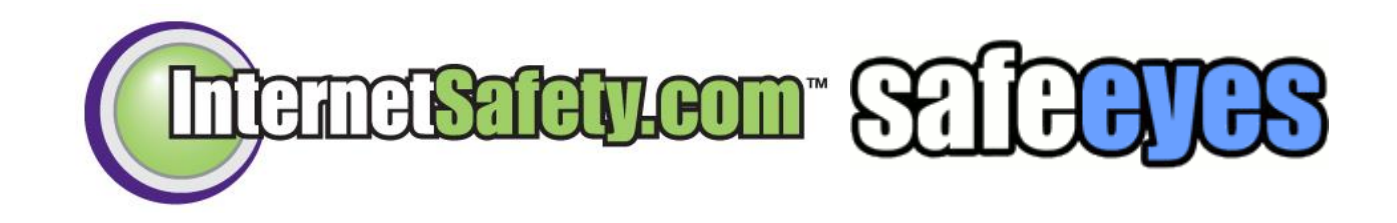

*Social Networking*

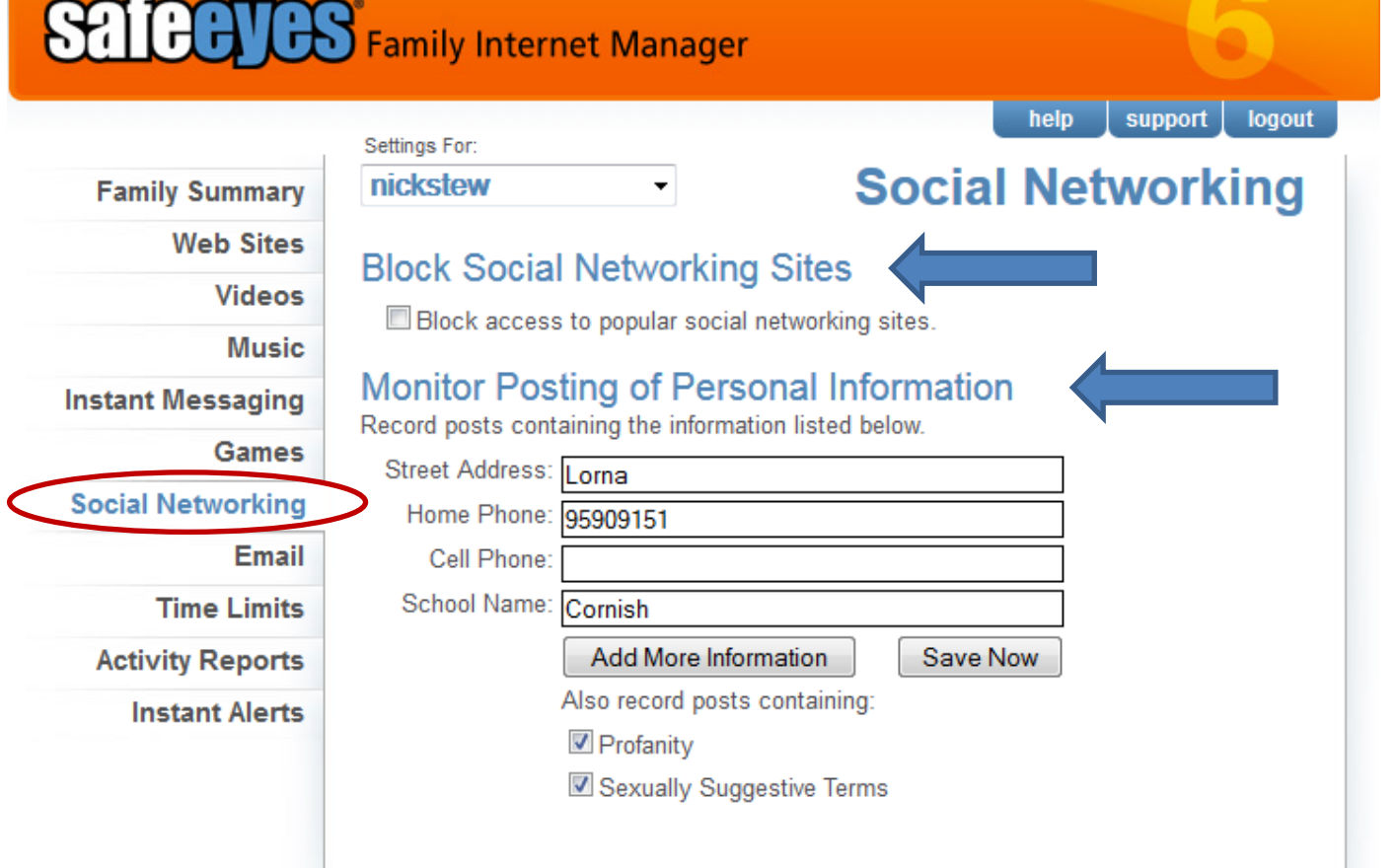

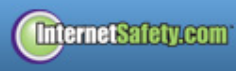

39

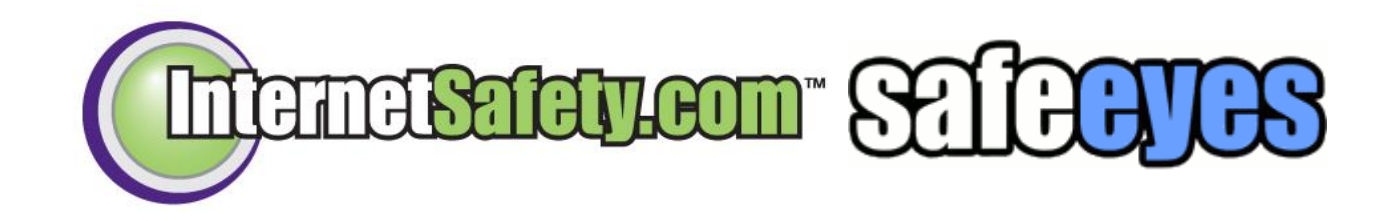

*Email*

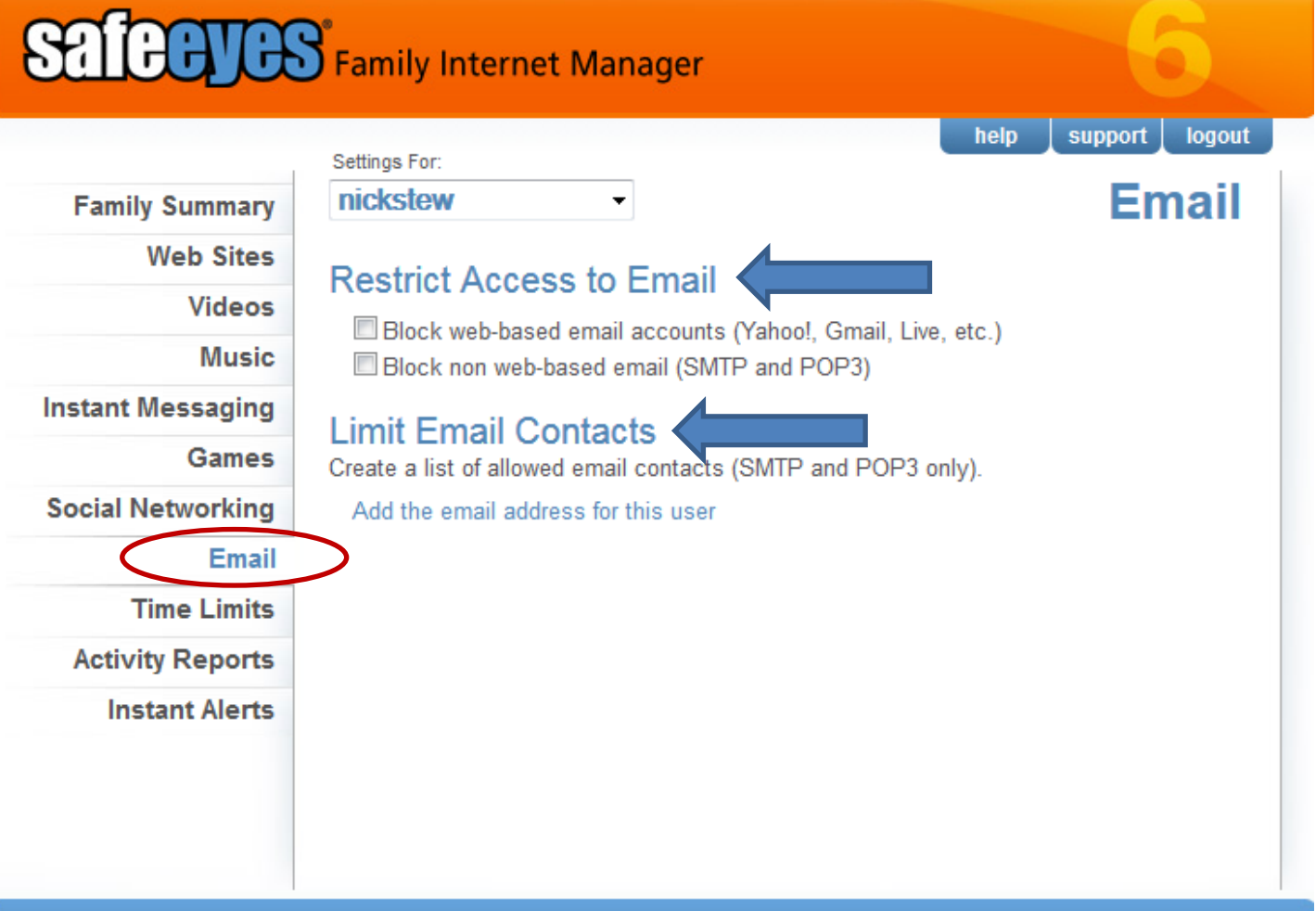

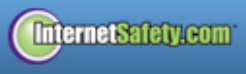

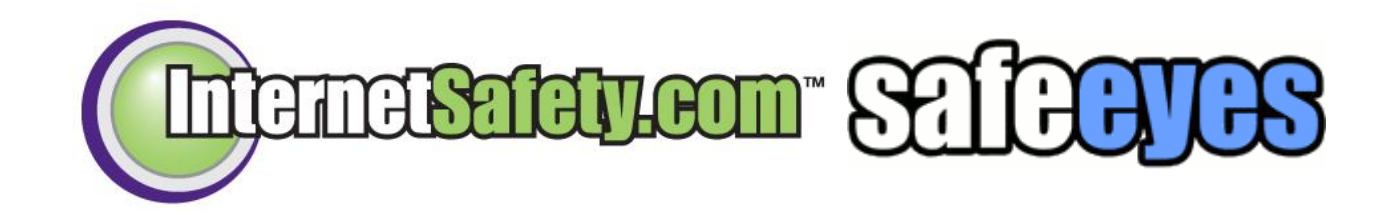

*Time Limits*

### **SALCOURS** Family Internet Manager logout help support Settings For: **Time Limits** nickstew **Family Summary Web Sites Choose Timezone Videos** Your Timezone: (GMT +10:00) Eastern Australia ۰ **Music Instant Messaging** Set an Internet Access Schedule Configure Internet Access Schedule **Games Social Networking Limit Hours Spent Online Email** Daily Limit: Unlimited **Time Limits Activity Reports Instant Alerts**

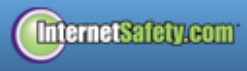

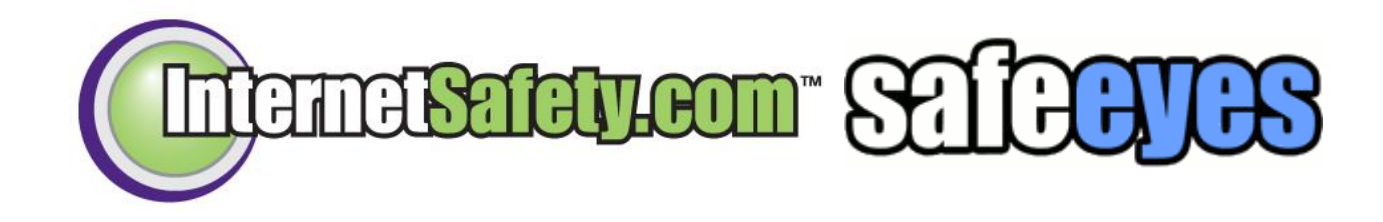

# *Time Limits*

**Internet Access Schedule** 

### **Update Schedule**

Available Internet times are represented by green boxes, and times when the Internet is unavailable is represented by red boxes. Choose from one of the sample schedules below, or click and drag to create your own schedule.

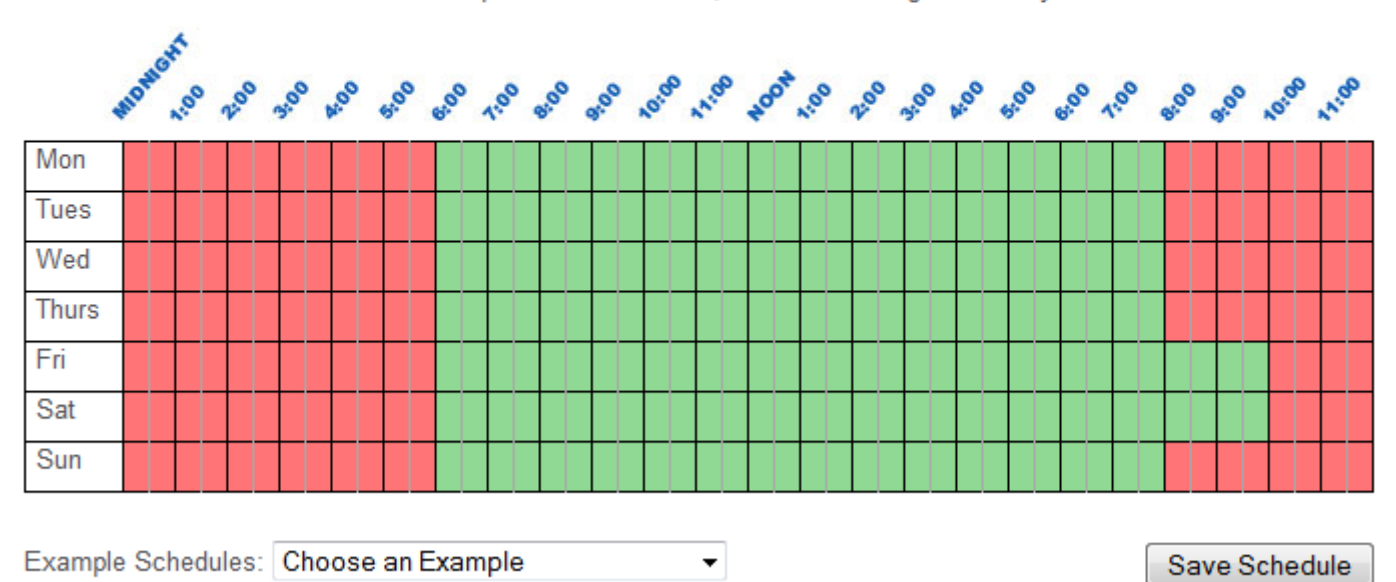

 $\mathbf{x}$ 

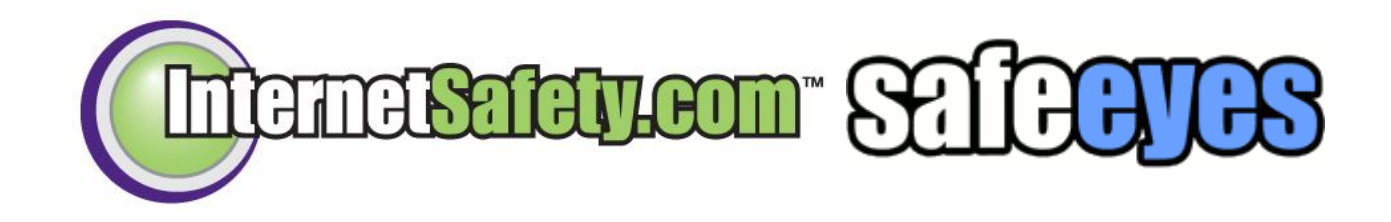

*Time Limits*

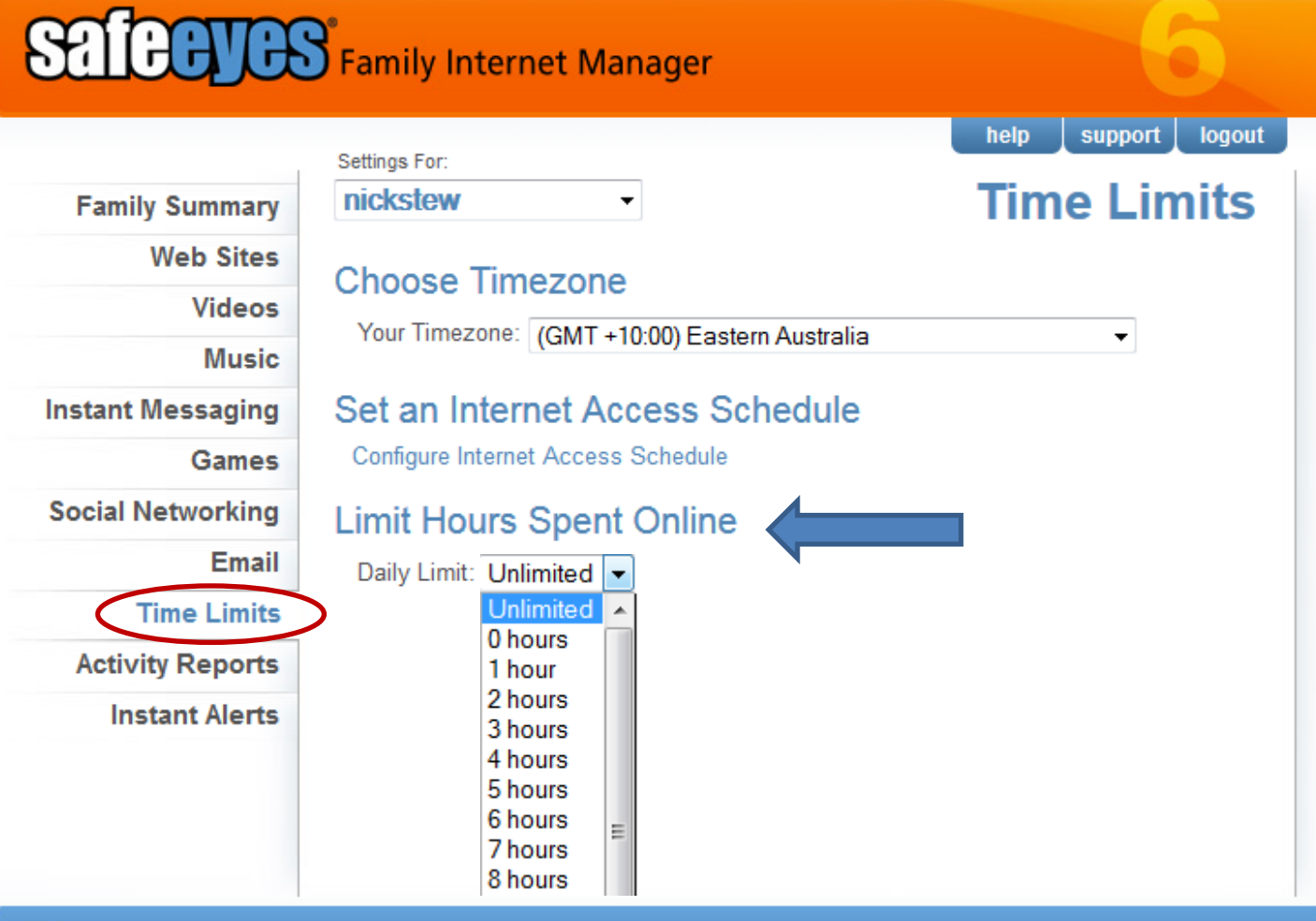

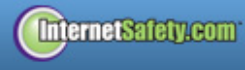

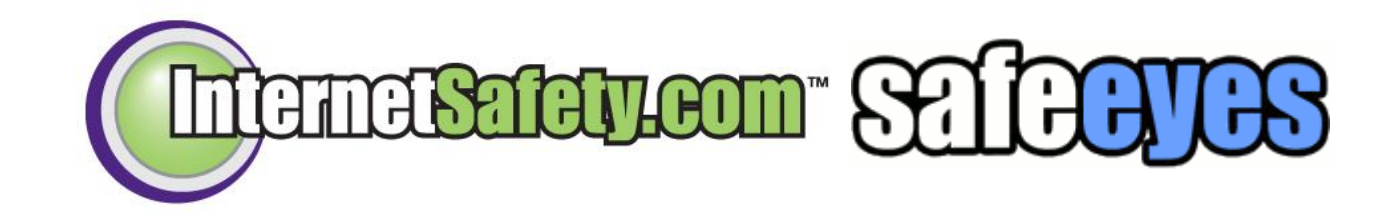

**SALCOUCS** Family Internet Manager

*Activity Reports*

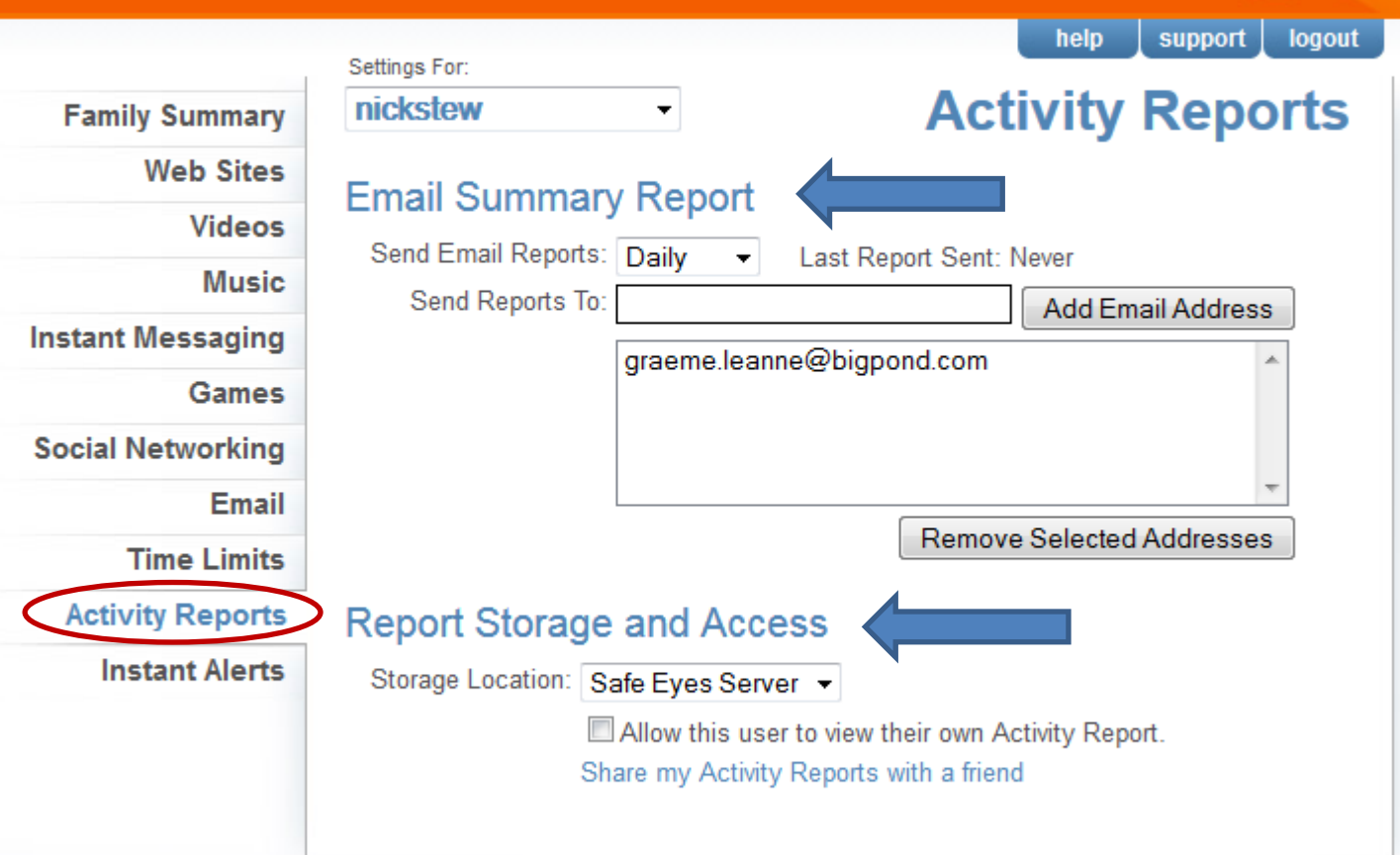

**InternetSafety.com** 

44 Advanced Settings<br>16-24-2016 You are protected until: 01-24-2016

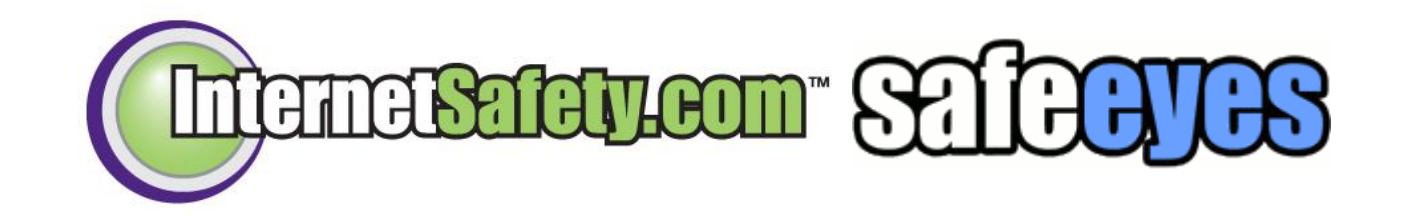

*Activity Reports*

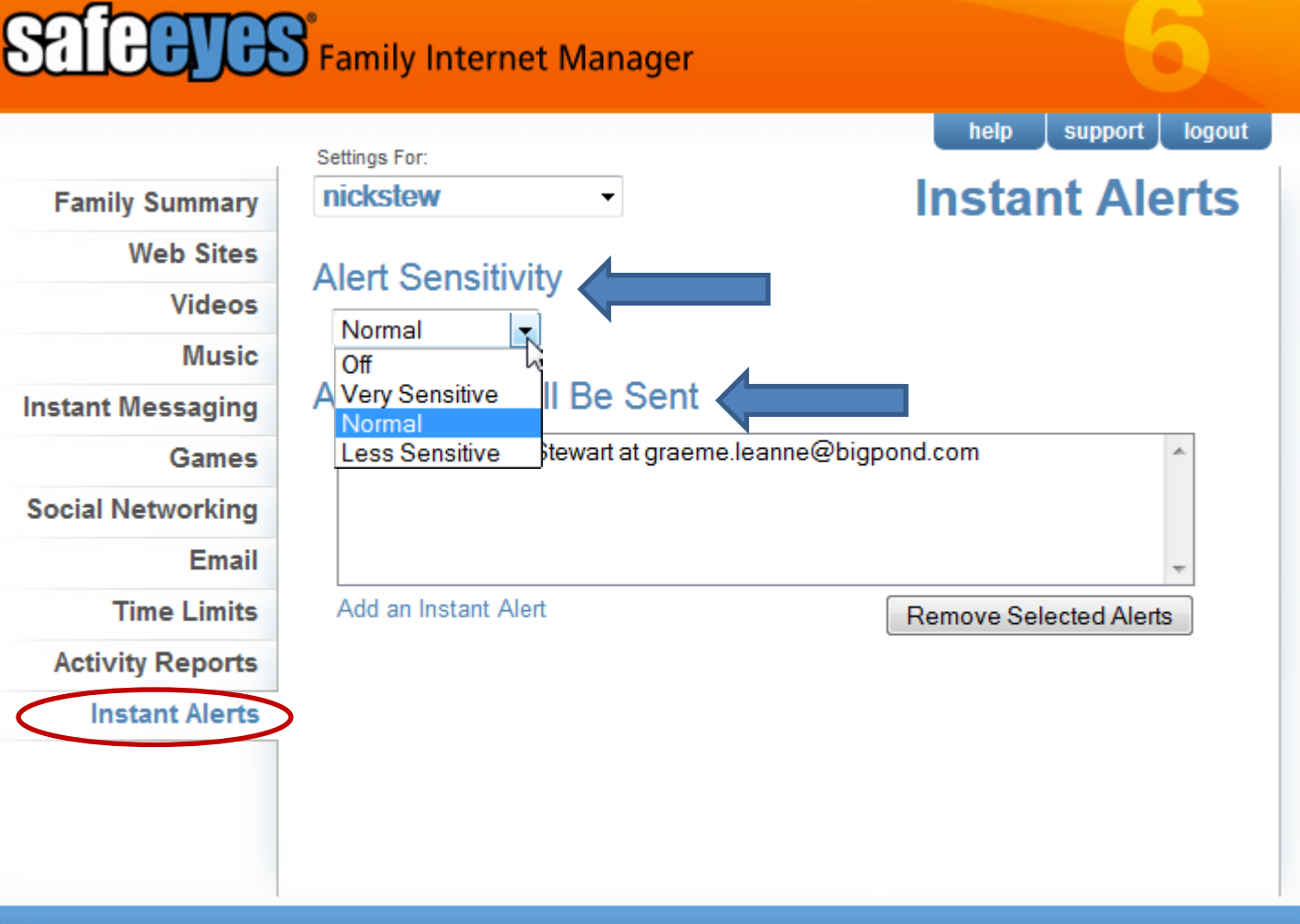

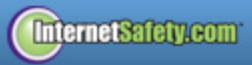

 $\blacksquare$ 

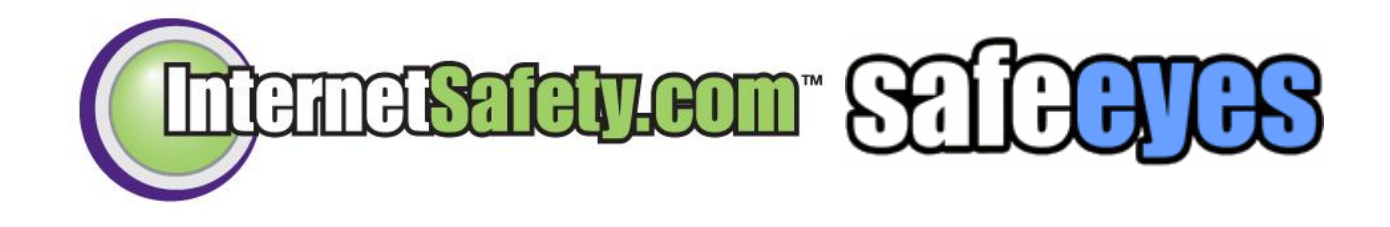

- All of these settings and reports can be accessed remotely.
- Setting and reports are uploaded to a web site that can be accessed from any where you have internet access. (you can be sitting at work and see what the kids are doing on the computer)

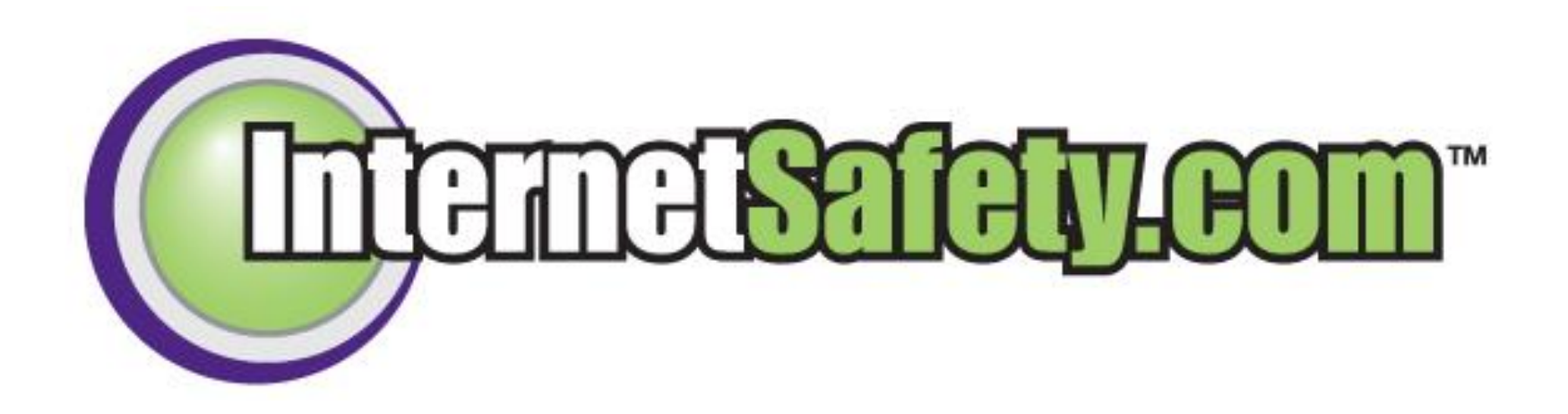

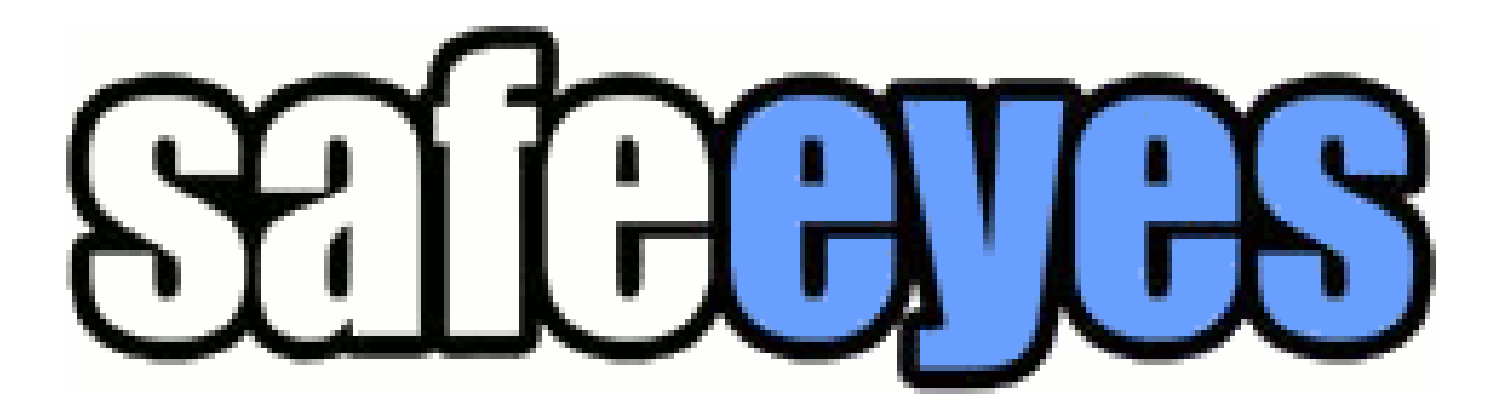

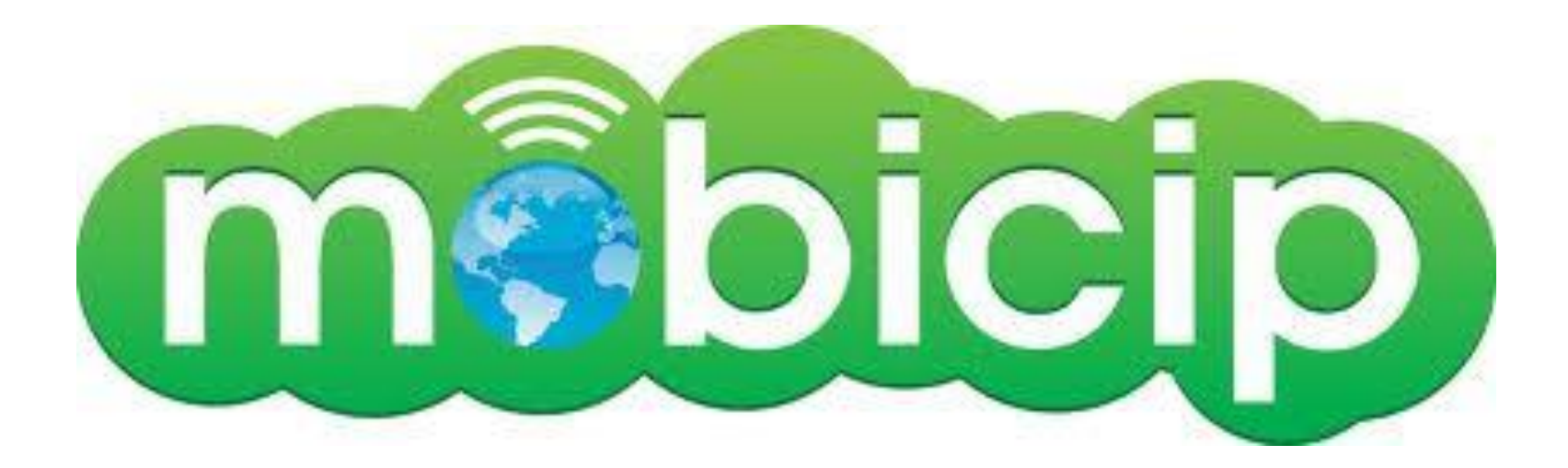

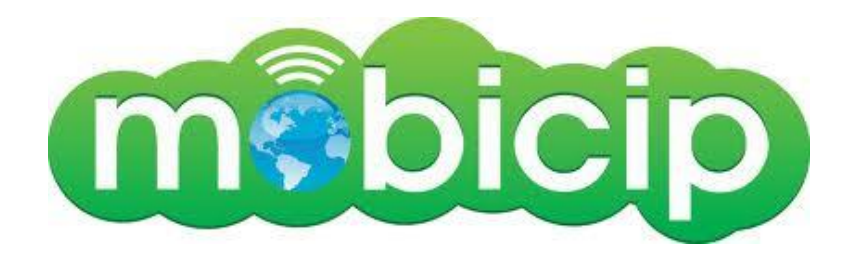

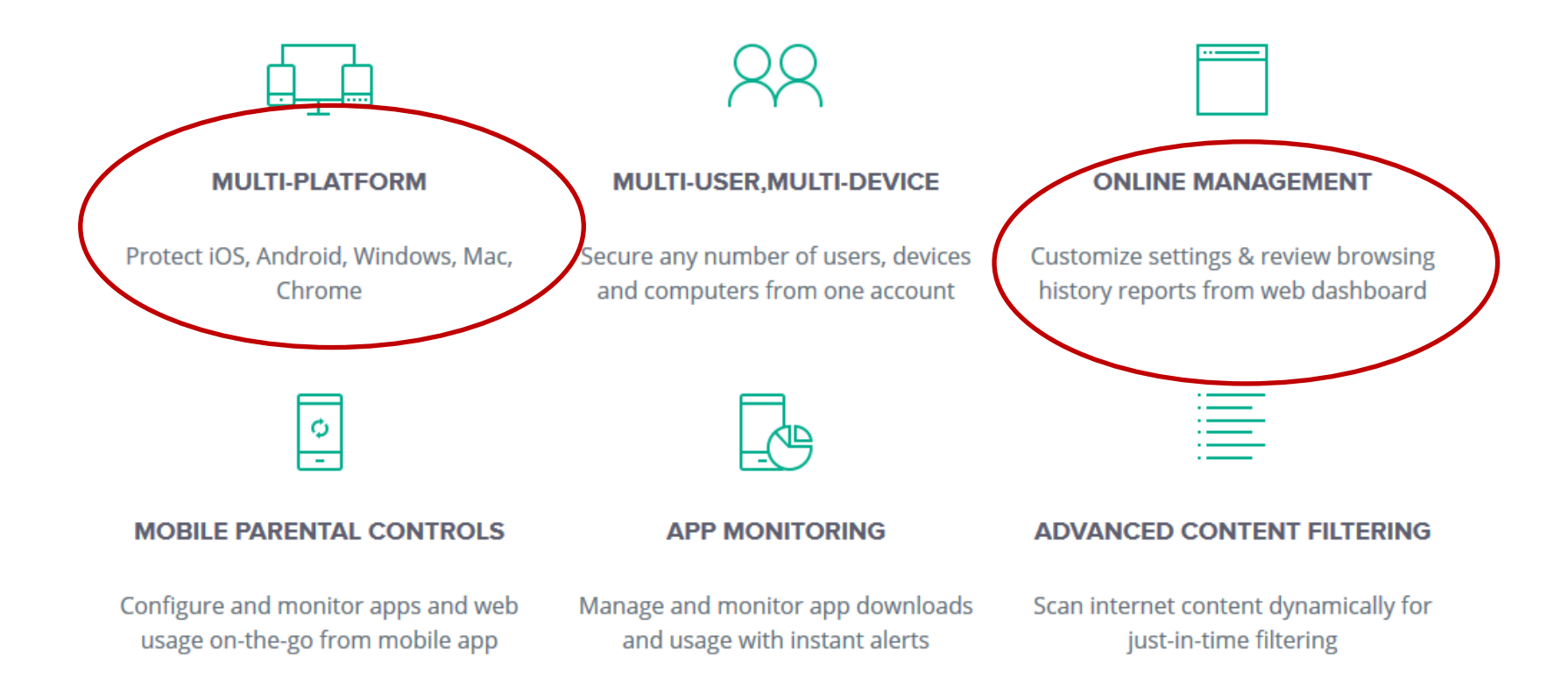

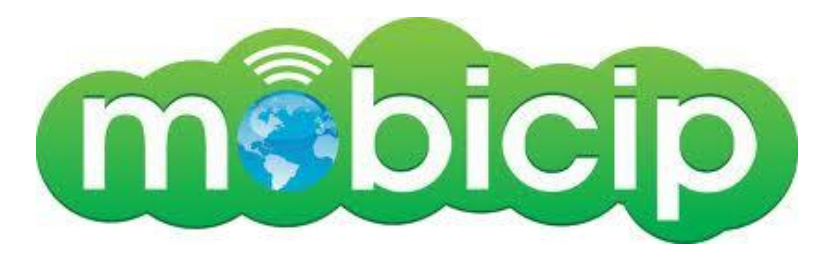

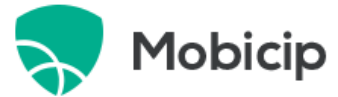

Features Login Pricing

Sign up

50

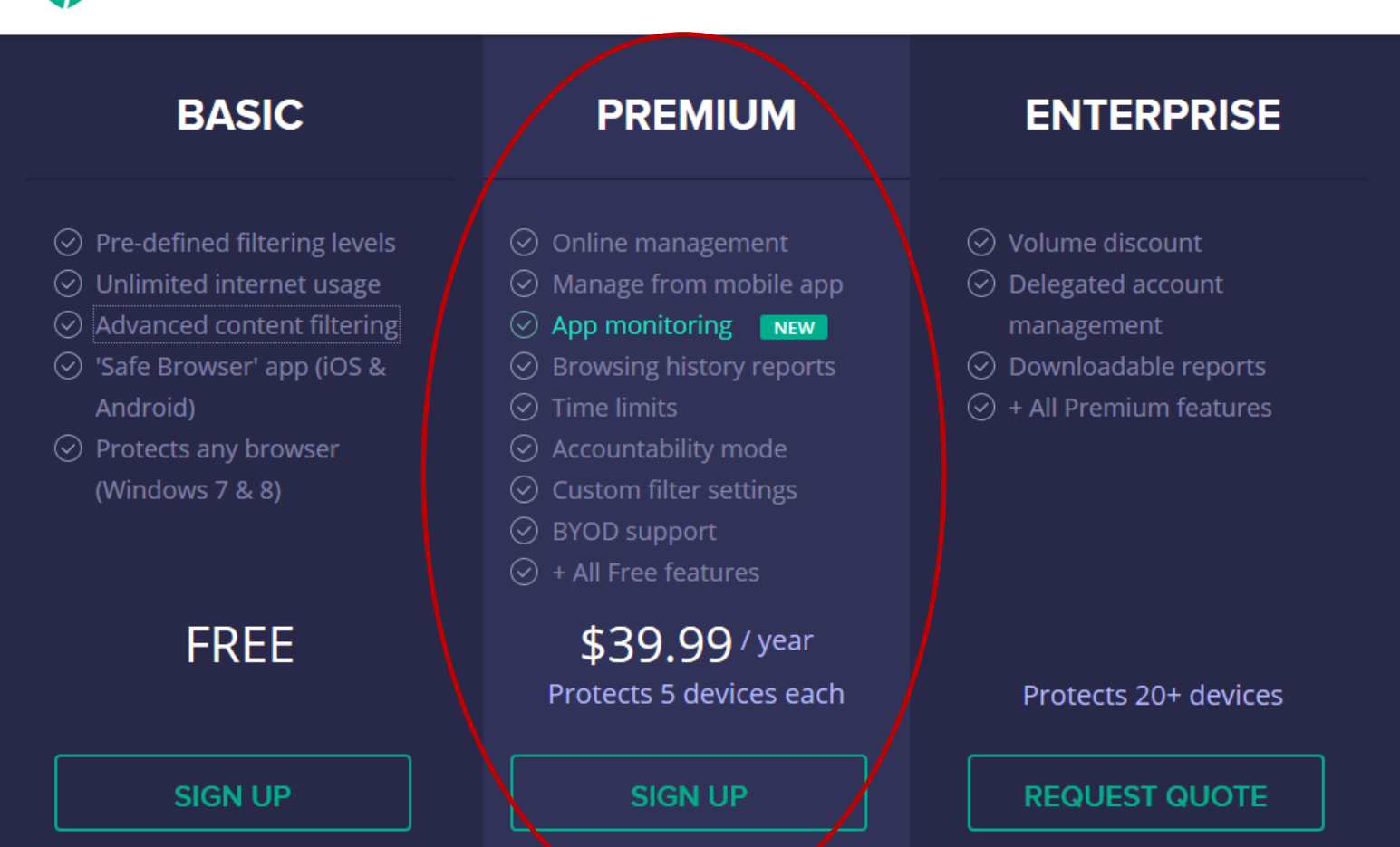

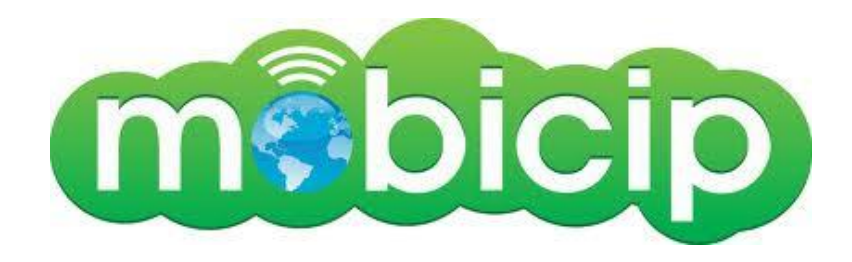

# *Mobicip Setup …..*

1. Install Mobicip browser from iTunes store

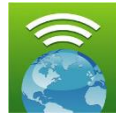

- The look and feel of Mobicip is exactly the same as Safari.
- 2. Disable Safari

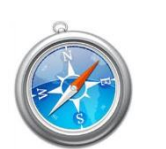

3. Mobicip is configured remotely

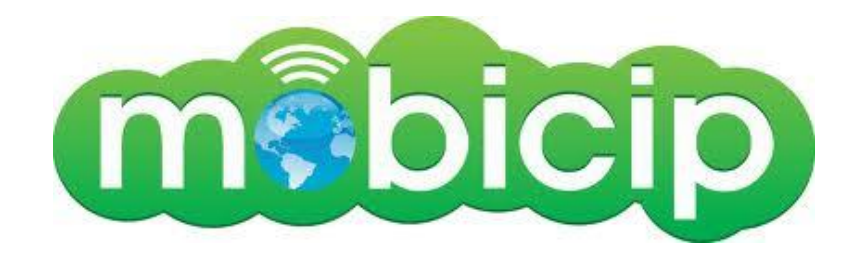

## *Remote Access …..*

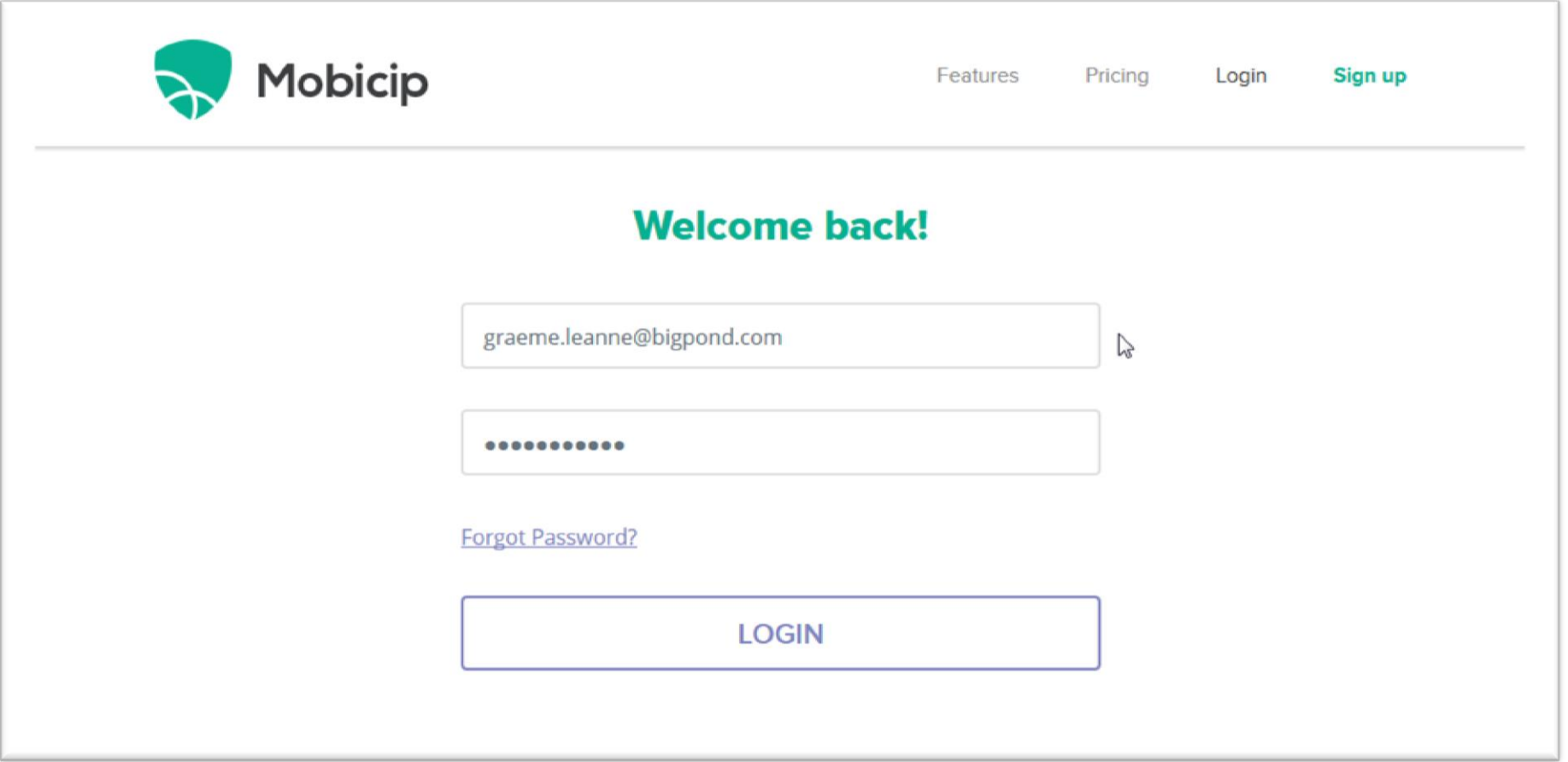

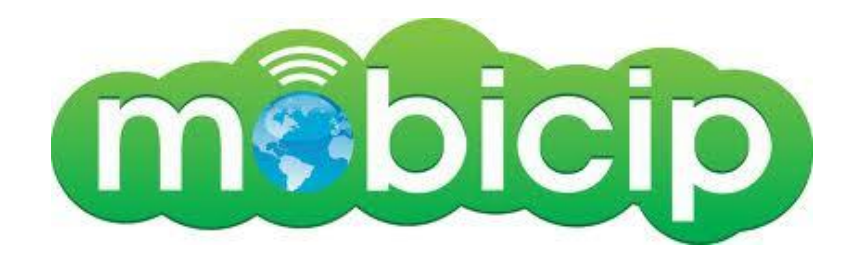

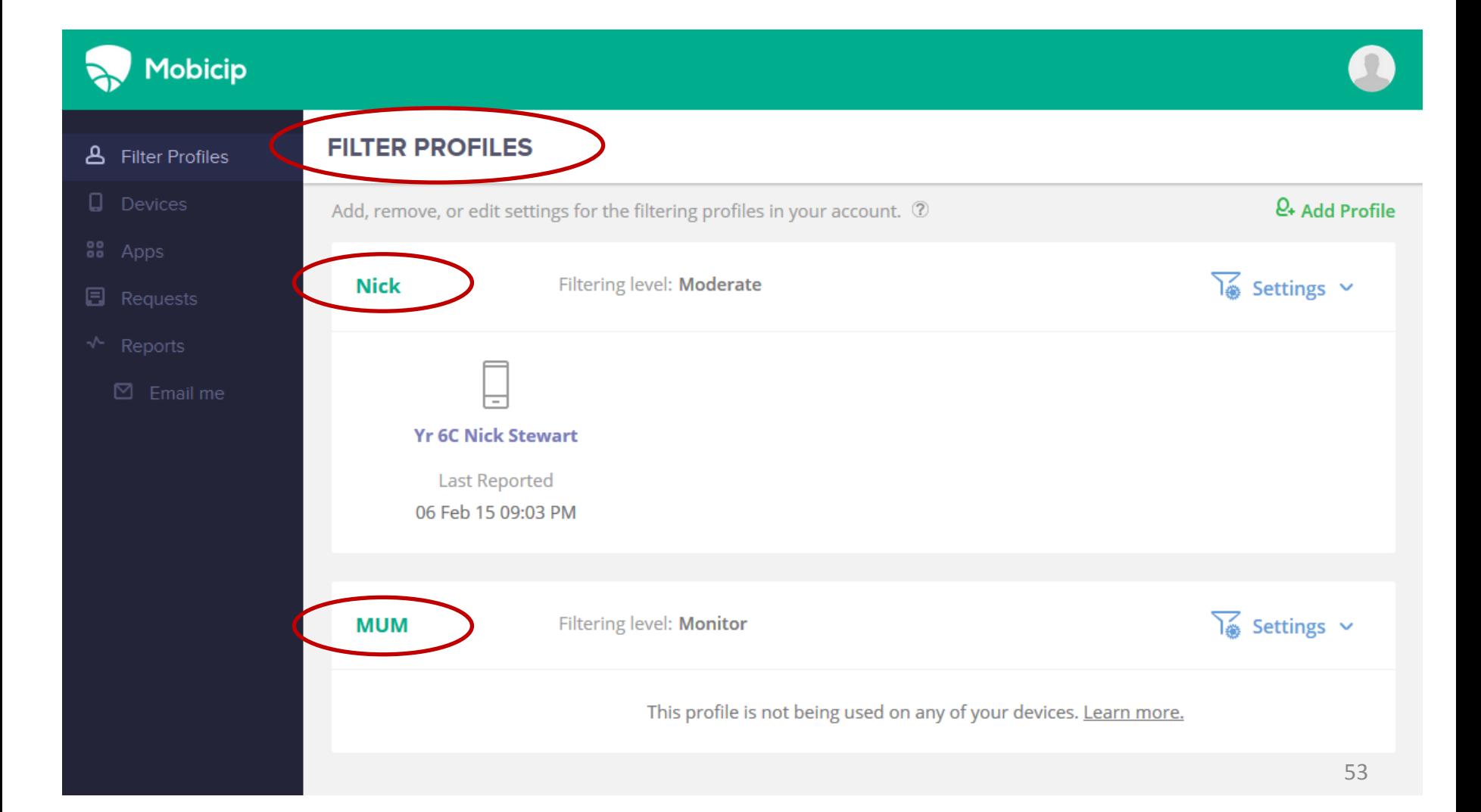

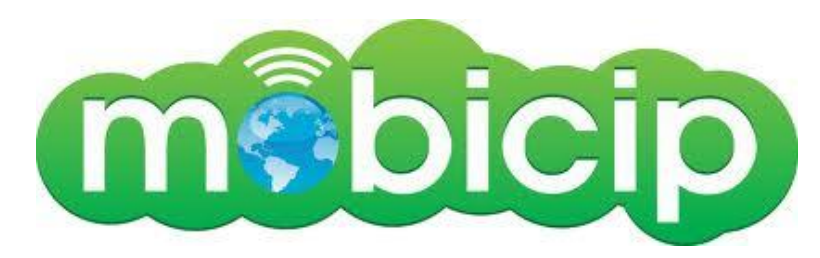

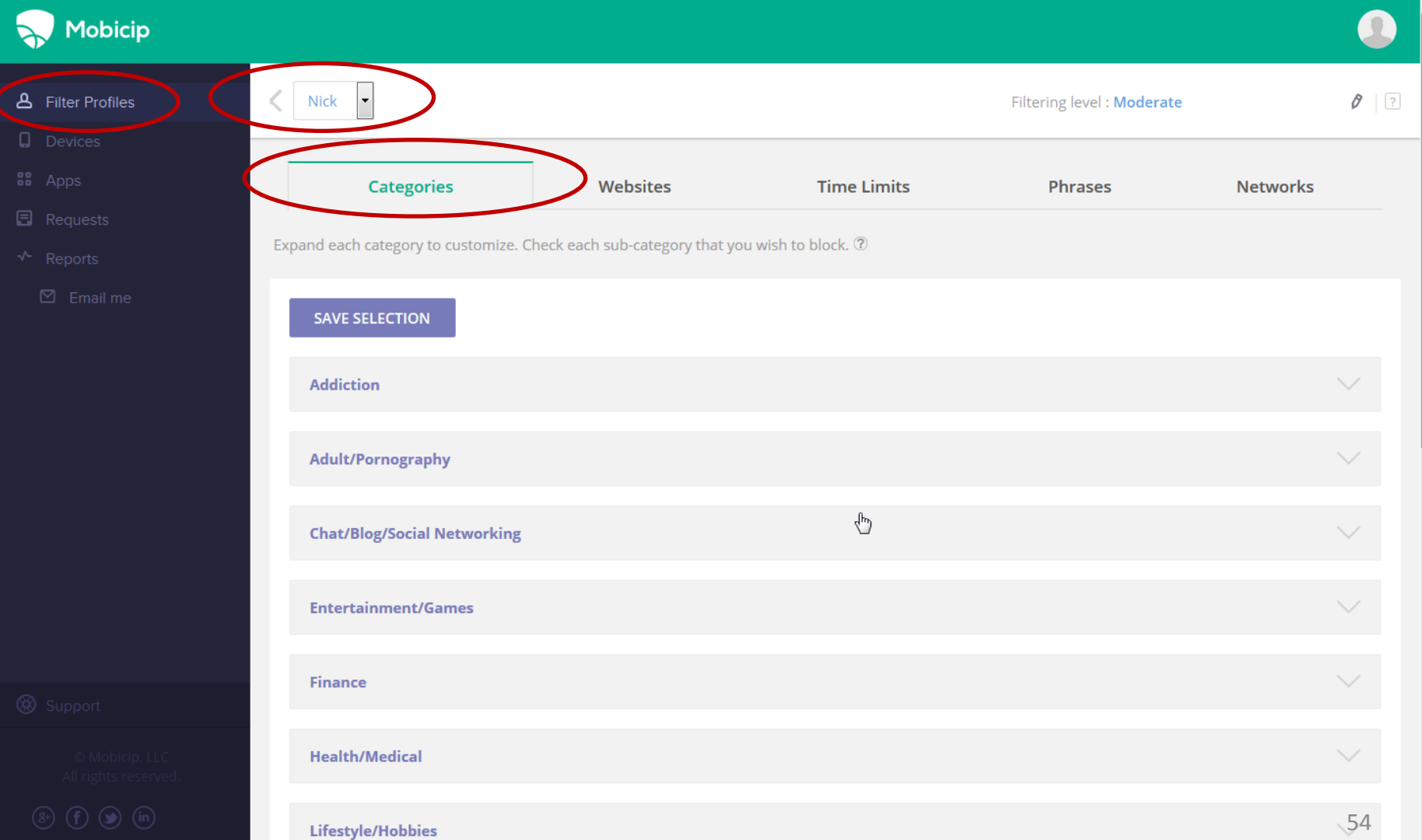

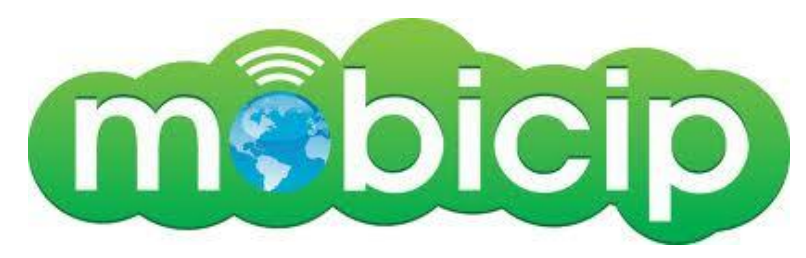

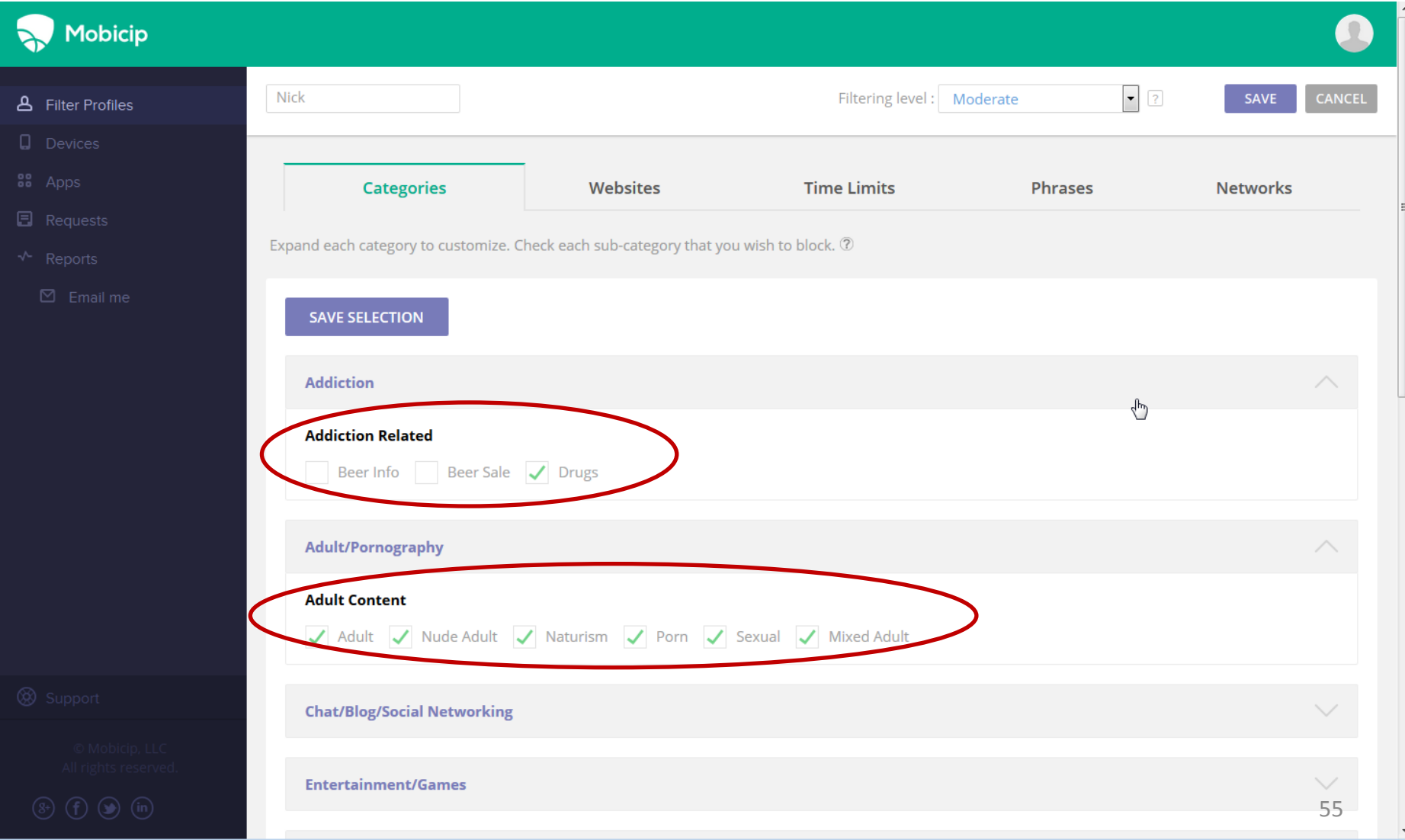

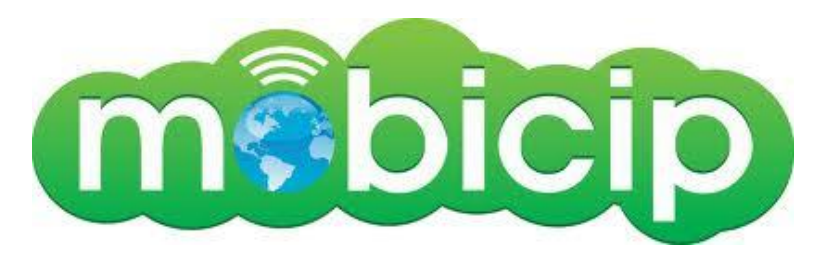

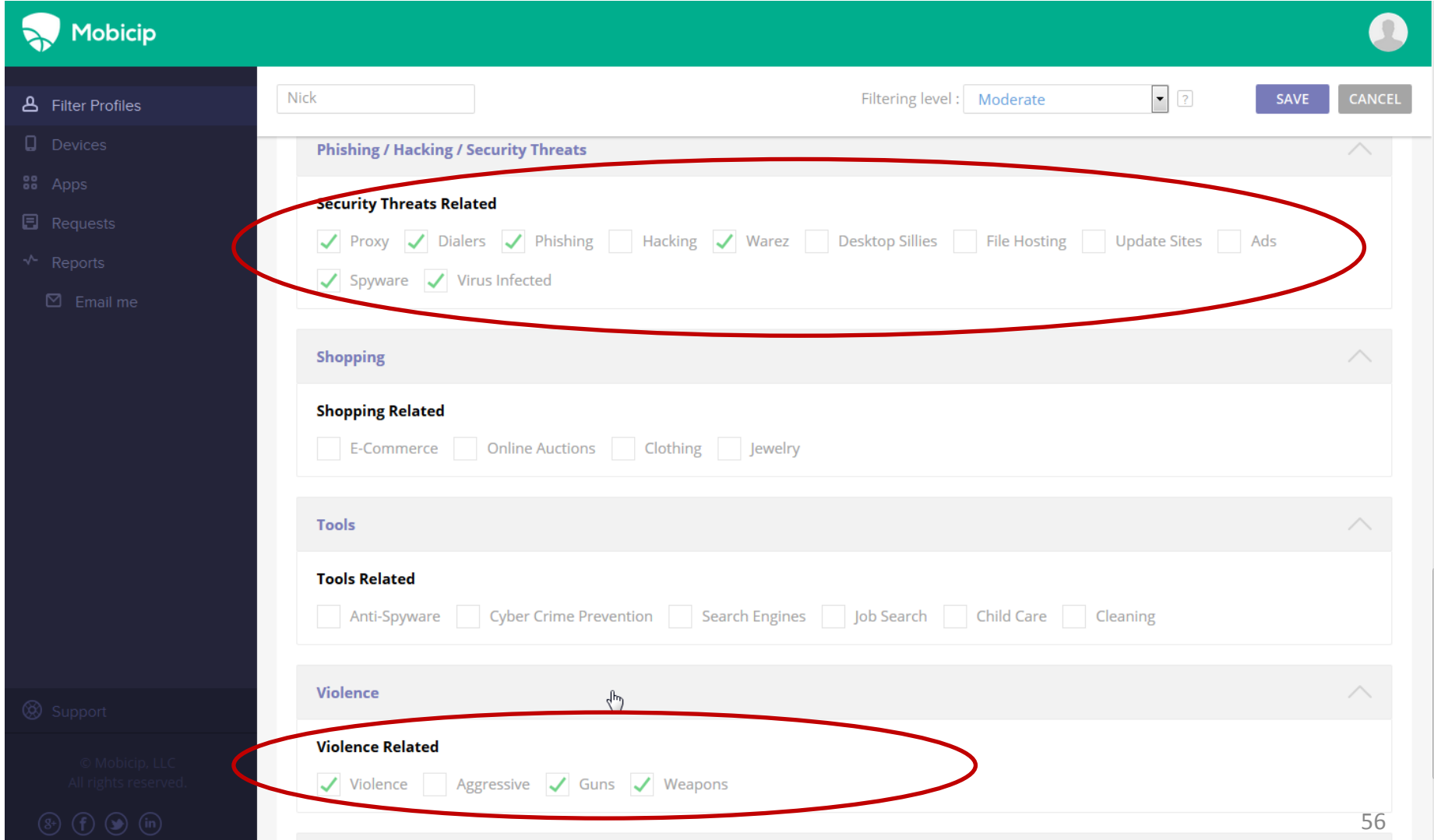

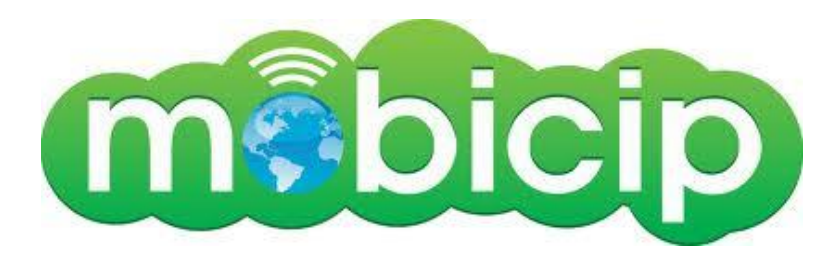

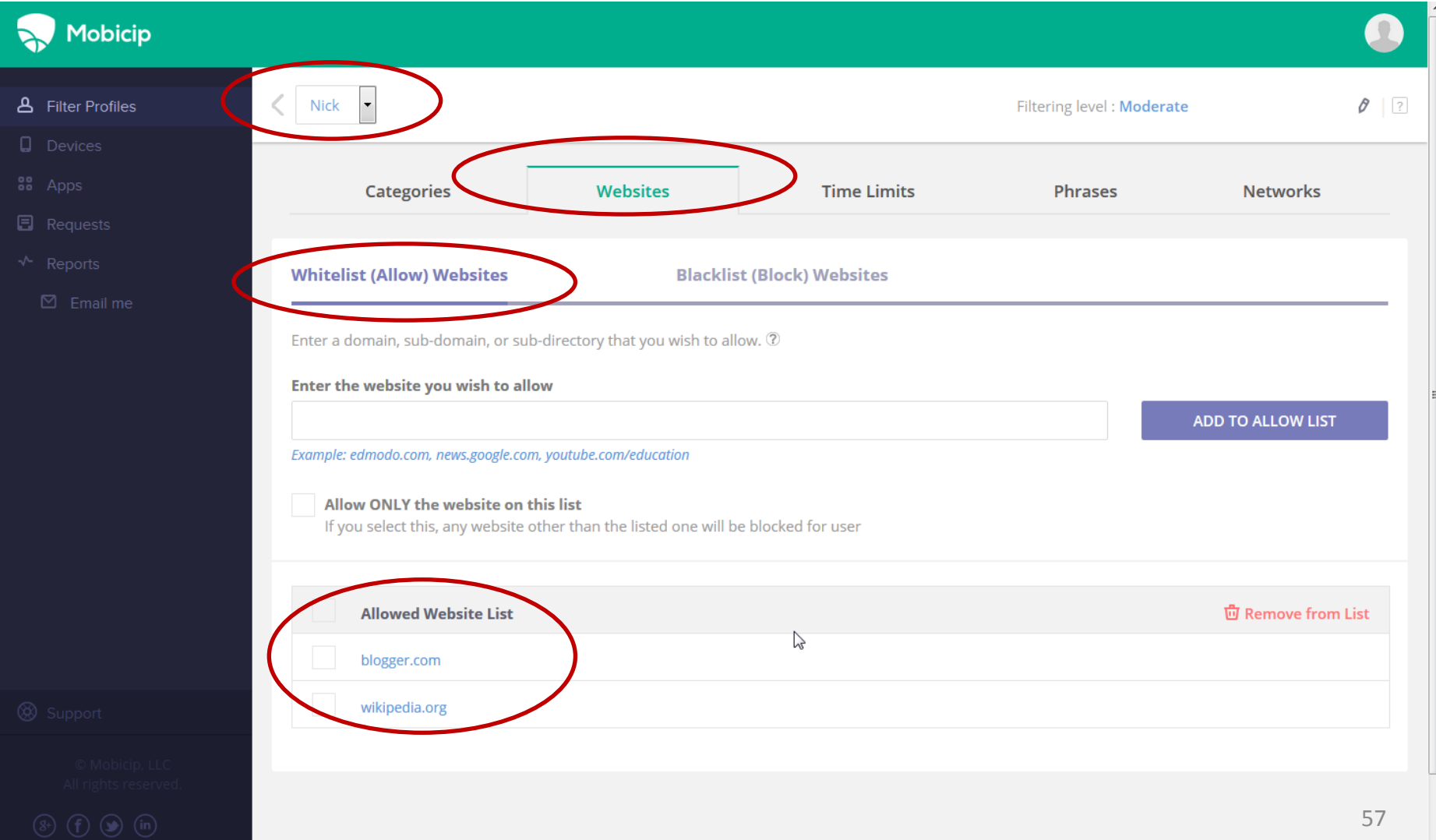

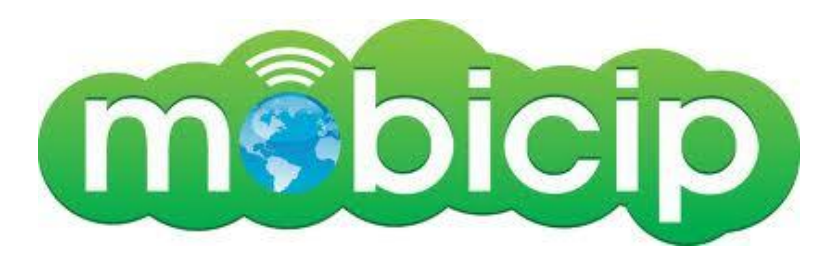

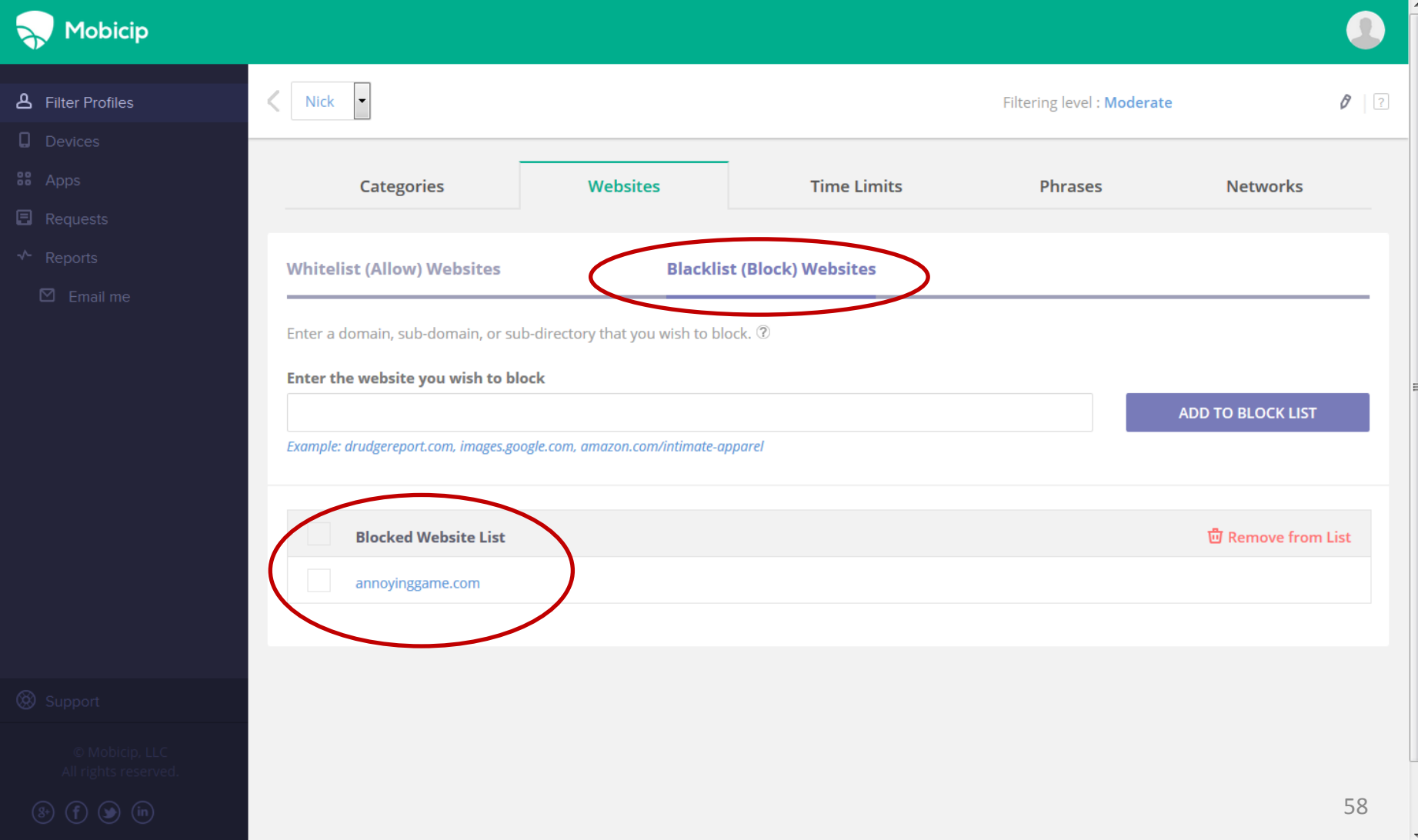

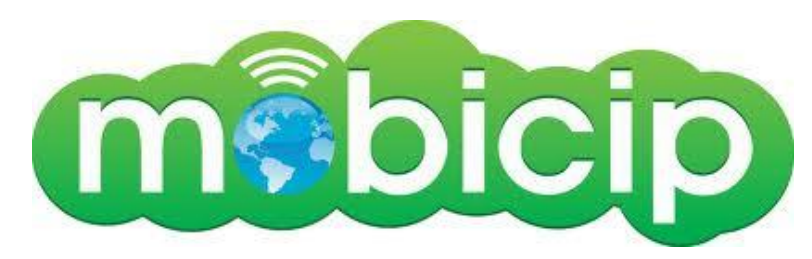

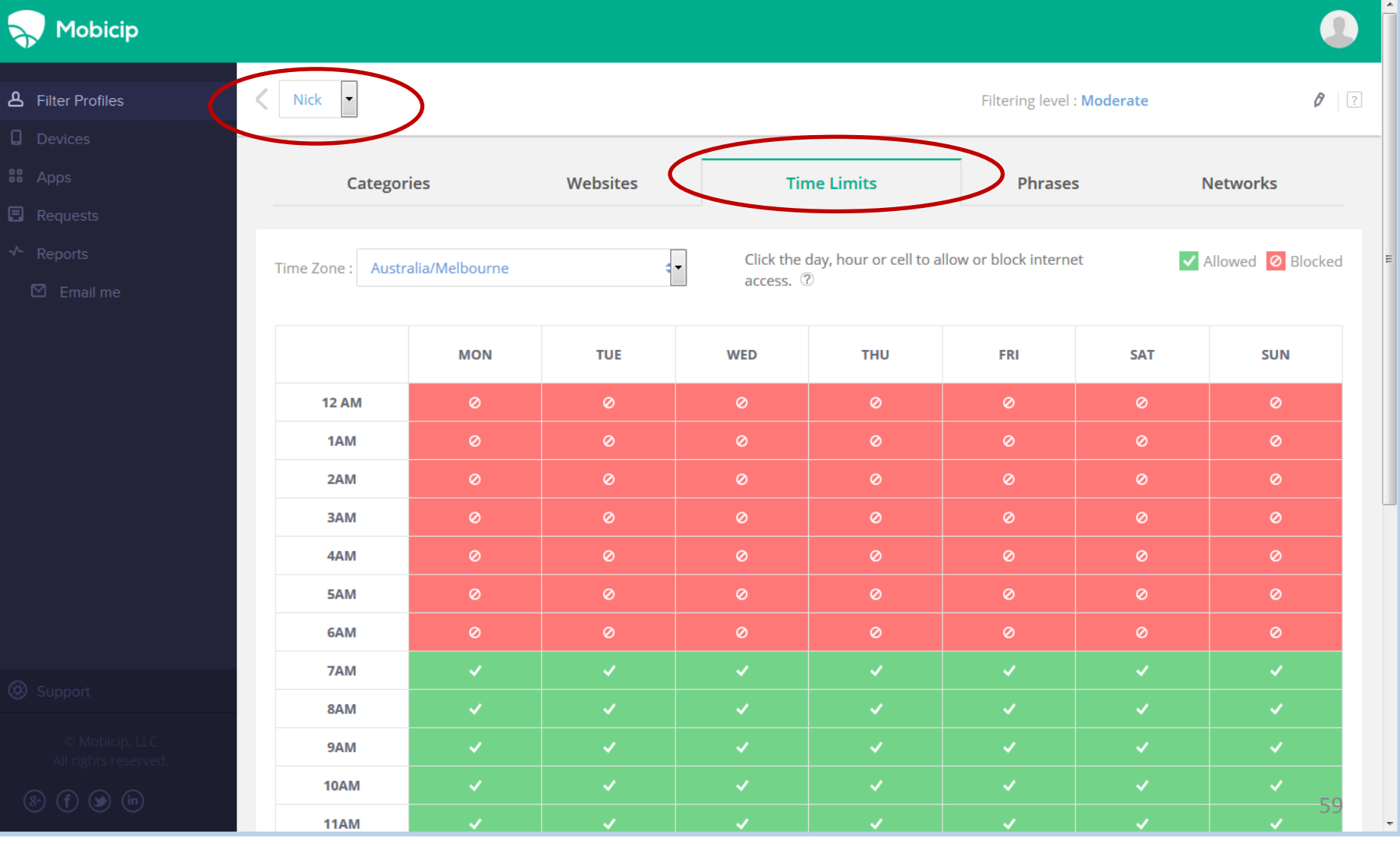

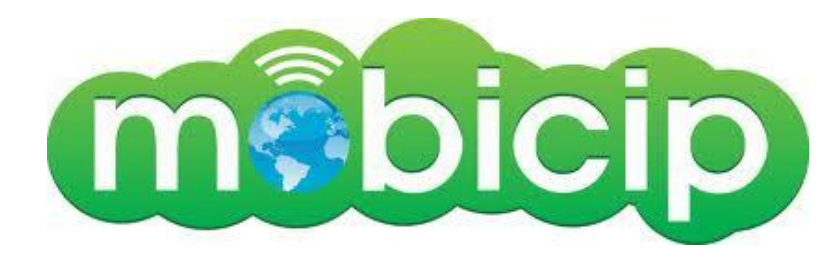

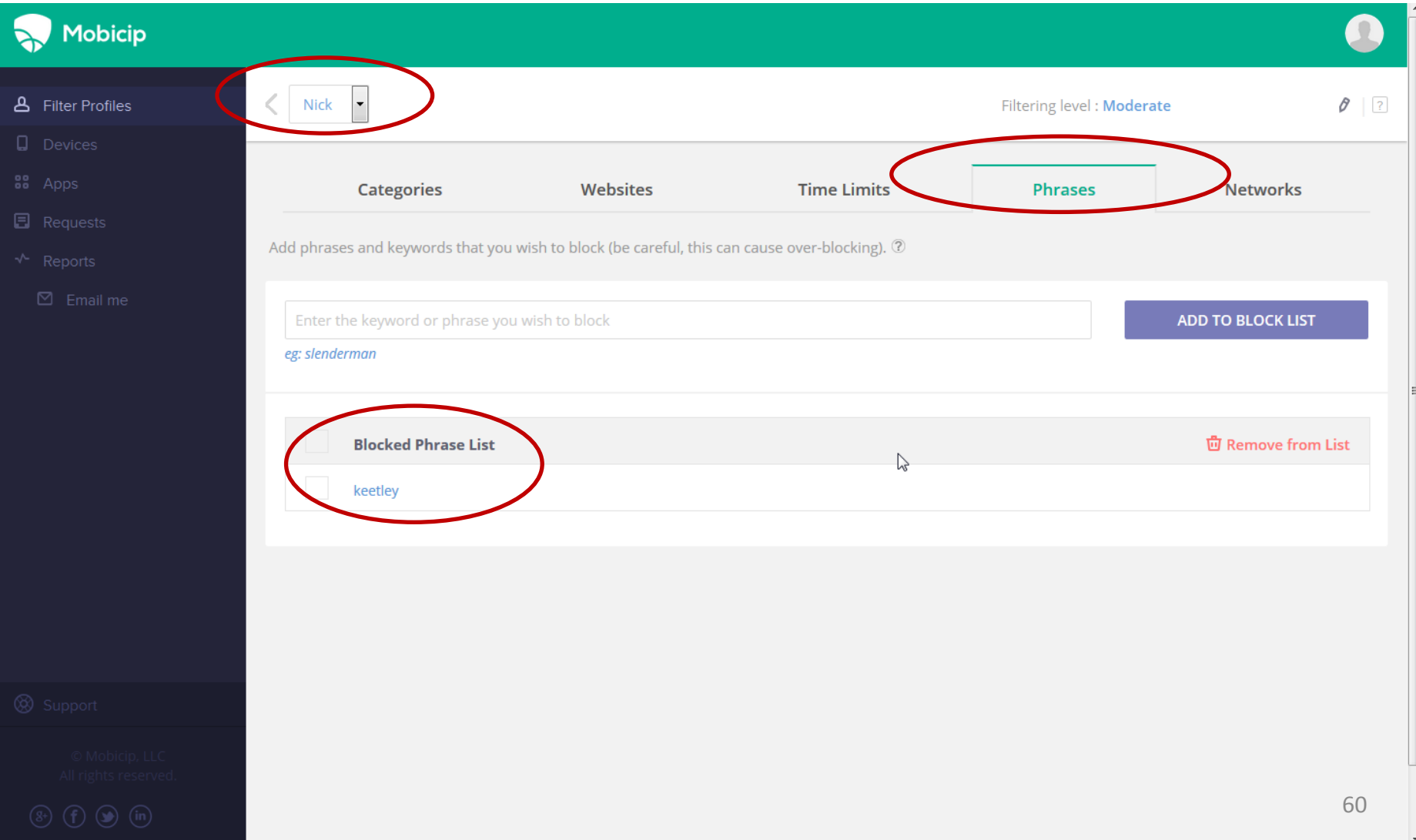

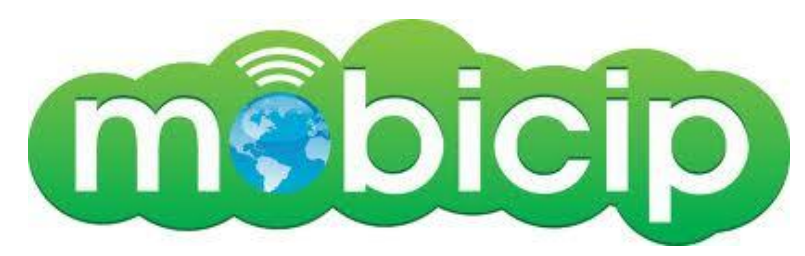

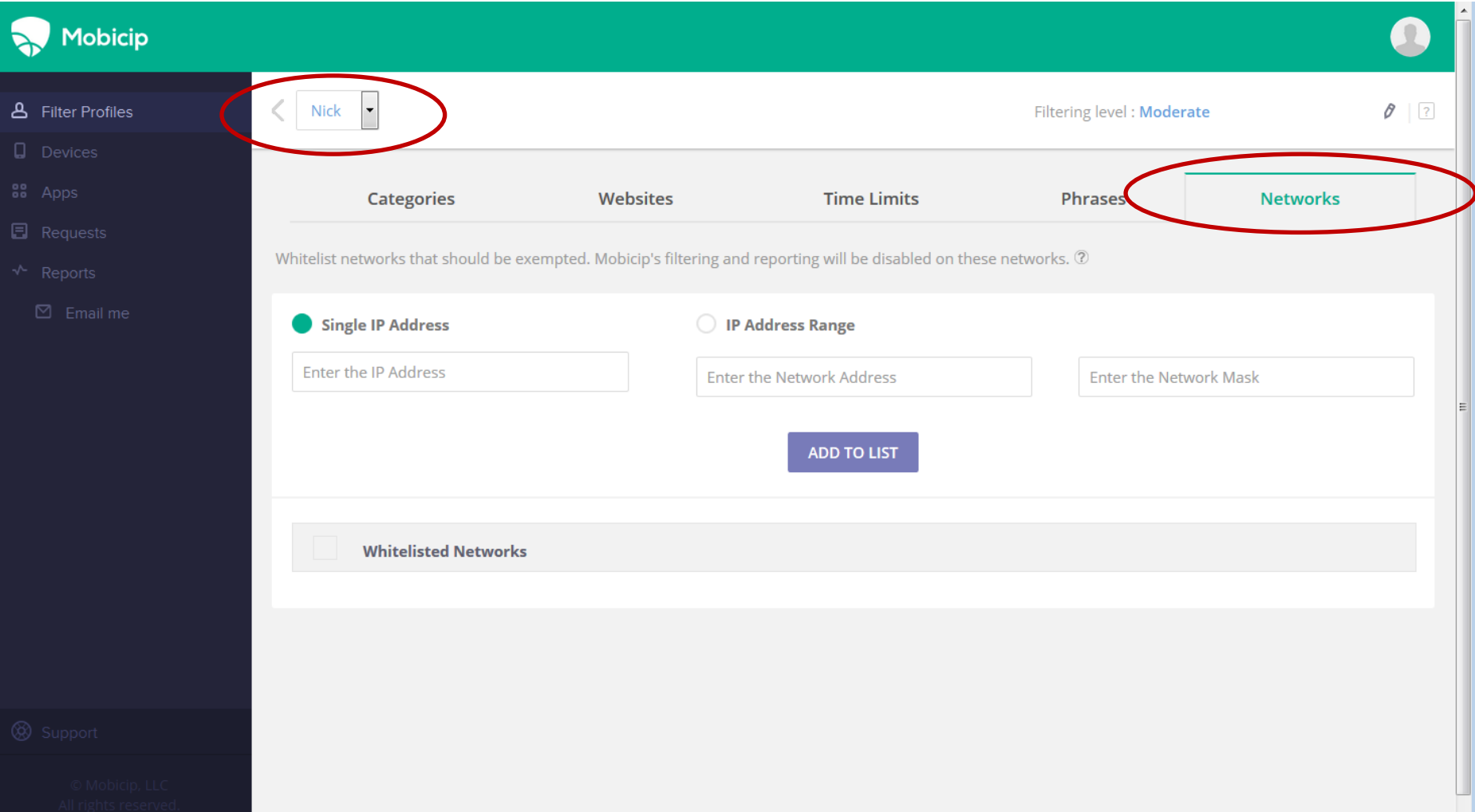

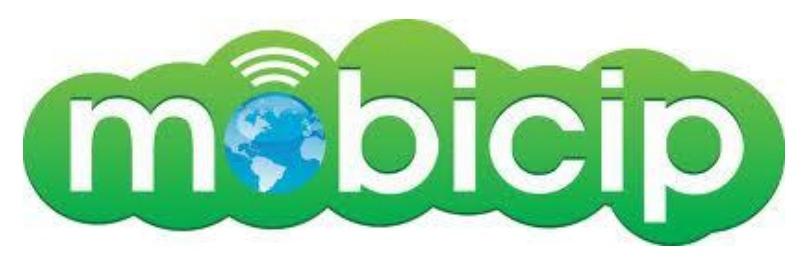

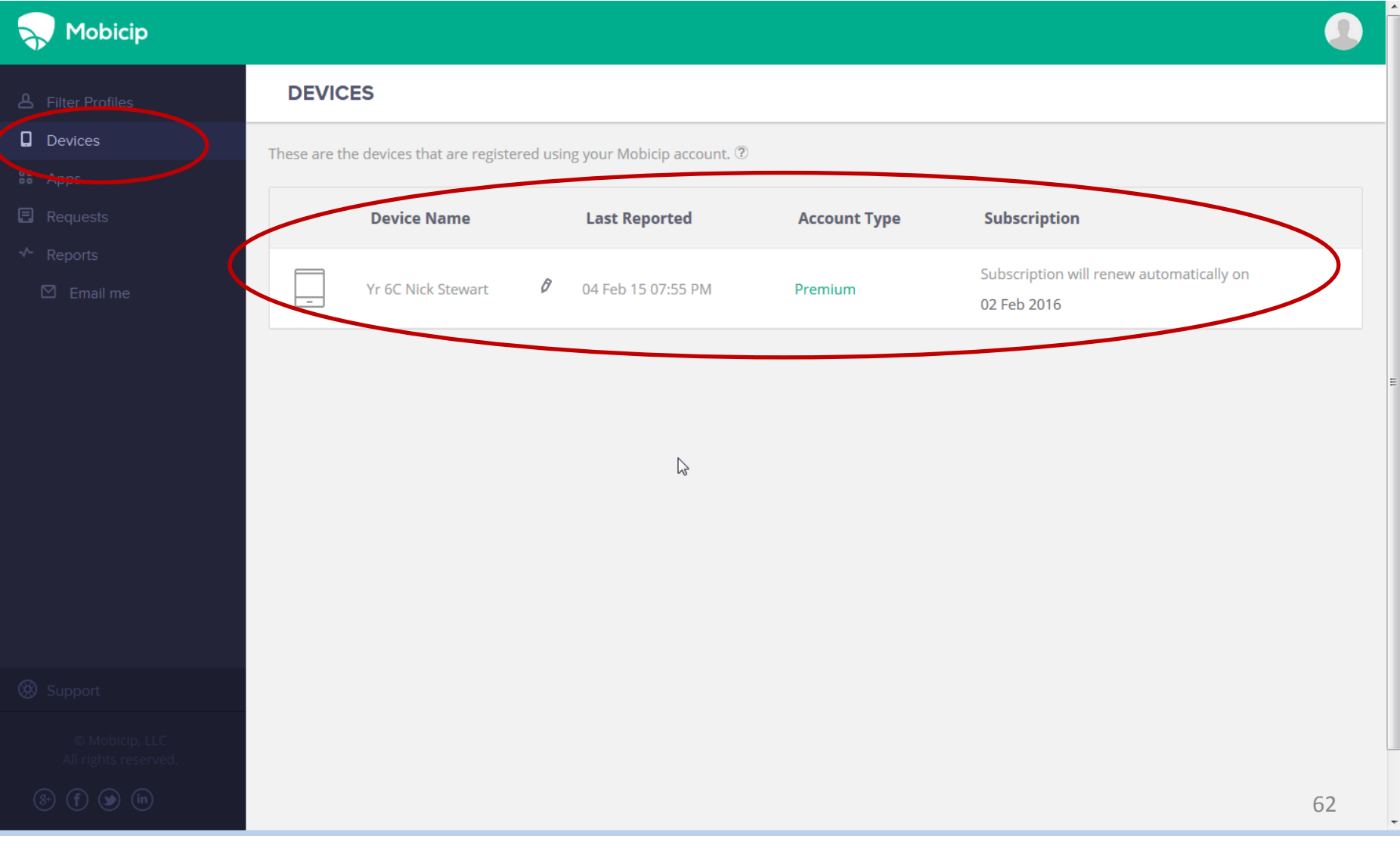

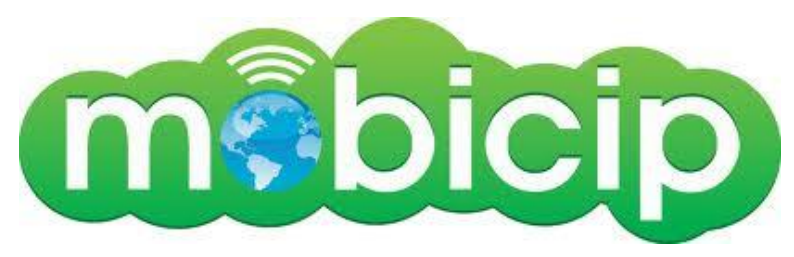

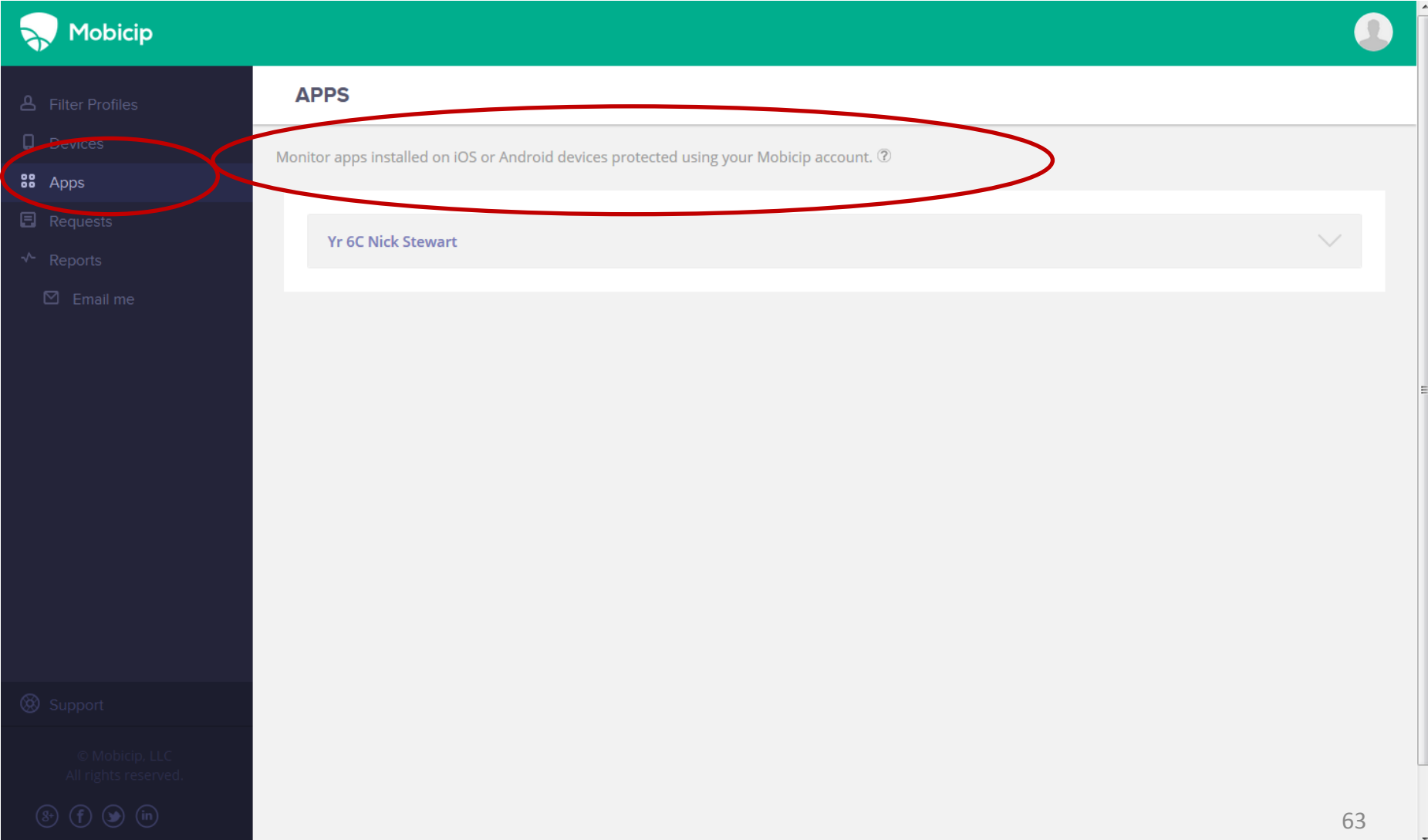

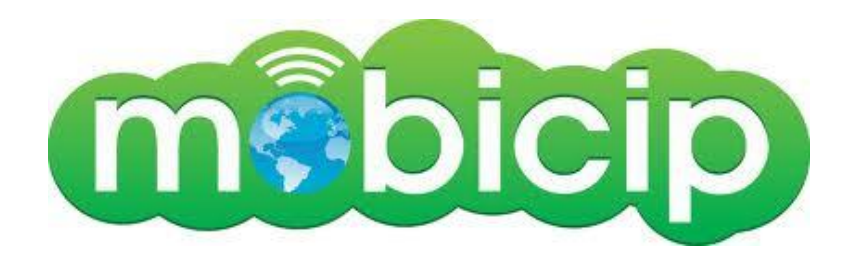

# Mobicip **☆** Notify me **Access Requests** Review and approve access requests from your users for blocked content. 2  $\langle \ \rangle$ new requests  $\circ$ **E** Requests **Nick** Feb 08, 03:27 pm Requested Domain: y8.com ∧ URL: http://www.y8.com **Allow this content** Reject Allow everything from www.y8.com 64

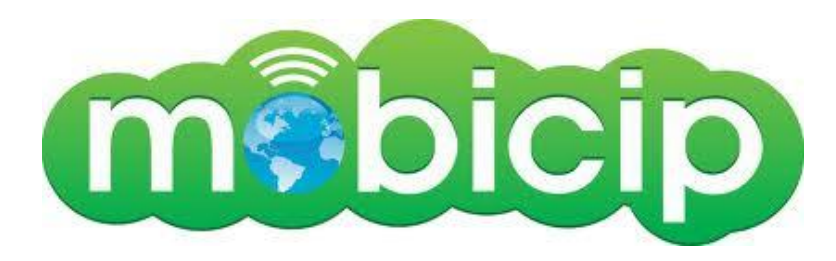

#### **Mobicip REPORTS** All  $\overline{\phantom{a}}$ 08 Feb 2015  $\begin{bmatrix} 0 & 0 \\ 0 & 1 \end{bmatrix}$ 08 Feb 2015  $\begin{bmatrix} 0 & 0 \\ 0 & 1 \end{bmatrix}$ **All Categories**  $\vert \cdot \vert$ **Blocked 同** Requests  $\star$  Reports 14 % Adult/Pornography (6) Violence (1) 85 % -**URL Time Device User Status Reason** 08 Feb 15 03:27 PM Yr 6C Nick Stewart http://www.y8.com/ **Blocked** Adult **Nick** 08 Feb 15 03:27 PM Yr 6C Nick Stewart http://www.y8.com/ **Blocked** Adult **Nick** 08 Feb 15 03:27 PM **Nick Yr 6C Nick Stewart** http://www.y8.com/ **Blocked** Adult 08 Feb 15 03:27 PM **Nick** Yr 6C Nick Stewart http://www.y8.com/ **Blocked** Adult 08 Feb 15 03:27 PM **Nick** Yr 6C Nick Stewart http://www.y8.com/ **Blocked** Adult http://www.y8.com/ 08 Feb 15 03:27 PM **Nick Yr 6C Nick Stewart Blocked** Adult http://www.google.com.au/search?sclie... Weapons 08 Feb 15 03:26 PM **Nick** Yr 6C Nick Stewart Blocked 65

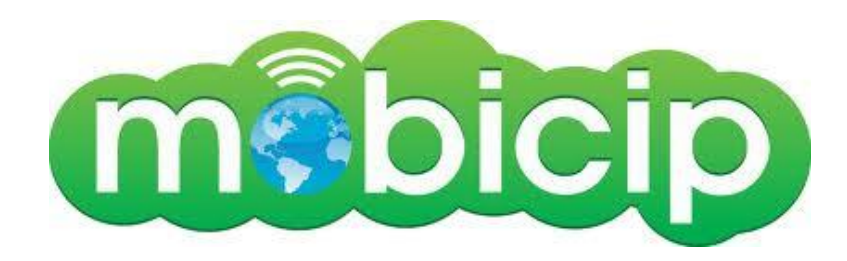

#### **Mobicip REPORTS Display Categories Select User Select Type From Date To Date**  $\vert$ ,  $\vert \cdot \vert$  $\frac{\mu m}{111}$ All Allowed 06 Feb 2015 08 Feb 2015  $\begin{bmatrix} 1 & 0 \\ 1 & 1 \end{bmatrix}$ All Categories  $\mathbf{\uparrow}$  Reports **Time User Device URL Status Reason** 08 Feb 15 03:26 PM Nick **Yr 6C Nick Stewart** http://www.google.com.au/search?q=goo... Allowed ÷ 08 Feb 15 03:18 PM **Nick Yr 6C Nick Stewart** http://www.google.com.au/search?q=goo... Allowed ÷. 08 Feb 15 03:18 PM **Nick Yr 6C Nick Stewart** http://www.google.com.au/search?sclie... Allowed ÷. 08 Feb 15 03:18 PM **Nick Yr 6C Nick Stewart** http://www.google.com.au/search?q=goo... Allowed  $\sim$ 08 Feb 15 03:17 PM **Nick Yr 6C Nick Stewart** http://www.google.com.au/search?q=goo... Allowed  $\sim$ 08 Feb 15 03:17 PM **Nick Yr 6C Nick Stewart** http://www.google.com/search?q=google... Allowed  $\sim$ 08 Feb 15 03:17 PM **Nick Yr 6C Nick Stewart** http://www.google.com.au/search?q=goo... Allowed  $\sim$ Nick http://issuu.com/zartart/docs/zart\_cl... 08 Feb 15 03:17 PM **Yr 6C Nick Stewart** Allowed  $\sim$ 08 Feb 15 03:17 PM **Nick** Yr 6C Nick Stewart http://www.ebay.com.au/sch/i.html?\_fr... Allowed  $\sim$ http://www.stonesandsilver.com.au/ind... 06 Feb 15 09:03 PM **Nick Yr 6C Nick Stewart** Allowed  $\sim$ 06 Feb 15 09:01 PM **Nick Yr 6C Nick Stewart** http://www.stonesandsilver.com.au/ind... Allowed  $\sim$ 6606 Feb 15 09:01 PM **Nick Yr 6C Nick Stewart** http://www.stonesandsilver.com.au/ind... Allowed

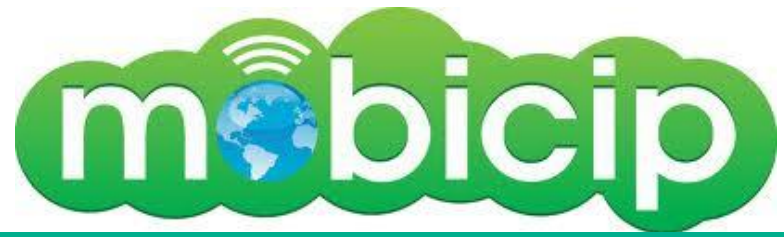

### Mobicip **EMAIL REPORTS** Send reports of internet usage to yourself or an accountability partner via email. <sup>7</sup> **Send reports to** graeme.leanne@bigpond.com  $\mathbf{D}$  Email me Send report on this day **How often** Weekly Friday **Report format Your time zone PDF** Melbourne Next report is due on **Next reporting window from** 13 Feb 2015 From 05 Feb 2015 to 12 Feb 2015 **EDIT DELETE**

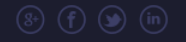

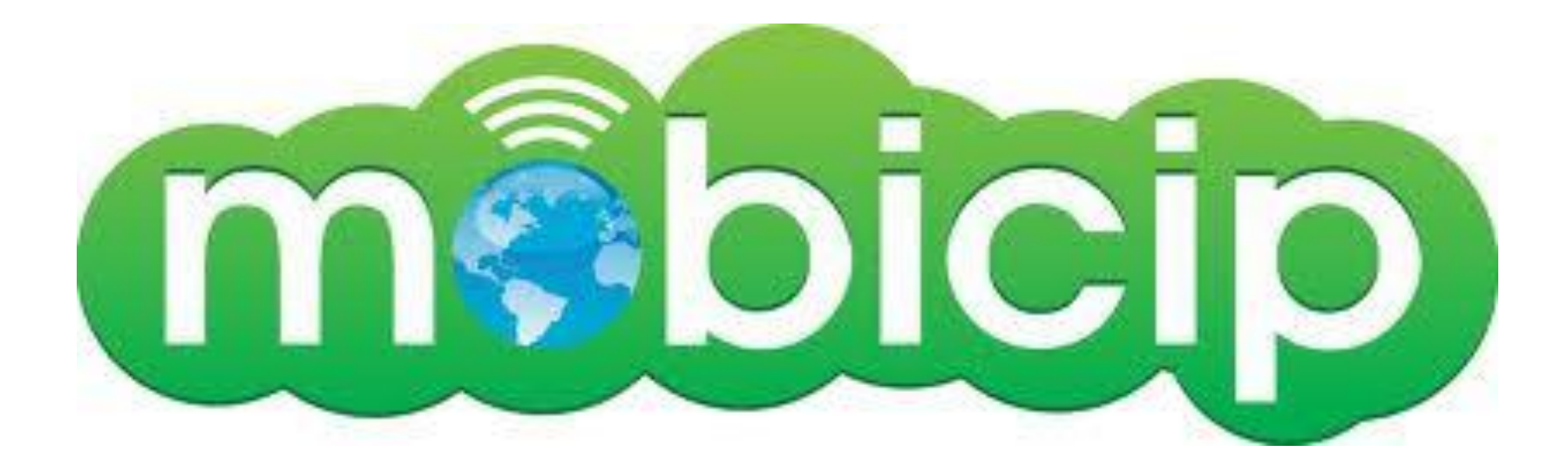

# *Telstra Mobile Protect ….*

- 1. Apply internet filters and block nominated websites
- 2. Restrict call and SMS activity
- 3. Set time restrictions
- 4. Receive reports on which websites are being accessed

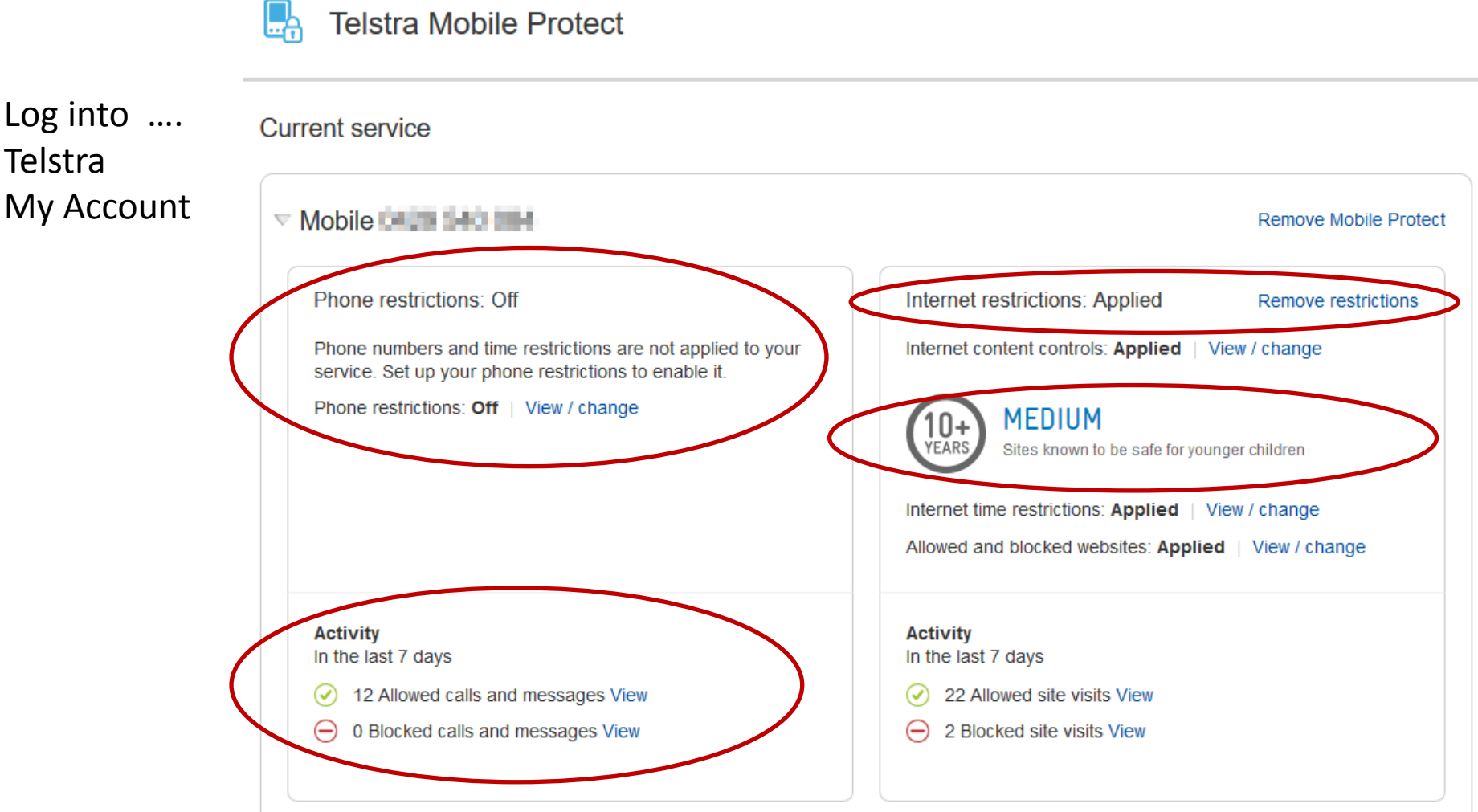

### Internet content control

Select a filter suitable to your children's age. These filter levels are suggestions only. Custom settings are also available and you can access more information about what's restricted so you can select the appropriate filter for your phone.

Some apps associated with websites in these filters will be allowed or blocked accordingly.

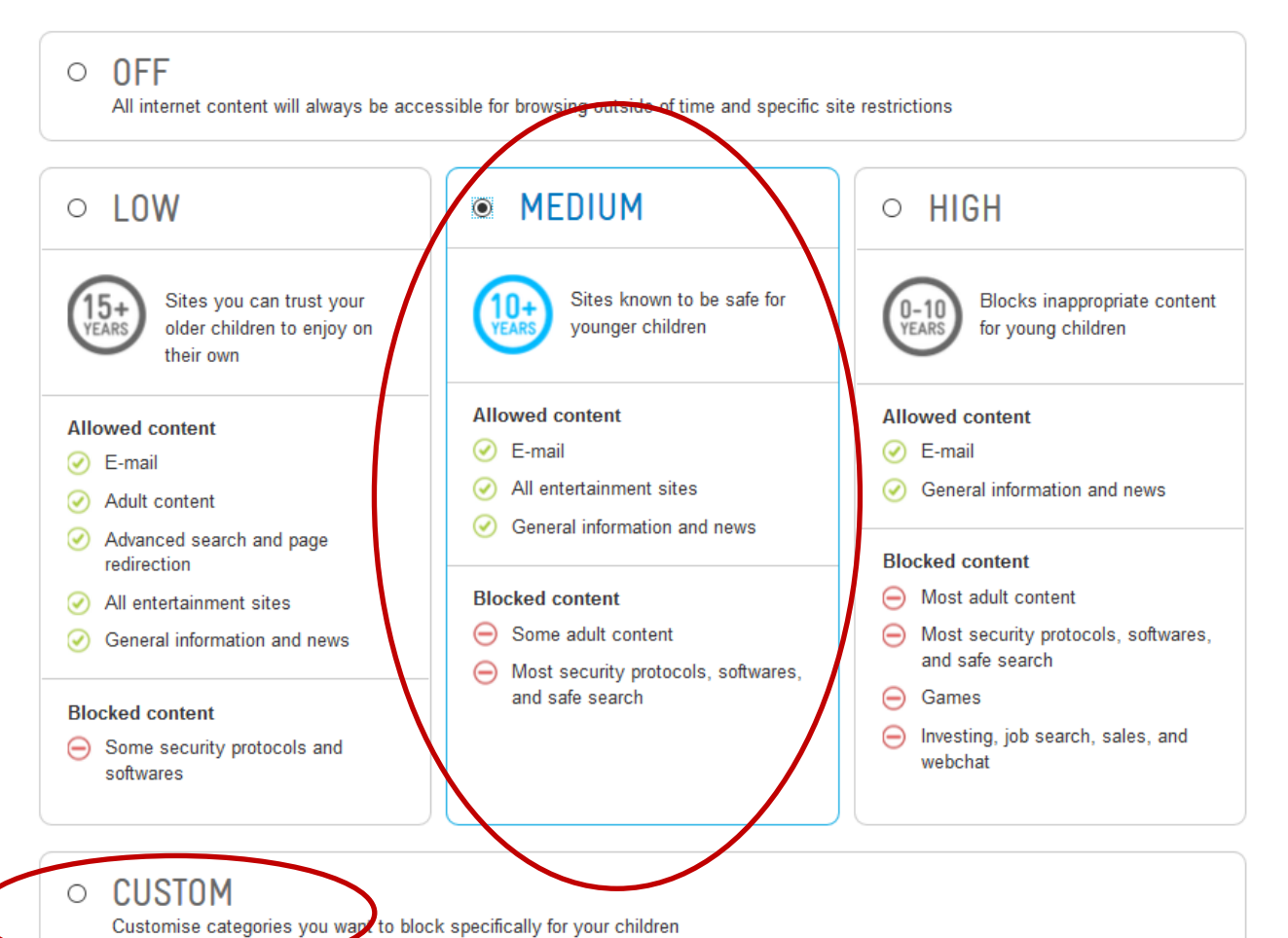
#### **TELSTRA** MOBILE PROTECT

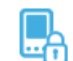

#### **Telstra Mobile Protect**

#### **Current service**

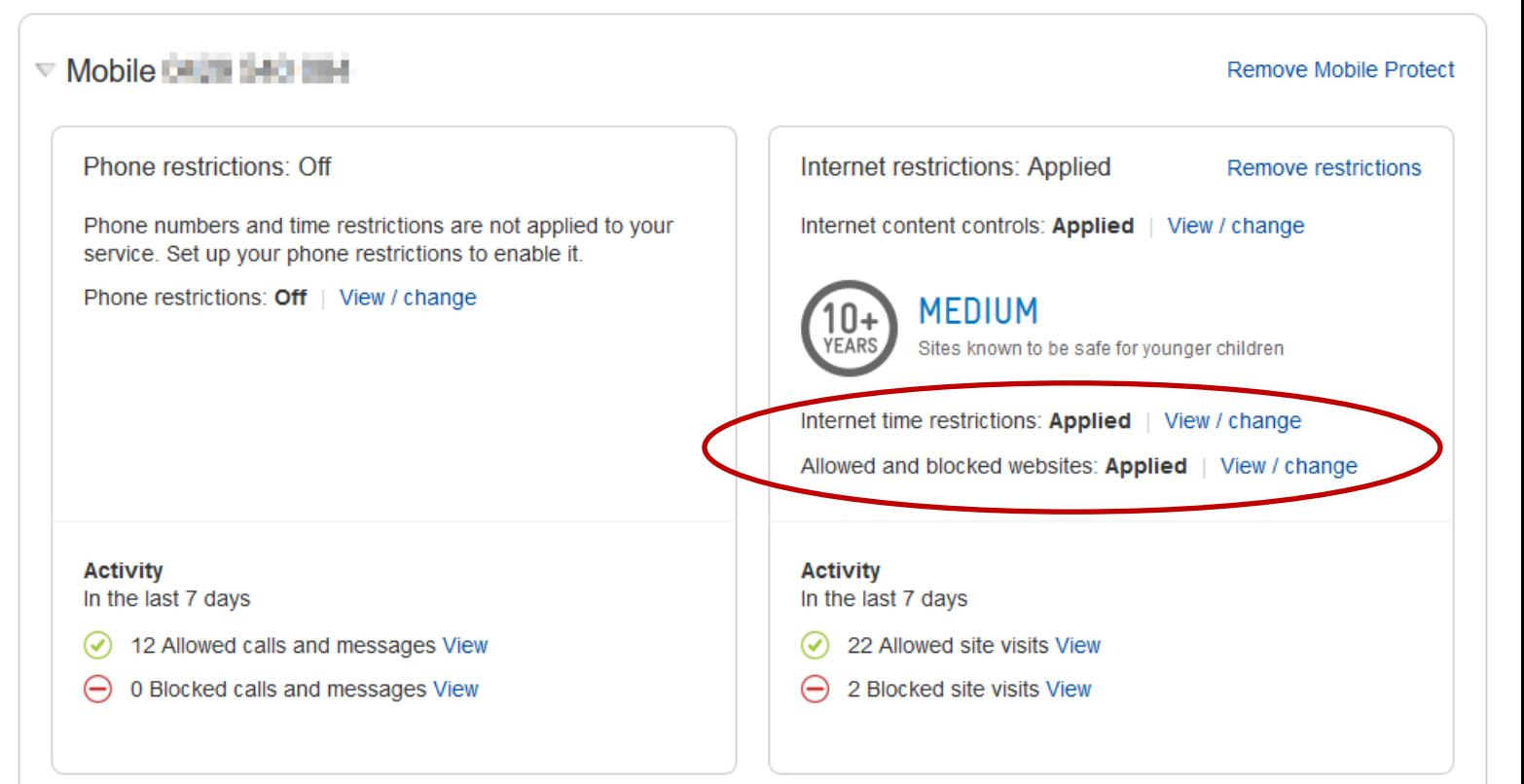

### **TELSTRA** MOBILE PROTECT

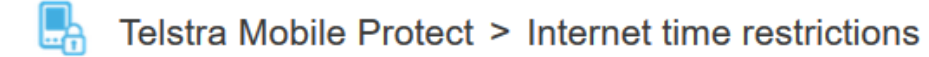

#### Mobile **All Soldiers**

#### **Block internet access**

⊕

Set times you want to block all access to the internet from your phone. For example, you can block internet access for your child during homework time.

> You have previously set up time restrictions. Selecting a different time zone will override your previous selection. This means that the time zone you include here will also apply to calls and messages.

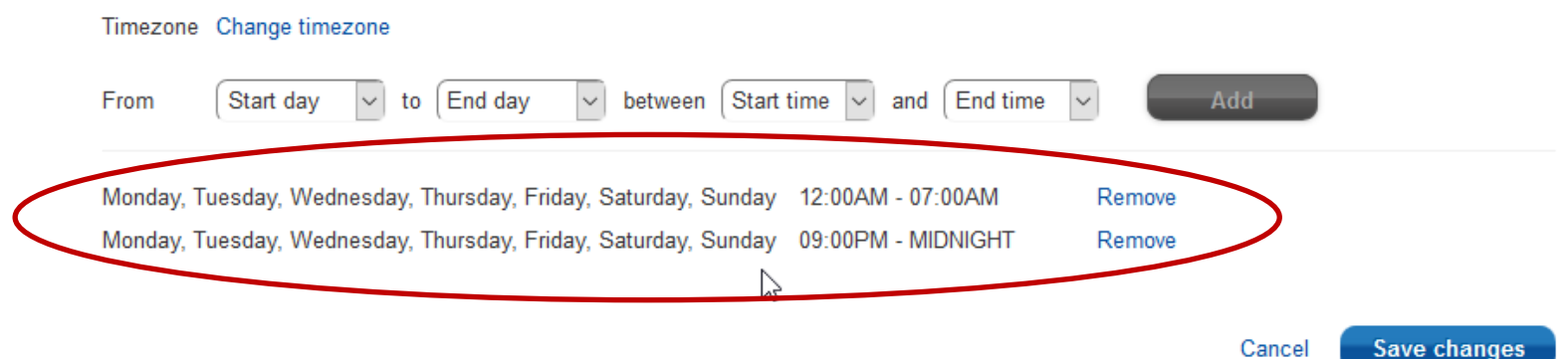

## TELSTRA MOBILE PROTECT

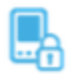

Telstra Mobile Protect > Allowed and blocked websites

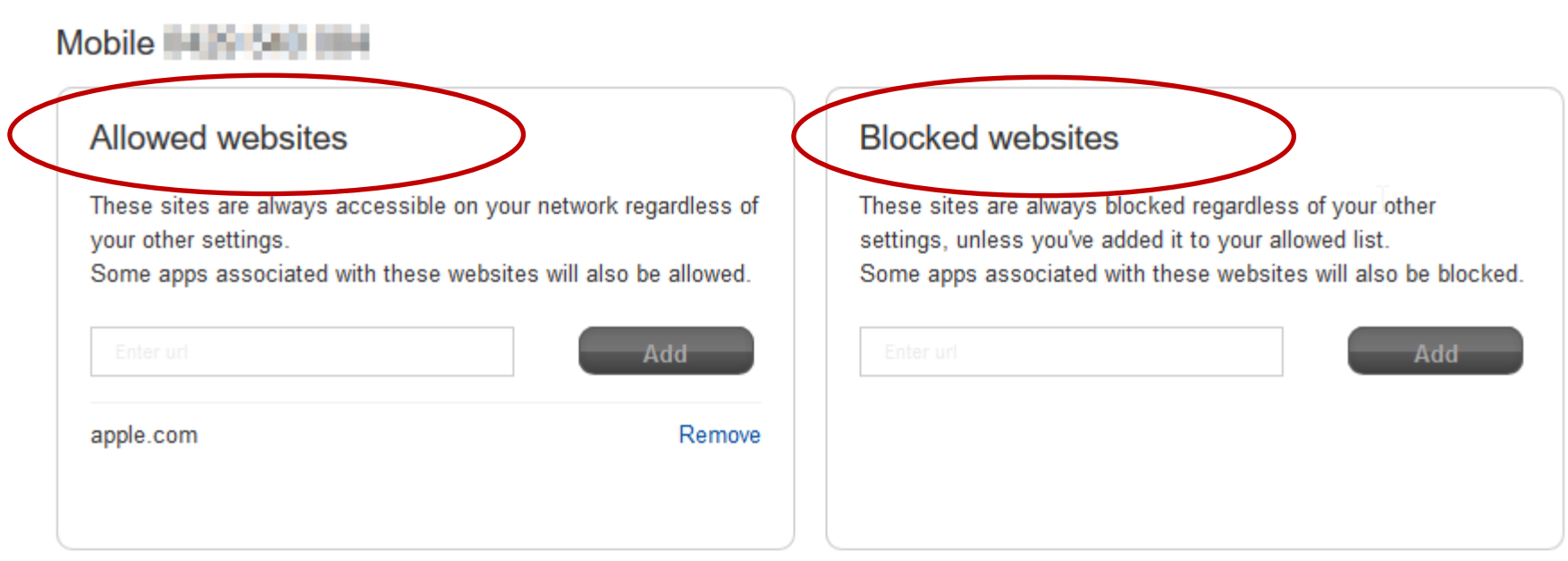

Cancel

**Save changes** 

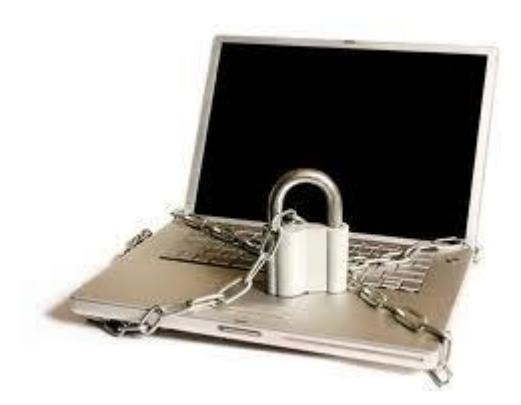

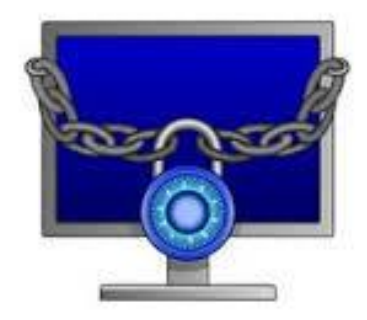

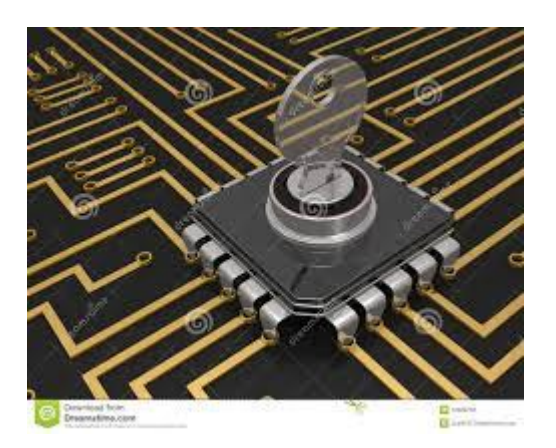

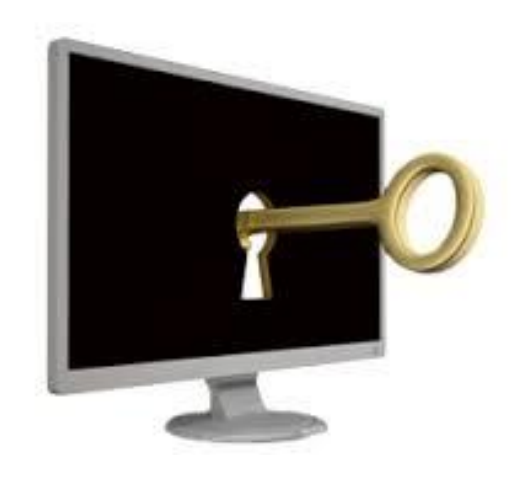

• **Administration Rights on the Computer**- If parents allow kids to access computers with administration ("admin") rights, they can get around or uninstall any security software, including web filters.

([http://www.contentwatch.com/company/press/internet\\_safety\\_month\\_2011\)](http://www.contentwatch.com/company/press/internet_safety_month_2011)

- Each User must have their own "User Account" to log on to the computer.
- Each computer must have one Administration account.

- Two types of "User Accounts" on computers
	- Administrator Account (God account)
		- Have full access to the computer
		- Can install and uninstall programs
		- Can access other User directories.
		- Can modify and delete computer files that will make the computer unusable.
	- User Account
		- Has restricted access to the computer
			- Can not install or uninstall software
			- Can not change system settings
			- Can not access other users directories.
		- Level of access is determined by the "Administrator" account.

- Only one Admin account per computer
- Each "User" must have their own "User Account"

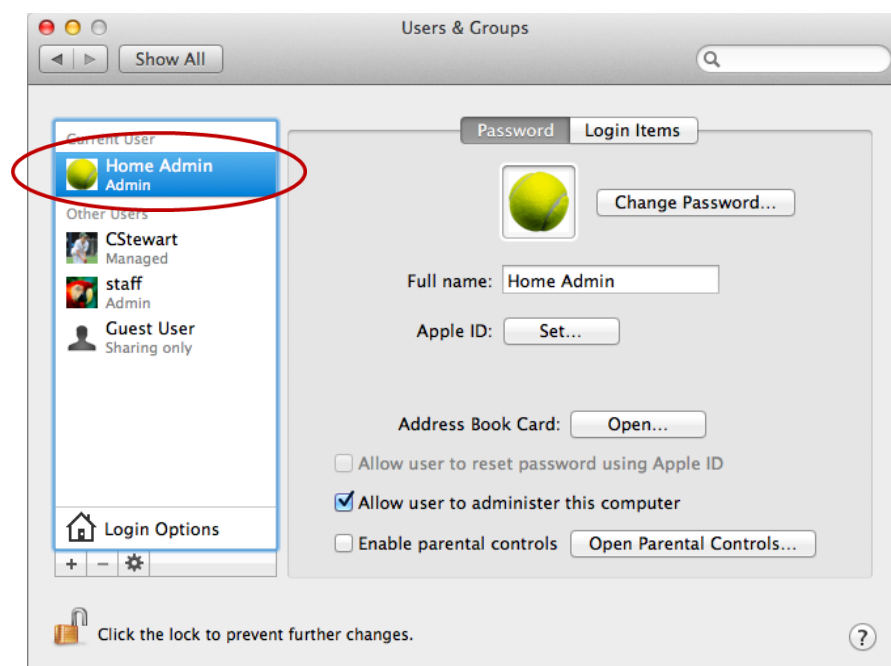

Mac Air Computer

- Three different "User" accounts on Mac
	- Administrator
	- Standard
	- Managed
	- Guest

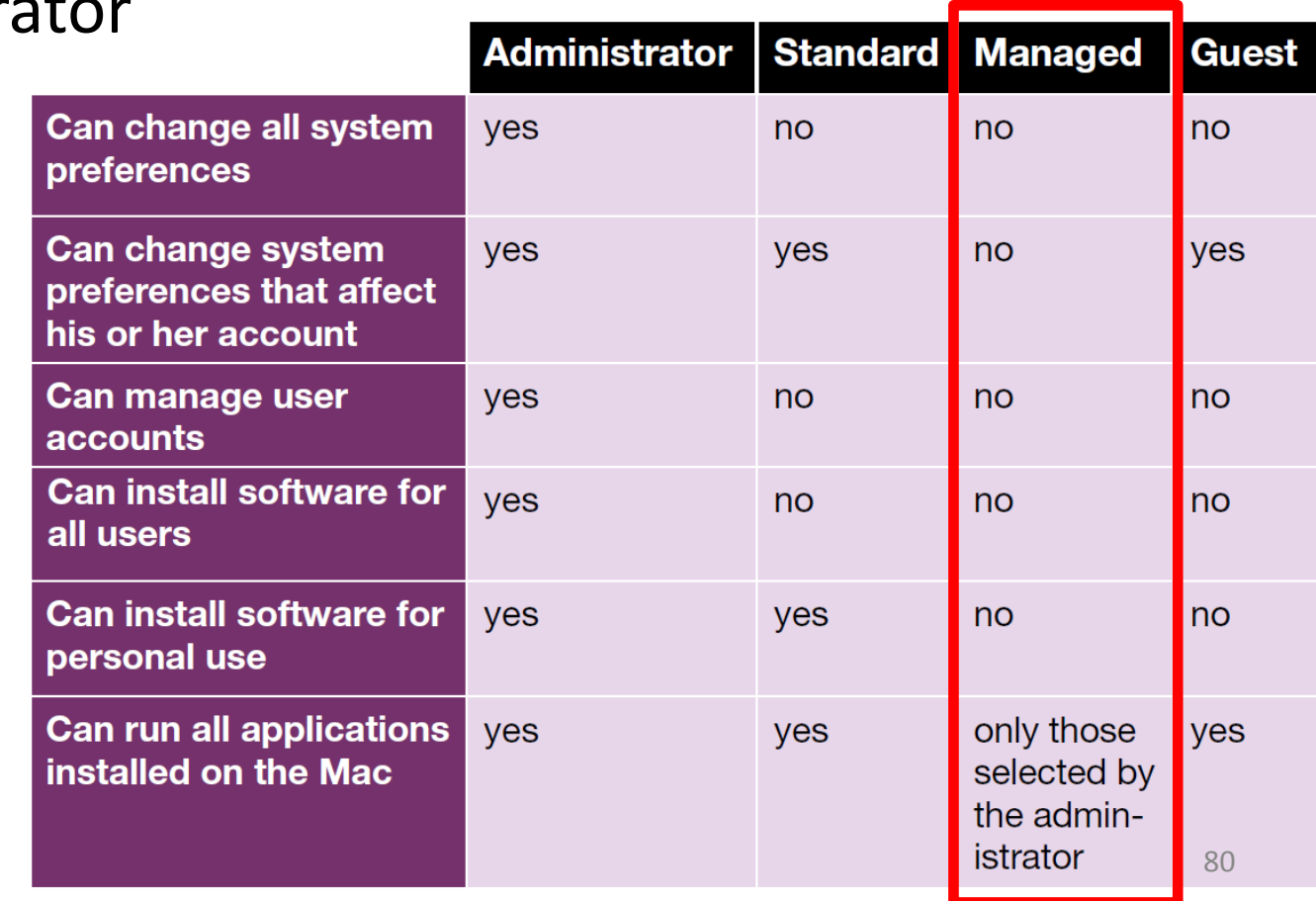

# Task Check List

- Create separate user accounts for each child / parent on the home computer.
	- Only have one administrator account on the computer
		- Name it "Admin" or "HomeAdmin" (name does not matter)
		- Make sure it has a password
	- Family members (Mum, Dad, Jack, Jill) should only have
		- "Managed Account" for Mac.
	- Do not give the children the administrator password

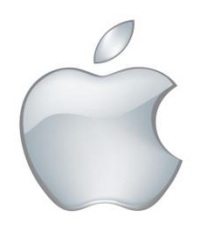

# Apple Support Setting Restrictions

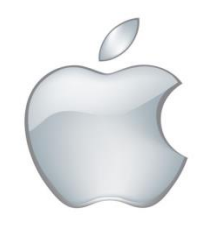

Instructions on how to set restrictions on the device can be found here…..

- Macs
	- <https://support.apple.com/kb/PH21683>
- iPads
	- <https://support.apple.com/en-au/HT201304>

# Apple Support Set up Family Sharing

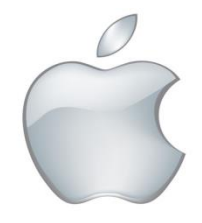

[Family Sharing](https://support.apple.com/kb/HT201060) makes it easy for up to six people in your family to share each other's iTunes, iBooks, and App Store purchases without sharing accounts. Pay for family purchases with the same credit card and approve kids' spending right from a parent's device. And share photos, a family calendar, and more to help keep everyone connected.

• <https://support.apple.com/en-au/HT201088>

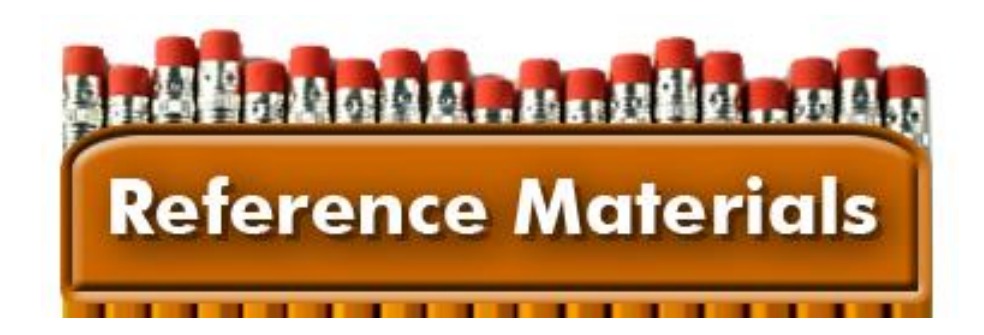

#### *Office of the Children's ESafely Commissioner -* [https://esafety.gov.au](https://esafety.gov.au/)

The Office of the Children's eSafety Commissioner is a one-stop-shop for online safety. The Office provides Australians a range of up-to-date information and resources, coupled with a comprehensive complaints system to assist children who experience serious cyberbullying.

#### *Common Sense Media -* [http://www.commonsensemedia.org](http://www.commonsensemedia.org/)

Sign up for Common Sense Media to become acquainted with some of the resources that they have for children, parents and teachers. This site is well worth subscribing to be kept up to date on cyber safety, appraisals of apps, movies and books and relevant issues that may affect your child.